Powerware Series

**Eaton**® 9130 UPS **700–3000 VA Guida per l'utente**

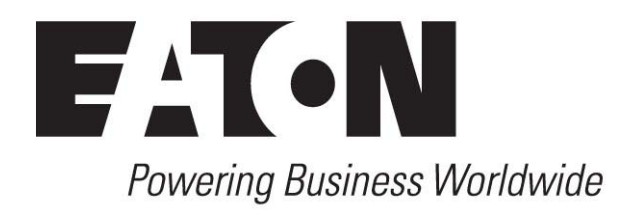

# **Dichiarazioni EMC Classe A (Modelli a bassa tensione oltre 1500 VA)**

#### **FCC Parte 15**

NOTA Questo dispositivo è stato collaudato e trovato conforme ai limiti relativi ai dispositivi digitali di Classe A, come da parte 15 dei Regolamenti FCC. Questi limiti sono progettati per fornire una protezione ragionevole contro le interferenze dannose nelle installazioni commerciali. Questo dispositivo genera, usa e può irradiare energia a radio frequenza e, se non installato e usato secondo le istruzioni, può provocare interferenze dannose alle comunicazioni radio. Il funzionamento dell'apparecchiatura in una zona residenziale ha la potenzialità di provocare interferenze dannose; in tal caso l'utente dovrà provvedere a rimediare a tali interferenze a proprie spese.

#### **ICES-003**

Questo apparecchio di classe A che provoca interferenze soddisfa tutti i requisiti imposti dai regolamenti canadesi relativi ai dispositivi che causano interferenze (ICES‐003).

Cet appareil numérique de la classe A respecte toutes les exigences du Reglement sur le matériel brouilleur du Canada.

#### **EN 62040-2**

Alcune configurazioni sono state classificate, secondo la norma EN 62040-2, sotto la "Classe‐A UPS a vendita libera". Per queste configurazioni vale quanto segue:

AVVISO Questo è un prodotto di Classe A‐UPS. In un ambiente domestico, questo prodotto può causare interferenze radio; in tal caso l'utente potrebbe dovere prendere delle misure aggiuntive.

#### **Nota VCCI**

この装置は、情報処理装置等電波障害自主規制協議会 (VCCI) の基準に 基づくクラスA情報技術装置です。この装置を家庭環境で使用すると電波 妨害を引き起こすことがあります。この場合には使用者が適切な対策を講ず るよう要求されることがあります。

Eaton, Powerware, ABM, FERRUPS e LanSafe sono marchi registrati e ConnectUPS è un marchio della o delle sue filiali e consociate. Eaton Corporation. National Electrical Code and NEC sono marchi registrati della National Fire Protection Association, Inc. Phillips è un marchio registrato di Phillips Screw Company. Tutti gli altri marchi commerciali appartengono ai rispettivi proprietari.

©Copyright 2010 Eaton Corporation, Raleigh, NC, USA. Tutti i diritti riservati. Nessuna parte del presente documento può essere riprodotta in alcun modo senza l'espresso consenso scritto di Eaton Corporation.

# **Dichiarazioni EMC Classe B (Modelli a bassa tensione fino a 1500 VA e Modelli ad alta tensione fino a 3000 VA)**

#### **FCC Parte 15**

NOTA Questo dispositivo è stato collaudato e trovato conforme ai limiti relativi ai dispositivi digitali di Classe B, come da parte 15 dei Regolamenti FCC. Questi limiti sono progettati per fornire una protezione ragionevole contro le interferenze dannose nelle installazioni residenziali. Questo dispositivo genera, usa e può irradiare energia a radio frequenza e, se non installato e usato secondo le istruzioni, può provocare interferenze dannose alle comunicazioni radio. Tuttavia non vi è alcuna garanzia che non si verifichino interferenze in una specifica installazione. Se questo dispositivo provoca interferenze dannose alla ricezione radio o televisiva, che possono essere rilevate spegnendolo e riaccendendolo, l'utente è invitato a tentare di correggere l'interferenza mettendo in atto una o più delle seguenti misure:

- Riorientare o riposizionare l'antenna ricevente.
- . Aumentare la distanza di separazione tra il dispositivo e il ricevitore.
- . Collegare il dispositivo a un circuito diverso rispetto a quello cui il ricevitore è collegato.
- Consultare il rivenditore o un tecnico radio/TV competente per avere dei suggerimenti.

#### **ICES-003**

Questo apparecchio di classe B che provoca interferenze soddisfa tutti i requisiti imposti dai regolamenti canadesi relativi ai dispositivi che causano interferenze (Regulations ICES‐003).

Cet appareil numérique de la classe B respecte toutes les exigences du Reglement sur le matériel brouilleur du Canada.

#### **Nota VCCI**

この装置は、情報処理装置等電波障害自主規制協議会 (VCCI) の基準 に基づくクラスB情報技術装置です。この装置は、家庭環境で使用すること を目的としていますが、この装置がラジオやテレビジョン受信機に近接して 使用されると、受信障害を引き起こすことがあります。 取扱説明書に従って正しい取り扱いをして下さい。

# **Richiesta di una dichiarazione di conformità**

Le unità recanti il marchio CE sono conformi alle seguenti normative armonizzate e direttive UE:

- $\Delta$ Normative armonizzate: IEC 61000-3-12
- . Direttive EU: 73/23/EEC, Direttiva del Consiglio sui dispositivi progettati per l'uso con determinati limiti di tensione 93/68/EEC, a modifica della direttiva 73/23/EEC 89/336/EEC, Direttiva del Consiglio relativa alla compatibilità elettromagnetica 92/31/EEC, a modifica della direttiva 89/336/EEC relativa a EMC

La dichiarazione di conformità CE è disponibile a richiesta per i prodotti con un marchio CE. Per avere copia delle Dichiarazione di conformità CE, contattare:

Eaton Power Quality Oy Koskelontie 13 FIN-02920 Espoo Finland Telefono: +358-9-452 661 Fax: +358-9-452 665 68

# **Simboli speciali**

I seguenti sono esempi di simboli usati sull'UPS o sui suoi accessori per comunicare informazioni importanti:

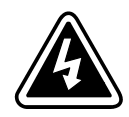

**RISCHIO DI FOLGORAZIONE** - Osservare l'avviso relativo al simbolo di rischio di scossa elettrica.

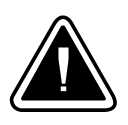

**ATTENZIONE: FARE RIFERIMENTO AL MANUALE OPERATORE** - Fare riferimento al manuale dell'operatore per ulteriori informazioni, per es. per istruzioni importanti di manutenzione e funzionamento.

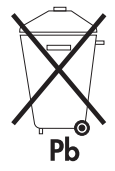

Questo simbolo indica di non gettare l'UPS o le sue batterie tra i rifiuti. Questo prodotto contiene batterie al piombo acido‐sigillate, e deve essere smaltito correttamente. Contattare il proprio centro di riciclaggio o deposito rifiuti speciali per maggiori informazioni.

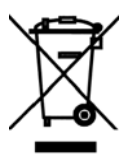

Questo simbolo indica di non gettare gli scarti di dispositivi elettrici o elettronici (WEEE) tra i rifiuti. Contattare il proprio centro di riciclaggio o deposito rifiuti speciali per maggiori informazioni.

# **Sommario**

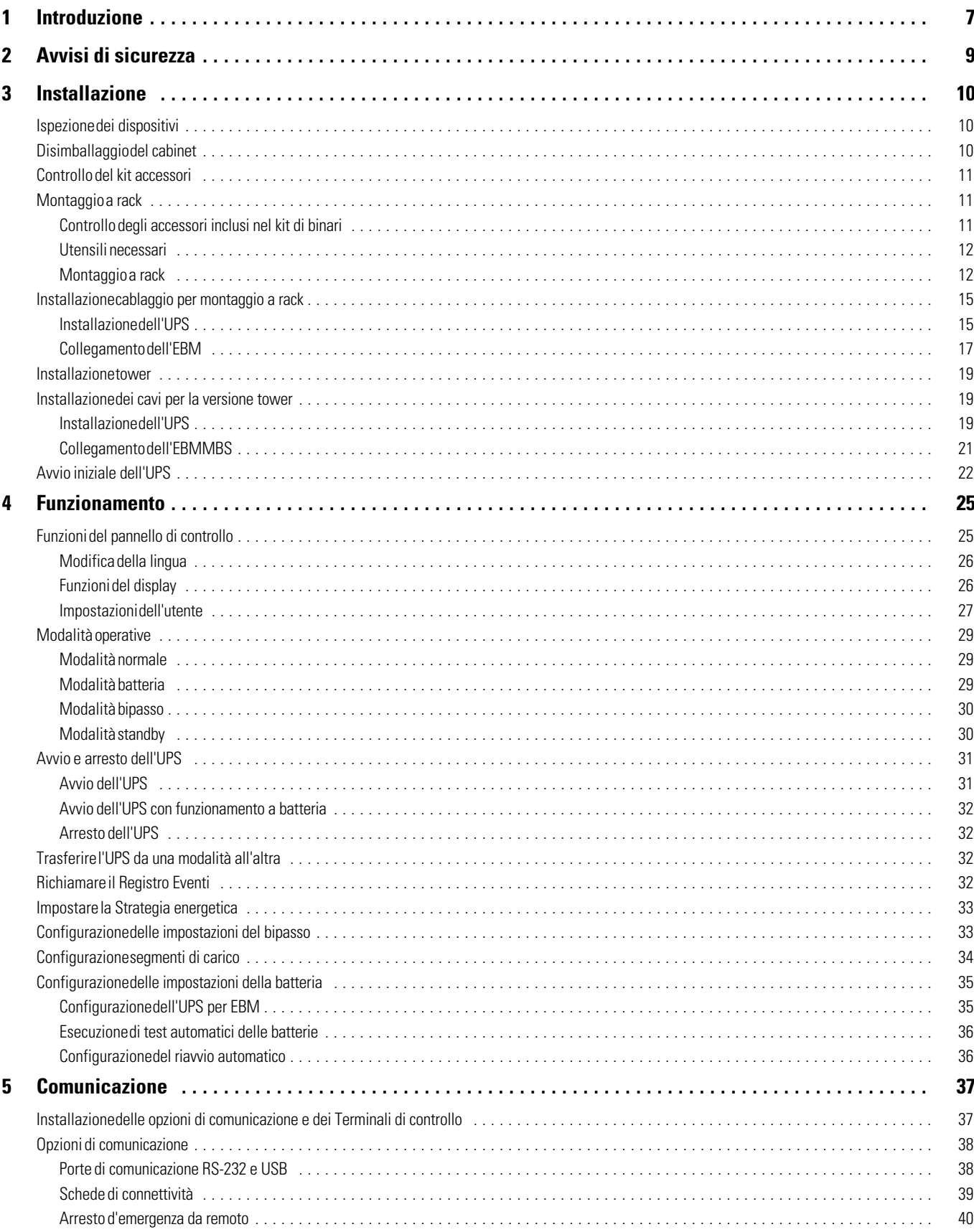

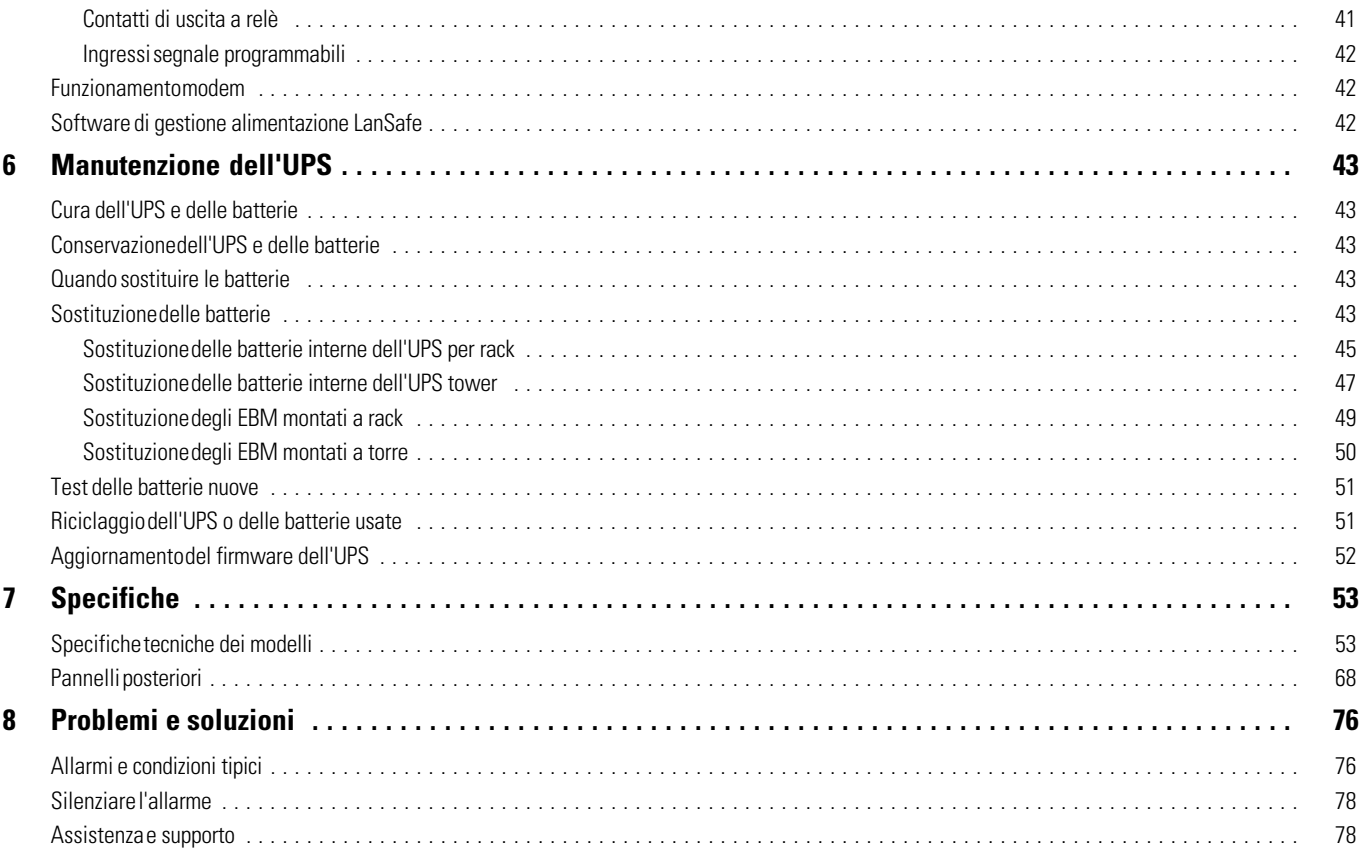

# <span id="page-6-0"></span>Capitolo 1 Introduzione

Il Eaton® 9130 gruppo di continuità (UPS), che fa parte della serie Eaton, protegge le vostre apparecchiature elettroniche sensibili dai problemi di alimentazione che possono comunemente verificarsi, comprese le interruzioni di corrente, i cali di tensione, gli sbalzi di tensione, abbassamenti d'elettricità, disturbi sulla linea, picchi di alta tensione, variazioni di frequenza, transienti e distorsioni armoniche.

I problemi di alimentazione si possono verificare quando meno ce lo si aspetta e la qualità dell'energia fornita può essere instabile. Questi problemi di alimentazione possono danneggiare dati critici, distruggere intere sessioni di lavoro non salvate e danneggiare l'hardware, provocando ore di perdita di produttività e costose riparazione.

Grazie a Eaton 9130, è possibile eliminare in sicurezza gli effetti dei disturbi di potenza e proteggere l'integrità dell'intero sistema. Con affidabilità e prestazioni fuori dal comune, gli esclusivi vantaggi di Eaton 9130 comprendono:

- Un vero sistema di doppia conversione online ad alta densità di potenza, utility d'indipendenza di frequenza e compatibilità con il generatore.
- Tecnologia ABM® che usa un sistema avanzato di gestione delle batterie per incrementarne la durata, ottimizzare i tempi di ricarica e fornire un avviso prima della fine della durata utile della batteria.
- Possibilità di selezione della modalità operativa ad Alta Efficienza.
- Modelli per collocazione su rack a 2U , ottimizzano lo spazio e sono adatti a tutte le rack standard di 48 cm.
- Opzioni di comunicazione standard: una porta di comunicazione RS-232, una porta di comunicazione USB e contatti di uscita a relè.
- Schede di connettività opzionali con avanzate capacità di comunicazione.
- Modem opzionale per telemonitoraggio e teleassistenza.
- Tempi di esecuzione protratti con perfino quattro Modulo batteria estesa (EBM) per Gruppo di Continuità.
- Firmware facilmente aggiornabile, senza neppure una chiamata di assistenza.
- Comando di arresto d'emergenza tramite la porta di Spegnimento d'Emergenza da Remoto (REPO).
- Supportato da certificazioni di agenzie che operano a livello mondiale.

Figura 1 mostra il Eaton 9130 Gruppo di Continuità (UPS) modello per rack e Figura 2 la mostra il per rack opzionale EBM.

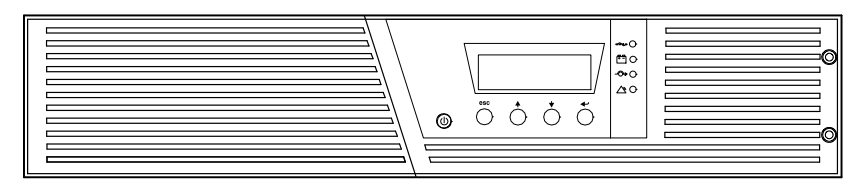

**Figura 1. Eaton 9130 UPS per rack**

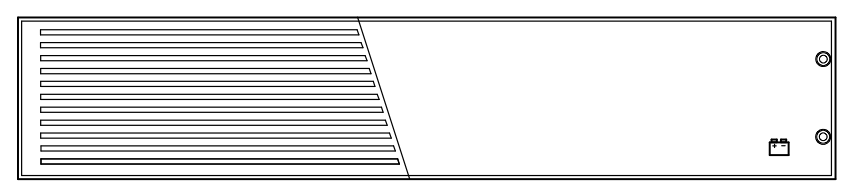

**Figura 2. Eaton 9130 EBM per rack**

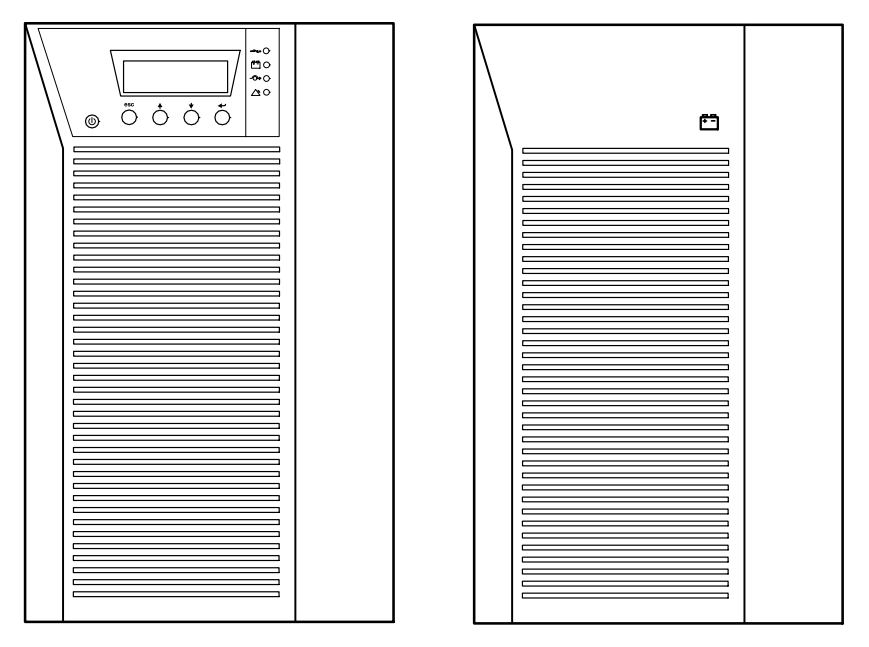

Figura 3 mostra Eaton 9130 l'UPS Tower e EBM il opzionale.

**Figura 3. Eaton 9130 UPS Tower e EBM (raffigurazione dei modelli 2000-3000 VA)**

# **IMPORTANTI ISTRUZIONI DI SICUREZZA CONSERVARE QUESTE ISTRUZIONI**

<span id="page-8-0"></span>Il presente manuale contiene importanti istruzioni da seguire durante l'installazione e la manutenzione dell'UPS e delle batterie. Leggere integralmente le istruzioni prima di utilizzare l'apparecchiatura e conservare il presente manuale per futuro riferimento.

# **PERICOLO**

La TENSIONE contenuta in questo gruppo statico di continuità è LETALE. Tutte le operazioni di riparazione e di manutenzione devono essere effettuate ESCLUSIVAMENTE DA PERSONALE TECNICO AUTORIZZATO. All'interno del gruppo statico di continuità NON vi sono PARTI RIPARABILI DALL'UTENTE.

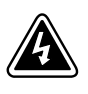

 $\bullet$ 

# **AVVERTENZA**

- L'UPS contiene la propria fonte di energia (batterie). Le prese d'uscita dell'UPS possono essere sotto tensione anche quando l'UPS non è collegato all'alimentazione elettrica CA.
- $\bullet$  Per ridurre il rischio di incendio o di scossa elettrica, installare il gruppo statico di continuità in un ambiente interno a temperatura ed umidità controllata, privo di agenti contaminanti conduttivi. La temperatura ambiente non deve superare i 40°C. Non utilizzare l'unità in prossimità di acqua o in presenza di umidità eccessiva (90% max).
- . Per ridurre il rischio di incendio, effettuare il collegamento soltanto a un circuito dotato di una protezione da sovraccarico per il circuito derivato di max. 100 ampere come stabilito dalle norme statunitensi sugli impianti elettrici (NEC, ANSI/NFPA 70).
- $\bullet$  La protezione da sovraccarico per le uscite e l'interruttore di scollegamento devono essere forniti da altri produttori.
- $\bullet$  Per conformità con gli standard internazionali e con le norme in merito al cablaggio, tutta l'apparecchiatura collegata con l'uscita del gruppo statico di continuità non deve avere una corrente di dispersione di terra superiore a 3,5 milliampere.
- $\bullet$  Se si installano uno o più MBS opzionali montati su rack EBM, installarli EBM direttamente sotto l'UPS in modo che tutti i cavi tra gli armadietti siano posizionati dietro le protezioni frontali e siano inaccessibili all'utente. Il numero massimo di EBM MBS per singolo UPS è quattro.
- $\bullet$  Se occorre trasportare l'UPS, dopo aver verificato che l'UPS sia spento e scollegato dalla presa di alimentazione, disconnettere il connettore della batteria interna dell'UPS (vedere [Figura 24](#page-44-0) a pagina [45](#page-44-0) per i modelli per rack o [Figura 26](#page-47-0) a pagina [48](#page-47-0) per i modelli tower).

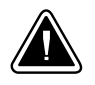

# **ATTENZIONE**

- $\bullet$  Le batterie possono comportare un rischio di scossa elettrica o di ustione in seguito a un'elevata corrente di corto circuito. Osservare le dovute precauzioni. L'assistenza deve essere eseguita da personale qualificato esperto di batterie e delle necessarie precauzioni. Tenere il personale non autorizzato lontano dalle batterie.
- $\bullet$  Le batterie devono essere smaltite in modo corretto. Per i requisiti di smaltimento fare riferimento alle disposizioni locali.
- $\bullet$ Non gettare mai le batterie nel fuoco poichè potrebbero esplodere se esposte alle fiamme.

# <span id="page-9-0"></span>Capitolo 3 Installazione

Questa sezione si occupa di:

- · Ispezione dei dispositivi
- $\bullet$ Disimballaggio del cabinet
- Controllo del kit accessori
- **Installazione armadietto (rack e tower)**
- $\bullet$ Installazione dei cavi
- $\bullet$ Avviamento iniziale

# **Ispezione dei dispositivi**

Se dei dispositivi sono stati danneggiati durante la spedizione, conservare i cartoni e il materiale di imballaggio per il vettore o luogo di acquisto e presentare una segnalazione di danni da trasporto. Se il danno viene scoperto dopo l'accettazione, presentare una segnalazione di danno nascosto.

Per presentare un reclamo per danni nascosti o da trasporto: 1) Presentare il reclamo al corriere entro 15 giorni dal ricevimento del dispositivo; 2) Inviare una copia del reclamo entro 15 giorni a il vostro rappresentante per l'assistenza.

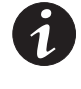

*NOTA Verificare la data di ricarica della batteria sull'etichette del cartone usato per la spedizione. Se la data è scaduta e le batterie non sono mai state ricaricate, non utilizzare l'UPS. Chiamare il vostro rappresentante per l'assistenza.*

# **Disimballaggio del cabinet**

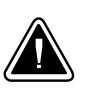

## **ATTENZIONE**

- . Il disimballaggio del cabinet in un ambiente a bassa temperatura potrebbe provocare della condensa sul cabinet e al suo interno. Non installare il cabinet finché le sue parti esterne ed interne non sono completamente asciutte (pericolo di scosse elettriche).
- . Il cabinet è pesante (vedere pagina [56](#page-55-0)). Fare attenzione nelle operazioni di disimballaggio e spostamento.

Spostare e aprire l'imballo in cartone con cautela. Lasciare i componenti imballati fino al momento dell'installazione.

Per il disimballaggio del cabinet e degli accessori:

- **1.** Aprire il cartone esterno e togliere gli accessori imballati con il cabinet.
- **2.** Sollevare con cautela il cabinet estraendolo dal cartone.
- **3.** Gettare o riciclare l'imballaggio in modo responsabile, o conservarlo per usi futuri.

Collocare il cabinet in una zona protetta con circolazione d'aria adeguata e priva di umidità, gas infiammabili e corrosione.

#### <span id="page-10-0"></span>**Controllo del kit accessori**

Controllare che le seguenti parti aggiuntive siano accluse all'UPS:

- Manuale dell'utente UPS
- Guida rapida
- CD di Software Suite
- Cavo USB
- Cavo di alimentazione (per i modelli senza cavo di alimentazione incorporato)

Se è stato acquistato un Modulo batteria estesa (EBM) opzionale, controllare che le seguenti parti aggiuntive siano accluse al EBM:

EBM manuale dell'utente

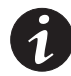

*NOTA Non tenere EBM in considerazione la guida per l'utente dell' se si sta installando l' EBM contemporaneamente a una nuova UPS. Utilizzare il Manuale dell'Utente UPS per installare sia l'UPS che il EBM.*

## **Montaggio a rack**

L'armadietto per rack per l'Eaton 9130 è provvisto di tutto il materiale necessario all'installazione di una configurazione sismica EIA o JIS con fori di montaggio rotondi e quadri. Le barre assemblate sono adatte per il montaggio di rack da 48 cm per una distanza tra la barra anteriore e la barra posteriore da 61 a 76 cm di profondità.

### **Controllo degli accessori inclusi nel kit di binari**

Verificare che per ciascun cabinet siano presenti i componenti del kit di binari seguenti:

- Gruppo binario sinistro:
	- Rotaia sinistra
	- Binario posteriore
	- (3) Viti a testa troncoconica  $M4 \times 8$
- Gruppo binario destro:
	- Rotaia destra
	- Binario posteriore
	- (3) Viti a testa troncoconica  $M4 \times 8$
- Kit ferramenta per binari:
	- (10) Viti a testa troncoconica  $M6 \times 16$
	- (10) Dadi in gabbia M6
	- (2) Staffe di arresto posteriori
	- (2) Viti a testa troncoconica  $M3\times8$
- Kit staffe di montaggio:
	- (2) Staffe di montaggio
	- (8) Viti a testa piatta  $M4 \times 8$

#### <span id="page-11-0"></span>**Utensili necessari**

Per assemblare i componenti potrebbero essere necessari i seguenti utensili:

- Cacciavite a testa piatta medio
- $\bullet$ Cacciavite Phillips® #2
- . Chiave fissa o chiave a bussola da 7 e 8 mm

#### **Montaggio a rack**

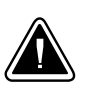

# **ATTENZIONE**

- Il cabinet è pesante (vedere pagina [56](#page-55-0)). Per rimuovere il cabinet dalla sua scatola sono necessarie almeno due persone.
- $\bullet$  Se si installano uno o più MBS opzionali EBM, installarli EBM direttamente sotto l'UPS in modo che tutti i cavi tra gli armadietti siano posizionati dietro le protezioni frontali e siano inaccessibili all'utente.

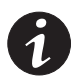

*NOTA Sono necessari dei binari di montaggio per ogni singolo cabinet.*

Per installare il kit rotaie:

**1.** Montare i binari destro e sinistro sui binari posteriori come illustrato nella Figura 4. Non serrare le viti.

Regolare le dimensioni di ciascun binario in base alla profondità del rack.

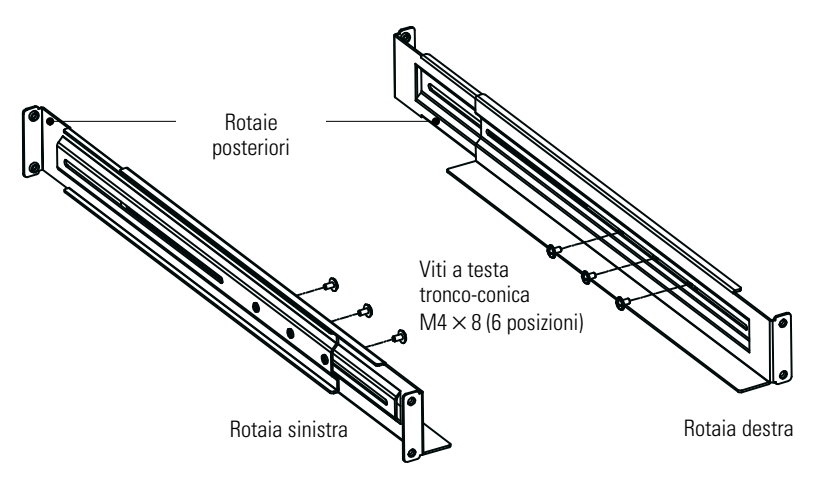

**Figura 4. Assemblaggio delle barre**

- **2.** Scegliere i fori appropriati della rack per posizionare l'UPS sulla rack (vedere Figura 5). I binari occupano quattro posizioni sulla parte anteriore e sulla parte posteriore del rack.
- **3.** Fissare un gruppo rotaie alla parte anteriore del rack con una vite a testa tronco-conica M6 × 16 e un dado M6.
- **4.** Usando due viti a due dadi M6 e testa tronco conica M6 x 16, collegare il gruppo della rotaia al retro del rack.

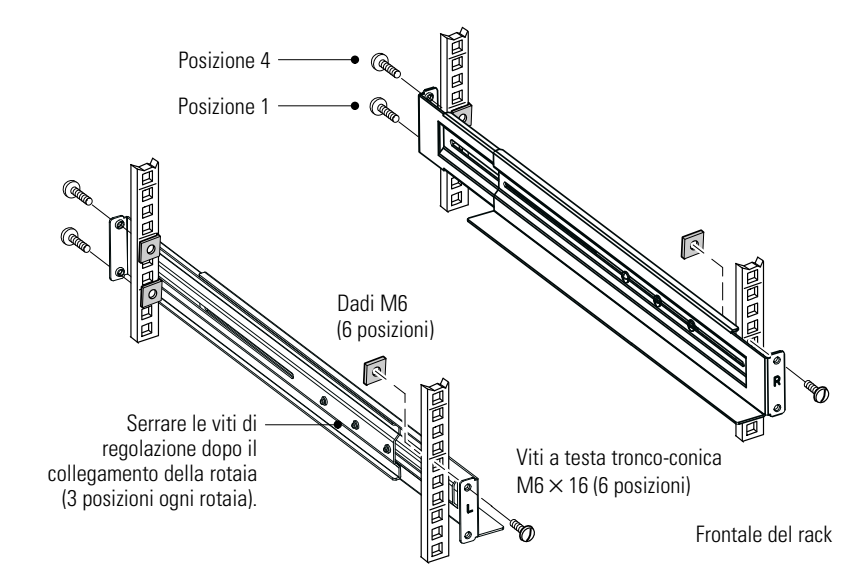

**Figura 5. Fissaggio delle barre**

- **5.** Ripetere le operazioni 3 per 4 l'altra rotaia.
- **6.** Serrare le tre viti di regolazione nel mezzo di ogni gruppo.
- **7.** Se si installano degli armadietti opzionali, ripetere i passaggi [1](#page-11-0) e 6 per ogni kit della barra.
- **8.** Posizionare l'UPS su di una superficie piana e stabile, con il lato anteriore dell'armadietto rivolto verso di voi.
- **9.** Allineare i supporti di montaggio con i fori a vite su ogni lato dell'UPS e fissarli con le viti a testa piatta M4 × 8 fornite (vedere Figura 6).

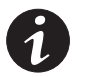

*NOTA Su ciascun lato dell'UPS sono presenti due set di quattro fori di montaggio: uno in posizione avanzata e uno in posizione intermedia. Selezionare la posizione più adatta alle proprie esigenze di configurazione.*

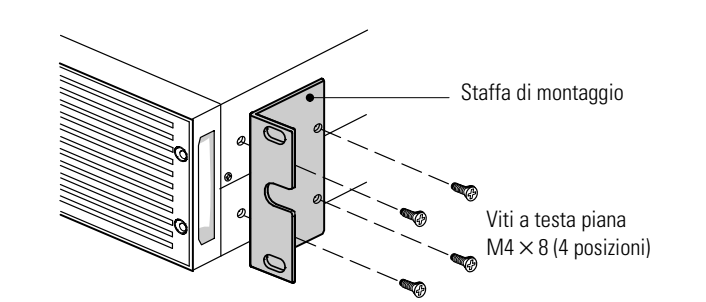

#### **Figura 6. Installazione dei supporti di montaggio (vista anteriore)**

**10.** Se si installano degli armadietti opzionali, ripetere i passaggi 8 e 9 per ogni armadietto.

- **11.** Far scorrere l'UPS e ogni armadietto opzionale nella rack.
- **12.** Fissare il lato anteriore dell'UPS alla rack utilizzando le viti a testa bombata M6 × 16 e due dadi a gabbia M6 su ogni lato (vedere Figura 7). Installare la vite inferiore su ciascun lato attraverso il foro sul fondo della staffa di montaggio e il foro inferiore della rotaia.

Ripetere per ogni armadietto opzionale.

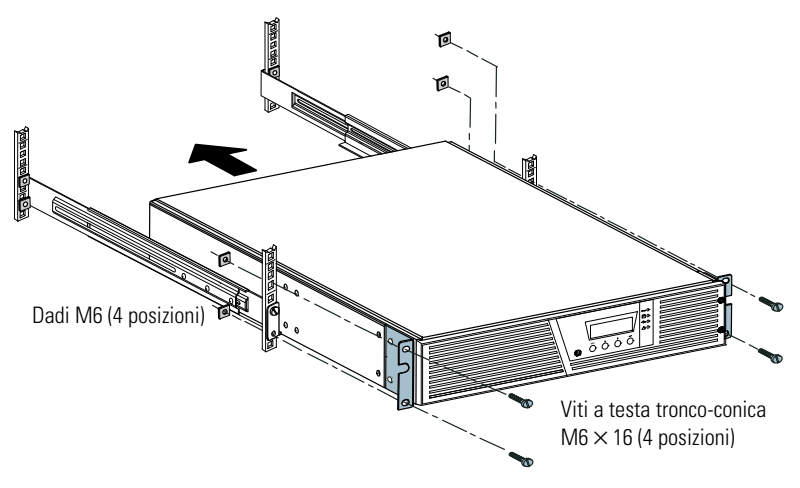

**Figura 7. Fissaggio del lato anteriore dell'armadietto**

**13. Facoltativo.** Inserire una staffa di arresto posteriore attraverso l'interno di ciascuna rotaia dietro l'UPS. Ruotare ogni staffa e farla scorrere fino a inserirla saldamente contro il pannello posteriore dell'UPS. Fissare ciascun supporto all'UPS con una vita a testa bombata M3 × 8. Vedere Figura 8.

Ripetere per ogni armadietto opzionale.

**14.** Continuare con la sezione successiva, "Cablaggio del montaggio a rack".

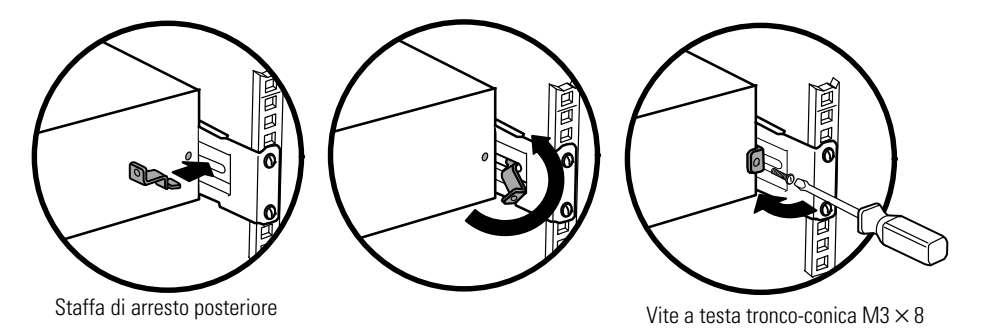

**Figura 8. Fissaggio del lato posteriore dell'armadietto (opzionale)**

#### <span id="page-14-0"></span>**Installazione cablaggio per montaggio a rack**

Questa sezione si occupa di:

- $\bullet$  Installare l'UPS, incluso il collegamento delle batterie interne dell'UPS.
- Collegare tutti gli EBM opzionali

#### **Installazione dell'UPS**

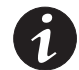

*NOTA Non apportare modifiche non autorizzate agli UPS; in caso contrario si potrebbero verificare danni alle apparecchiature, con annullamento della garanzia.*

*NOTA Non collegare il cavo di alimentazione dell'UPS all'utility finché l'installazione non è stata completata.*

Per installare l'UPS:

**1.** Togliere il coperchio anteriore destro dell'UPS (dietro il pannello di controllo LCD). Vedere Figura 9.

Per togliere il coperchio, togliere e conservare le due viti sul lato destro del coperchio. Afferrare la parte superiore e inferiore del coperchio e farlo scorrere verso **destra**.

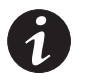

*NOTA Un cavo piatto collega il pannello di controllo a cristalli liquidi all'UPS. Non tirare il cavo né scollegarlo.*

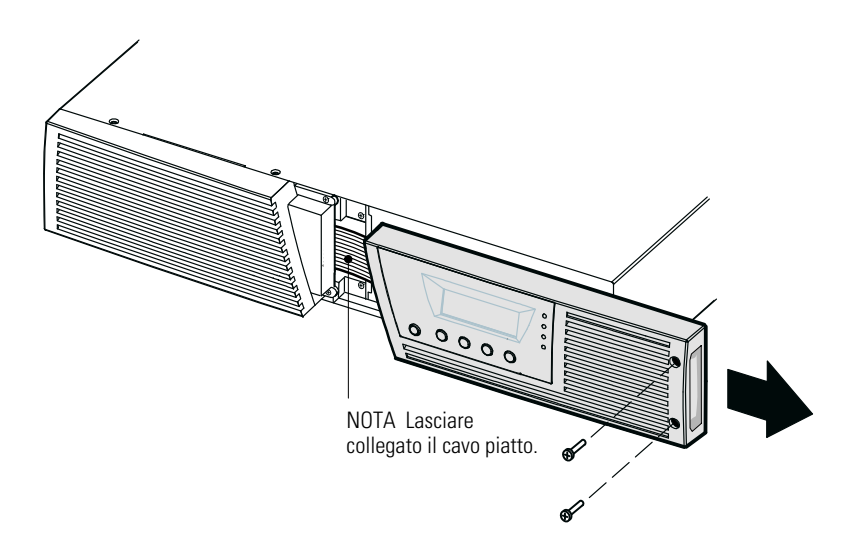

**Figura 9. Rimozione del pannello anteriore destro dell'UPS**

<span id="page-15-0"></span>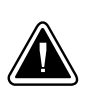

# **ATTENZIONE**

Potrebbero verificarsi delle brevi scintille al momento del collegamento delle batterie interne. Ciò è normale e non comporta alcun pericolo. Collegare i cavi rapidamente e saldamente.

**2.** Collegare il connettore della batteria interna (vedere Figura 10).

**Modelli fino a 1500 VA.** Sganciare il connettore bianco superiore sull'estrema destra dal pannello della batteria e spostarlo verso sinistra per collegarlo al connettore bianco in alto a sinistra. Collegare rosso con rosso, nero con nero. Premere fermamente le due parti una contro l'altra per garantire un collegamento adeguato. Agganciare i cavi del connettore all'estrema destra sul pannello della batteria nella sua nuova posizione.

**Modelli 2000-3000 VA.** Collegare rosso con rosso, nero con nero. Premere fermamente le due parti una contro l'altra per garantire un collegamento adeguato.

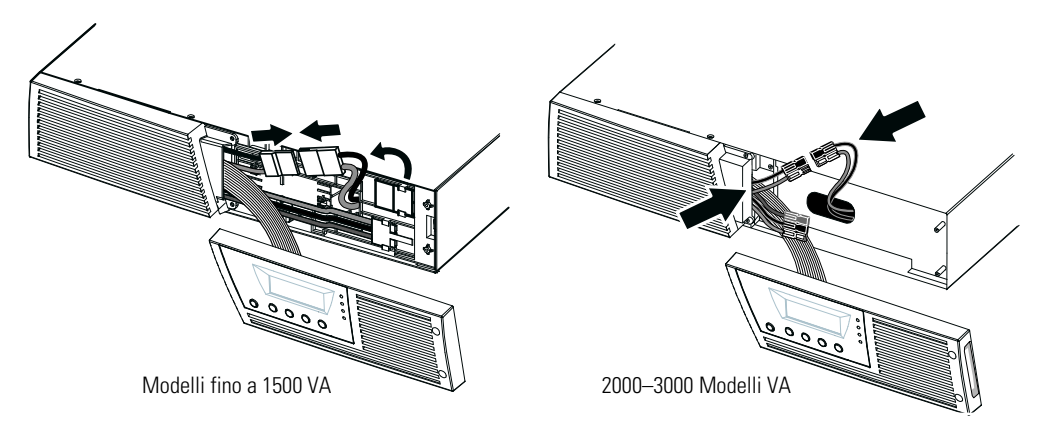

**Figura 10. Collegamento batterie interne dell'UPS**

- **3.** Se si stanno installando EBM degli MBS, passare alla sezione seguente: "Collegamento dell'EBM", prima di continuare con l'installazione dell'UPS.
- **4.** Ricollocare il coperchio anteriore destro dell'UPS.

Per riposizionare il pannello, verificare che il cavo a fascia sia protetto e che il cavo dell'E130EBM (EBM se installato) sia stato convogliato nel suo alloggiamento sulla parte inferiore del pannello. Far scorrere la copertura verso sinistra finché non si allinea con la copertura anteriore sinistra. Riapplicare le due viti sul lato destro della copertura anteriore destra.

- **5.** Se si sta installando il software di gestione alimentazione, collegare il proprio computer a una delle porte di comunicazione o alla scheda di connettività opzionale (vedere pagina [37\)](#page-36-0). Per le porte di comunicazione, utilizzare un cavo appropriato (non fornito).
- **6.** Se la vostra rack è dotata di conduttori per la messa a terra o per il collegamento di parti di metallo senza messa a terra, collegare il cavo di messa a terra (non fornito) alla vite di collegamento della messa a terra. Vedere "Pannelli posteriori" a pagina [68](#page-67-0) per l'individuazione della vite di collegamento alla messa a terra di ciascun modello.
- **7.** Se i codici locali richiedono un interruttore di arresto d'emergenza (scollegamento), vedere "Arresto di emergenza da remoto" (REPO) a pagina [40](#page-39-0) per installare un interruttore REPO prima di alimentare l'UPS.
- **8.** Continuare con "Avvio iniziale dell'UPS" a pagina [22.](#page-21-0)

#### <span id="page-16-0"></span>**Collegamento dell'EBM**

Per installare le unità opzionali EBM per un'unità UPS:

**1.** Rimuovere il EBM passaggio cavi nella parte inferiore della copertura anteriore destra dell'UPS (vedere la Figura 11).

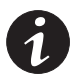

*NOTA Fare attenzione in modo da proteggere da qualunque danno il pannello di controllo a cristalli liquidi e il cavo piatto collegato.*

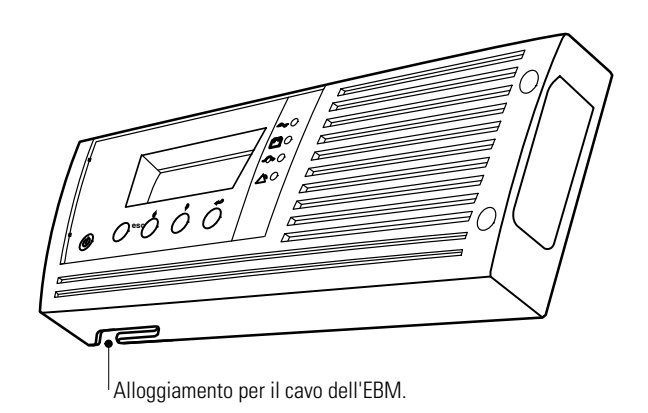

#### **Figura 11 .Rimozione dell'alloggiamento del EBM cavo dell'**

**2.** Rimuovere la copertura anteriore di EBM ciascun (vedere la Figura 12).

Per togliere il coperchio, togliere e conservare le due viti sul lato destro del coperchio. Afferrare i lati della copertura e farla scorrere verso **sinistra** rimuovendola dal cabinet.

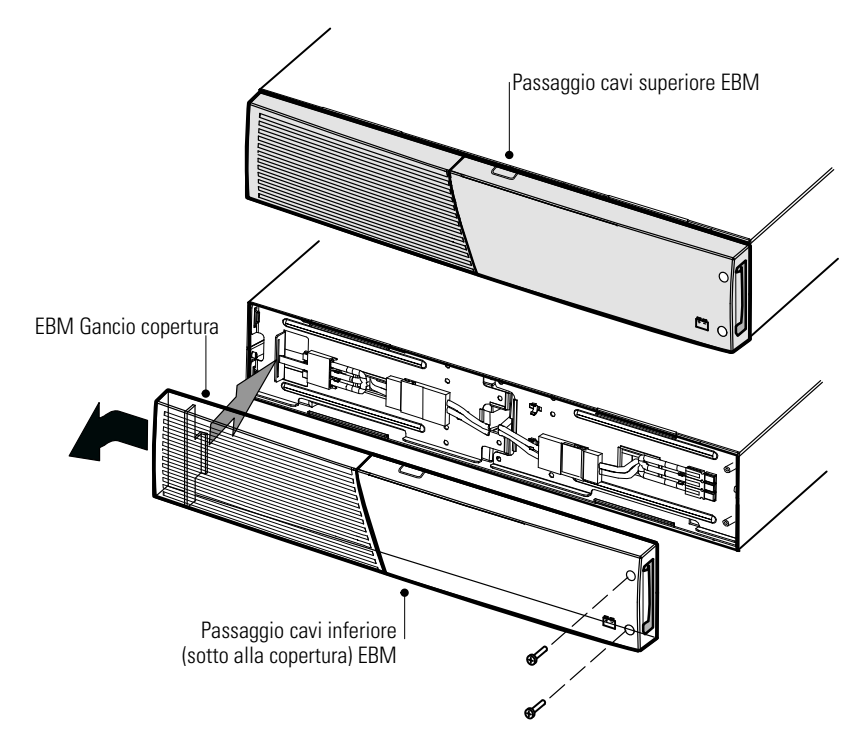

**Figura 12. Rimozione del pannello anteriore dell'EBM**

**3.** Per l' più in basso (o per l'unico presente) EBM, rimuovere il passaggio cavi EBM nella parte superiore della copertura anteriore EBM. Vedere la Figura 12 per informazioni sulla posizione del passaggio cavi superiore dell'EBM.

**4.** Se si devono installare EBM più EBM, rimuovere il EBM passaggio cavi nella parte superiore **e** inferiore della copertura EBM anteriore per ciascun aggiuntivo. Vedere la [Figura 12](#page-16-0) per informazioni sulla posizione dei passaggi cavi dell'EBM.

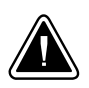

# **ATTENZIONE**

Quando si connette un EBM alla UPS può verificarsi il fenomeno della formazione di arco in misura abbastanza contenuta. Ciò è normale e non comporta alcun pericolo. Inserire il cavo EBM nel connettore della batteria UBS con rapidità e decisione.

**5.** Collegare i cavi EBM ai connettori delle batterie come illustrato nella figura Figura 13. È possibile collegare all'UPS fino a un massimo di quattro EBM.

**Modelli fino a 1500 VA.** Sganciare il connettore EBM dell' EBM dal pannello della batteria UPS e collegarlo al connettore dell' EBM. Premere fermamente le due parti una contro l'altra per garantire un collegamento adeguato.

**Modelli 2000-3000 VA.** Collegare rosso con rosso, nero con nero e verde con verde. Premere fermamente le due parti una contro l'altra per garantire un collegamento adeguato.

**Tutti i modelli.**Per collegare un secondo EBM, sganciare il connettore EBM del primo EBM e tirare delicatamente per estendere il cavo fino al connettore EBM sul secondo EBM. Ripetere per altri eventuali EBM.

**6.** Verificare che le connessioni all'EBM siano ben salde e che il raggio di curvatura di ciascun cavo sia corretto e che nessuno di essi sia sottoposto a eccessiva deformazione.

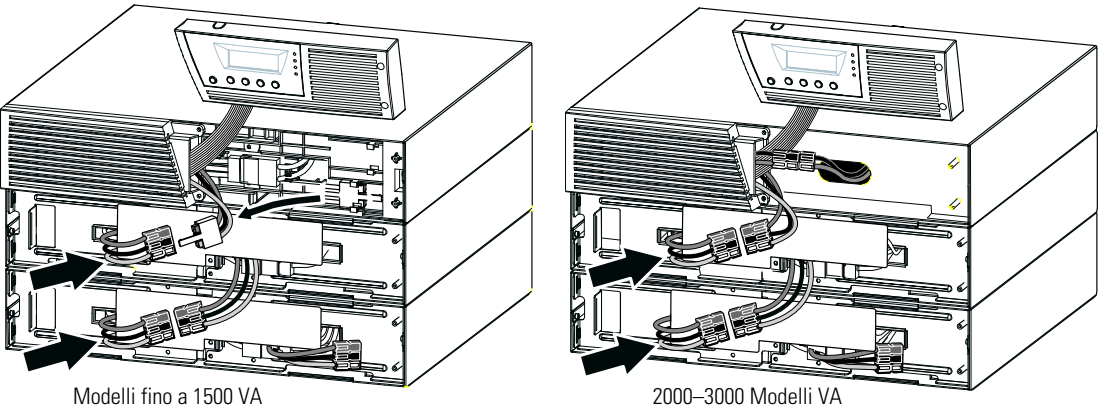

**Figura 13. Installazione EBM tipica**

**7.** Rimettere al suo posto la copertura anteriore dell'EBM.

Prima di rimettere il coperchio al suo posto, verificare che i cavi dell'EBM passino attraverso gli espulsori dei cavi dell'EBM, quindi far scorrere il coperchio da sinistra a destra finché non si aggancia al gancio del coperchio posto vicino al lato sinistro del cabine dell'EBM. Riapplicare le due viti sul lato destro del coperchio anteriore. Per indicazioni, vedere la [Figura 12](#page-16-0) a pagina [17.](#page-16-0)

Ripetere la procedura per ogni altro EBM.

- **8.** Verificare che tutti i cavi che collegano l'UPS e EBM gli sia collocato dietro alle coperture anteriori e non sia accessibile agli utenti.
- **9.** Tornare al passaggio [4](#page-15-0) a pagina [16](#page-15-0) per continuare l'installazione dell'UPS.

## <span id="page-18-0"></span>**Installazione tower**

Il Eaton 9130 cabinet tower viene fornito completamente montato e pronto al collegamento.

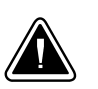

## **ATTENZIONE**

Il cabinet è pesante (vedere pagina [56\)](#page-55-0). Per rimuovere il cabinet dalla sua scatola sono necessarie almeno due persone.

Per installare l'armadietto:

- **1.** Posizionare l'UPS su di una superficie piana e stabile nella sua collocazione definitiva.
- **2.** Se si stanno installando armadietti aggiuntivi, posizionarli accanto all'UPS nella loro collocazione definitiva.
- **3.** Procedere con la sezione seguente: "Installazione dei cavi per la versione tower".

# **Installazione dei cavi per la versione tower**

Questa sezione si occupa di:

- $\bullet$  Installare l'UPS, incluso il collegamento delle batterie interne dell'UPS.
- Collegare tutti gli EBM opzionali

### **Installazione dell'UPS**

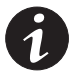

*NOTA Non apportare modifiche non autorizzate agli UPS; in caso contrario si potrebbero verificare danni alle apparecchiature, con annullamento della garanzia.*

*NOTA Non collegare il cavo di alimentazione dell'UPS all'utility finché l'installazione non è stata completata.*

<span id="page-19-0"></span>Per installare l'UPS:

**1.** Rimuovere il pannello anteriore dell'UPS (vedere Figura 14).

Per togliere il coperchio, spingere verso il basso la sua parte superiore e tirare il coperchio verso di sé per sganciarlo dal cabinet.

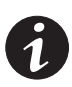

*NOTA Un cavo piatto collega il pannello di controllo a cristalli liquidi all'UPS. Non tirare il cavo né scollegarlo.*

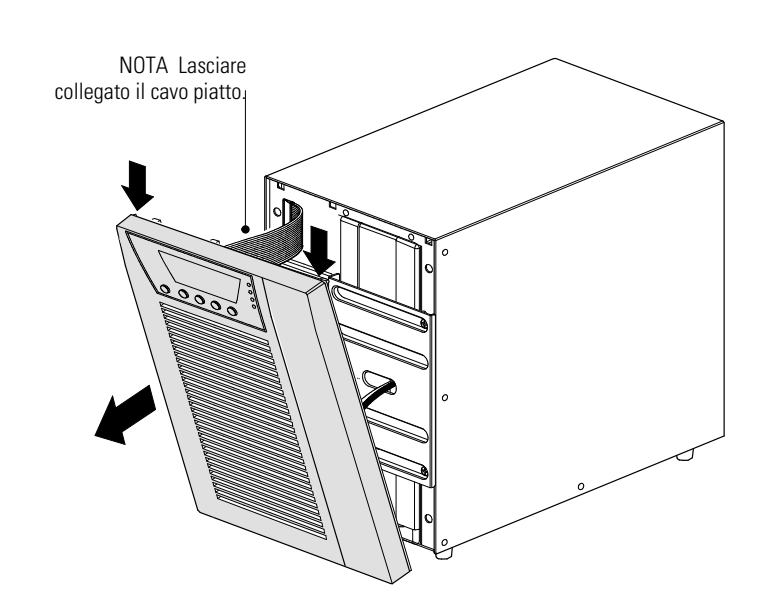

**Figura 14. Rimozione del coperchio anteriore dell'UPS**

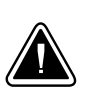

**ATTENZIONE**

Potrebbero verificarsi delle brevi scintille al momento del collegamento delle batterie interne. Ciò è normale e non comporta alcun pericolo. Collegare i cavi rapidamente e saldamente.

**2.** Collegare il connettore della batteria interna (vedere Figura 15).

Collegare assieme i connettori bianchi, collegando rosso con rosso, nero con nero. Premere fermamente le due parti una contro l'altra per garantire un collegamento adeguato.

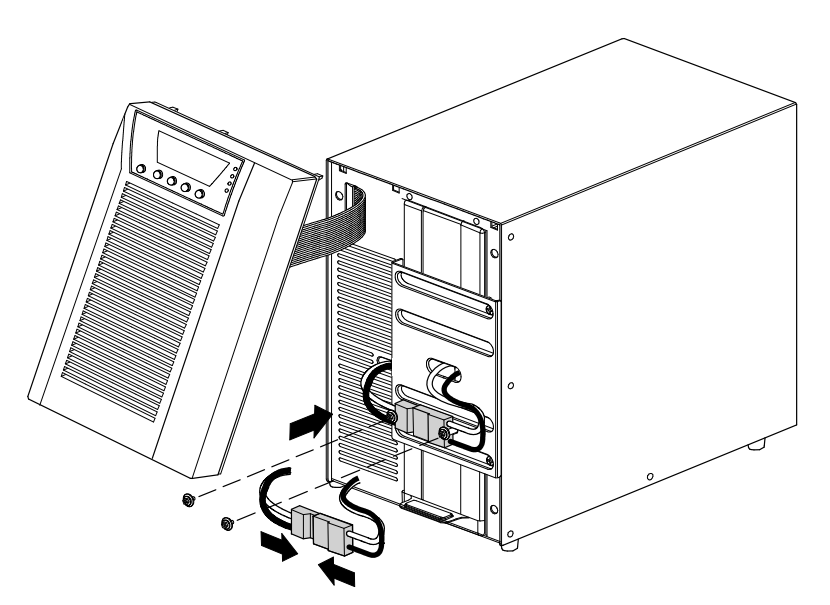

**Figura 15. Collegamento batterie interne dell'UPS**

- <span id="page-20-0"></span>**3.** Togliere le due viti dal loro supporto e conservarle (vedere [Figura 15](#page-19-0)).
- **4.** Collocare il connettore della batteria tra i montaggi a vite. Reinstallare le due viti per tenere in posizione il connettore.
- **5.** Ricollocare il coperchio anteriore dell'UPS.

Per riposizionare il pannello, verificare che il cavo a fascia sia protetto, quindi inserire i ganci che si trovano sul retro del pannello nell'armadietto e spingere saldamente per fissare il pannello.

- **6.** Se si sta installando il software di gestione alimentazione, collegare il proprio computer a una delle porte di comunicazione o alla scheda di connettività opzionale (vedere pagina [37\)](#page-36-0). Per le porte di comunicazione, utilizzare un cavo appropriato (non fornito).
- **7.** Se i codici locali richiedono un interruttore di arresto d'emergenza (scollegamento), vedere "Arresto di emergenza da remoto" (REPO) a pagina [40](#page-39-0) per installare un interruttore REPO prima di alimentare l'UPS.
- **8.** Se si stanno installando EBM degli MBS, passare alla sezione seguente: "Collegamento dell'EBMMBS". Altrimenti, procedere con l' "Avvio iniziale dell'UPS" a pagina [22.](#page-21-0)

#### **Collegamento dell'EBMMBS**

Per installare le unità EBM opzionali per un'unità UPS:

- **1.** Rimuovere il fermaglio bloccacavo che copre il connettore della batteria sul retro dell'UPS. Mettere da parte il fermaglio e le viti. Vedere la [Figura 16.](#page-21-0)
- **2. Installazioni con un EBM solo.** Rimuovere il fermaglio blocca cavo che copre il connettore della batteria a destra (per i modelli da 1000–1500 VA) o in alto (per i modelli da 2000–3000 VA). Mettere da parte il fermaglio e le viti.
- **3. Installazioni con più EBM.** Per tutti gli EBM ad eccezione dell'ultimo, rimuovere i fermagli bloccacavi EBM che coprono entrambi i connettori della batteria. Non rimuovere il fermaglio del secondo connettore della batteria sull'ultimo EBM. Mettere da parte i fermagli e le viti.

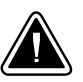

### **ATTENZIONE**

Quando si connette un EBM alla UPS può verificarsi il fenomeno della formazione di arco in misura abbastanza contenuta. Ciò è normale e non comporta alcun pericolo. Inserire il cavo EBM nel connettore della batteria UBS con rapidità e decisione.

- **4.** Collegare i cavi EBM ai connettori delle batterie come illustrato nella figura [Figura 16.](#page-21-0) È possibile collegare all'UPS fino a un massimo di quattro EBM.
- **5.** Per ciascun fermaglio bloccacavi rimosso, ruotare il fermaglio e collocarlo sotto a ciascuna connessione mediante cavo EBM utilizzando le viti bloccate.
- **6.** Verificare che le connessioni all' EBM siano ben salde e che il raggio di curvatura di ciascun cavo sia corretto e che nessuno di essi sia sottoposto a eccessiva deformazione.
- **7.** Continuare con "Avvio iniziale dell'UPS" a pagina [22.](#page-21-0)

<span id="page-21-0"></span>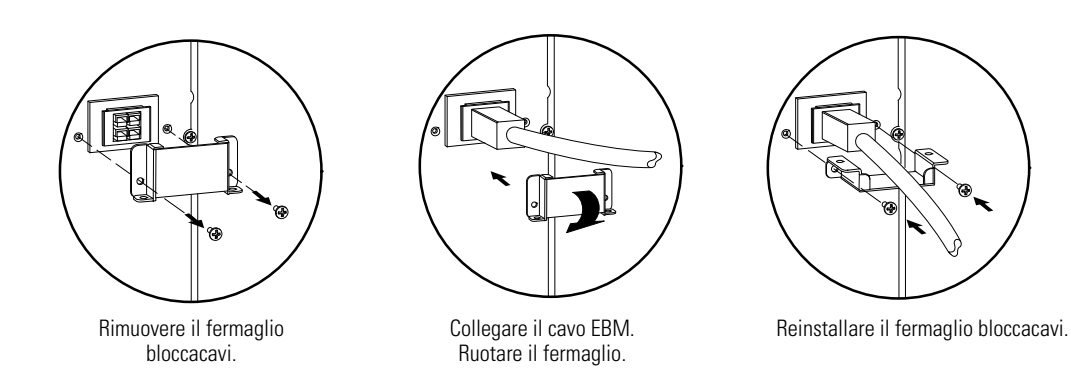

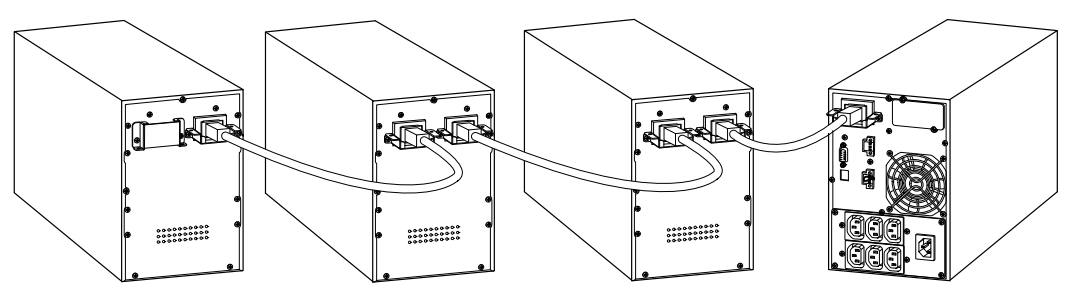

1000–1500 Modelli VA

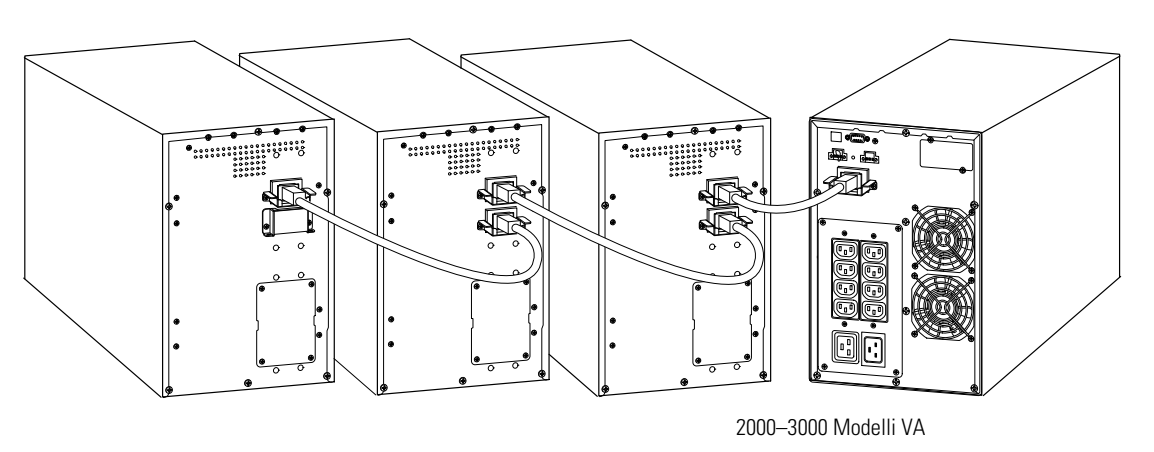

**Figura 16. Connessione degli EBM**

# **Avvio iniziale dell'UPS**

Per avviare l'UPS:

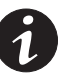

*NOTA Verificare che il valore totale delle apparecchiature non superi la capacità dell'UPS, per evitare un allarme di sovraccarico.*

**1.** Verificare che le batterie interne siano collegate.

**Modelli per rack.**Vedere "Installazione dell'UPS" a pagina [15](#page-14-0).

**Modelli Tower.**Vedere "Installazione dell'UPS" a pagina [19](#page-18-0).

**2.** Se sono installati degli MBS EBM opzionali, verificare che EBM siano collegati all'UPS.

**Modelli per rack.**Vedere "Collegamento dell'MBSEBM" a pagina [17](#page-16-0).

**Modelli Tower.**Vedere "Collegamento dell'MBSEBM" a pagina [21.](#page-20-0)

- **3.** Collegare i dispositivi da proteggere all'UPS, ma non accenderli.
- **4.** Prendere tutte le misure necessarie per il fissaggio dei cavi e per evitare tensioni.
- **5. Modelli senza cavo di alimentazione collegato.** Inserire il cavo di alimentazione staccabile dell'UPS nel connettore di ingresso posto sul pannello posteriore dell'apparecchio.
- **6.** Collegare il cavo di alimentazione dell'UPS a una presa di alimentazione.

Il display del pannello anteriore dell'UPS si illuminerà indicando lo stato di "Inizializzazione UPS...".

- **7.** Verificare che l'UPS passi in modalità Standby ("UPS in standby").
- 8. Premere il tasto (<sup>I</sup>) sul pannello frontale dell'UPS per almeno un secondo.

Lo stato del display sul pannello frontale dell'UPS cambierà in "Avvio UPS...".

**9.** Controllare se il display del pannello frontale dell'UPS visualizza allarmi o avvisi. Risolvere le eventuali condizioni di allarme prima di proseguire. Vedere "Problemi e soluzioni" a pagina [76](#page-75-0).

Se l' $\triangle$  indicatore è acceso, non procedere finché tutti gli allarmi non sono stati annullati. Verificare lo stato dell'UPS da pannello frontale per vedere gli allarmi attivi. Se necessario, correggere gli allarmi e riavviare.

10. Verificare che l' $\bigcirc$  indicatore si illumini in modo fisso, indicando che l'UPS sta funzionando normalmente e che tutti i carichi sono alimentati.

L'UPS dovrebbe essere ora in modalità Normale.

- **11.** Premere il **ESC** pulsante fino alla comparsa della videata di avvio.
- **12.** Se sono installati degli EBMMBS opzionali, vedere "Configurazione dell'UPS per gli MBS" a pagina [35](#page-34-0) per impostare il numero di MBS installati EBM.
- **13.** Per modificare qualsiasi altra impostazione di fabbrica, vedere "Funzionamento" a pagina [25.](#page-24-0)

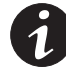

#### *NOTA Eaton raccomanda di impostare la data e l'ora.*

*NOTA All'avviamento iniziale, l'UPS imposta la frequenza del sistema secondo la frequenza della linea in ingresso (l'auto-rilevamento della frequenza in ingresso è abilitato di default). Dopo l'avviamento iniziale, l'auto-rilevamento viene disabilitato finché non viene riabilitato manualmente tramite le impostazioni della frequenza in uscita.*

*NOTA All'avviamento iniziale, l'autorilevamento della tensione in ingresso è abilitato di default. Se viene abilitato manualmente tramite le impostazioni della tensione in uscita, al prossimo avviamento AC l'UPS imposta la tensione in uscita secondo la tensione della linea in ingresso. Dopo l'avviamento successivo, l'auto-rilevamento viene disabilitato finché non viene riabilitato tramite le impostazioni della tensione in uscita.*

**14.** Se è stato installato un REPO opzionale, eseguire un test della funzione REPO:

Attivare l'interruttore REPO esterno. Verificare il cambiamento di stato sul display dell'UPS.

Disattivare l'interruttore REPO esterno e riavviare l'UPS.

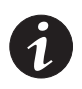

*NOTA Le batterie si caricano al 90% della loro capacità in meno di 3 ore. Tuttavia Eaton si consiglia di caricare le batterie per 48 ore dopo l'installazione o dopo un lungo periodo di inattività. Se sono installati EBMs opzionali, vedere i tempi di ricarica elencati nella [Tabella 25](#page-66-0) a pagina [67.](#page-66-0)*

**15.** Mantenere aggiornato il firmware dell'UPS. Vedere "Aggiornamento del Firmware dell'UPS" a pagina [52.](#page-51-0)

# <span id="page-24-0"></span>Capitolo 4 Funzionamento

Il capitolo contiene informazioni su come utilizzare l'Eaton 9130, inclusi i comandi presenti sul pannello anteriore, le modalità operative e l'avvio e l'arresto dell'UPS, informazioni su come passare da una modalità dell'UPS all'altra, richiamare il Registro Eventi, impostare la strategia energetica, configurare le impostazioni del bipasso, i segmenti di carico e le impostazioni delle batterie.

## **Funzioni del pannello di controllo**

L'UPS è provvisto di un display grafico LCD retroilluminato a quattro pulsanti. Esso fornisce utili informazioni sull'UPS stesso, lo stato del carico, gli eventi, le misurazioni e le impostazioni (vedere Figura 17).

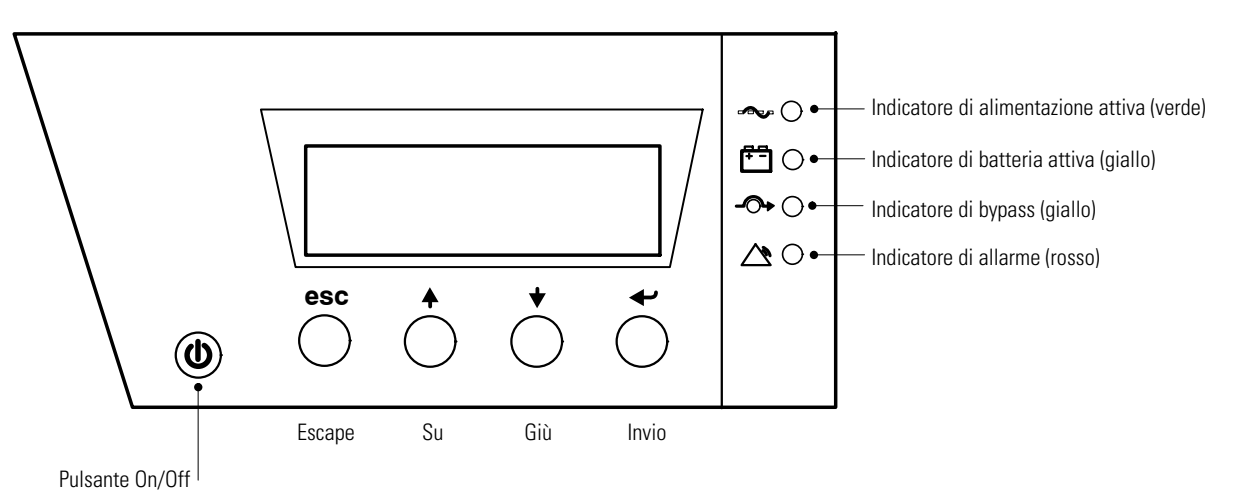

# **Figura 17. Eaton 9130 Pannello di controllo**

*NOTA Il tasto* (*b* controlla solo l'energia prodotta dall'UPS. Il tasto (*b*) non ha alcun effetto sulle *apparecchiature collegate all'UPS.*

Tabella 1 descrive gli indicatori di stato.

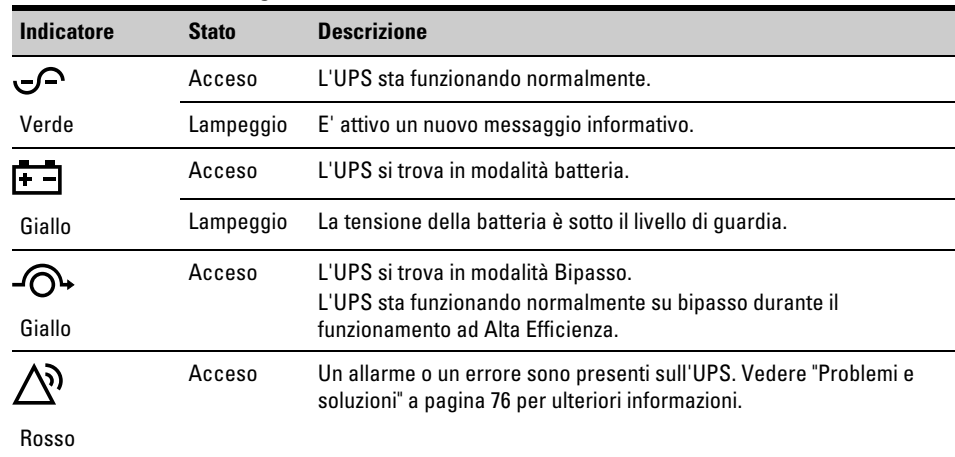

#### **Tabella 1. Descrizione degli indicatori**

#### <span id="page-25-0"></span>**Modifica della lingua**

Mantenere premuto il primo tasto sulla sinistra per circa tre secondi per selezionare il menu della lingua. E' possibile effettuare questa operazione da qualsiasi schermata di menu dell'LCD.

# **Funzioni del display**

Per default, o dopo 15 minuti di inattività, sull'LCD compare la schermata iniziale.

Le schermate dell'LCD retroilluminato svaniscono automaticamente dopo 15 minuti di inattività. Premere qualsiasi tasto per rivisualizzare la schermata.

Premere qualsiasi pulsante per attivare le opzioni del menu. Usare i due pulsanti intermedi ( $\uparrow$  e  $\downarrow$ ) per scorrere la struttura del menu. Premere il pulsante  $\leftarrow$  Invio per selezionare un'opzione. Premere il pulsante **ESC** per annullare l'operazione o tornare al menu precedente.

Tabella 2 mostra la struttura del menu di base.

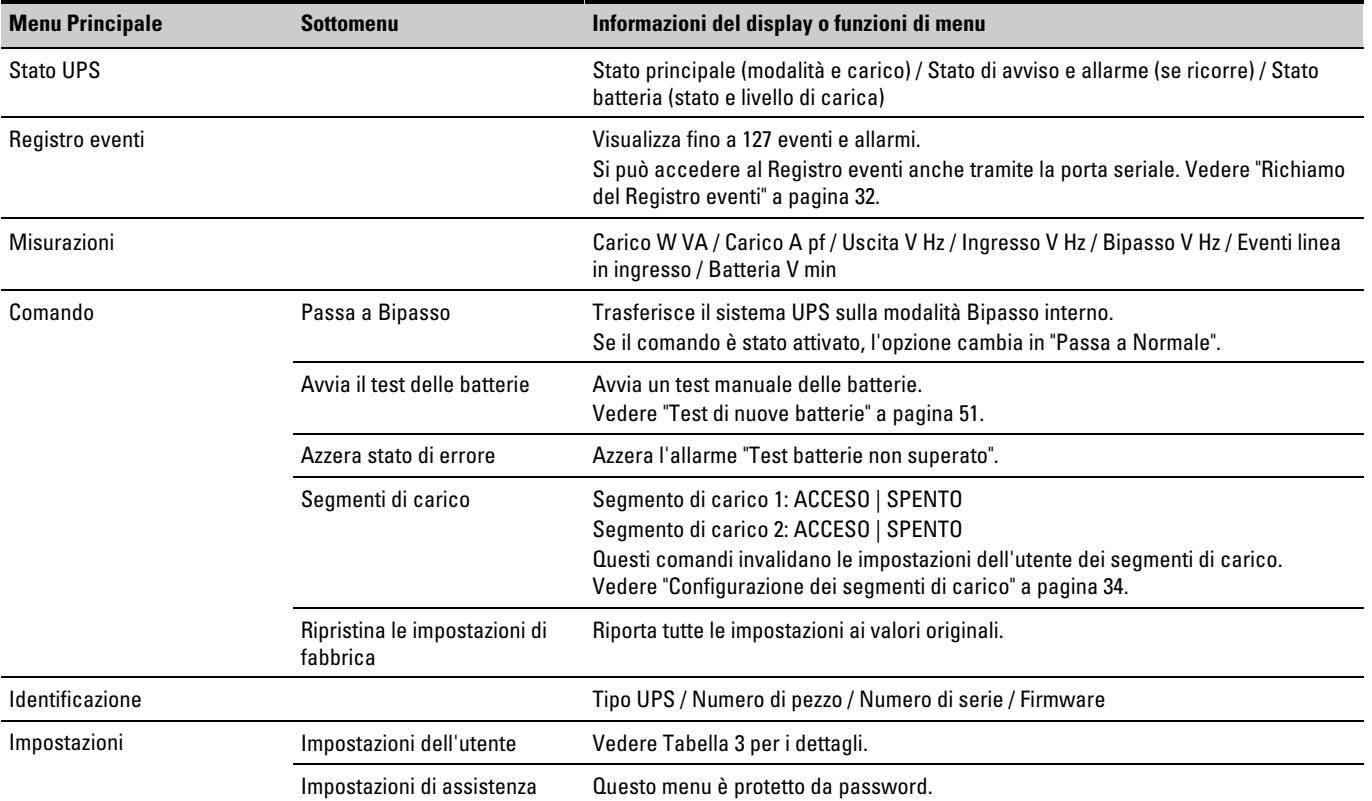

#### **Tabella 2. Mappa del menu per le funzioni del display**

# **Impostazioni dell'utente**

Tabella 3 visualizza le opzioni che possono essere modificate dall'utente.

<span id="page-26-0"></span>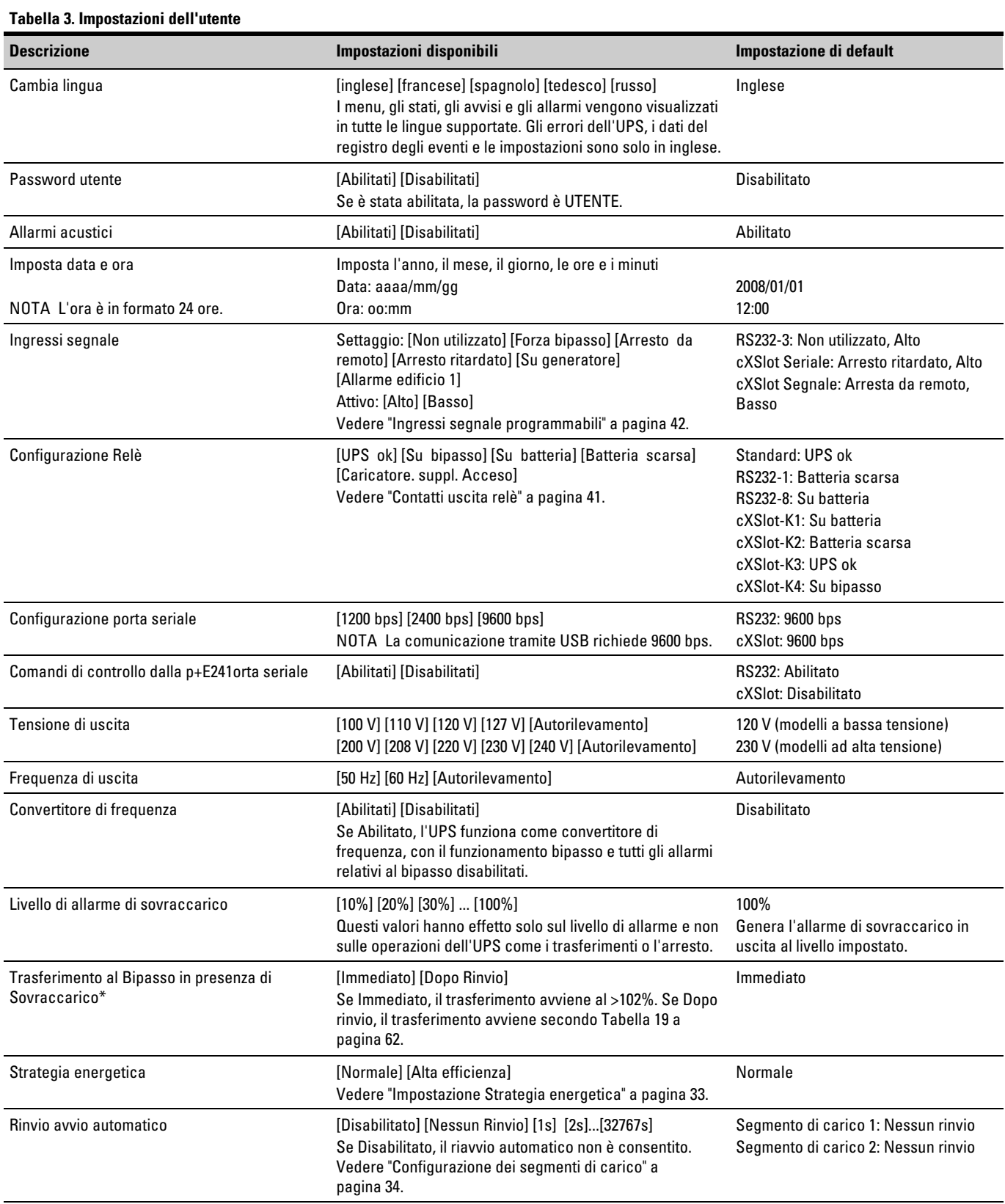

\* Vedere "Configurazione impostazioni bipasso" a pagina [33](#page-32-0).

#### **[Tabella 3](#page-26-0). Impostazioni dell'utente(continued)**

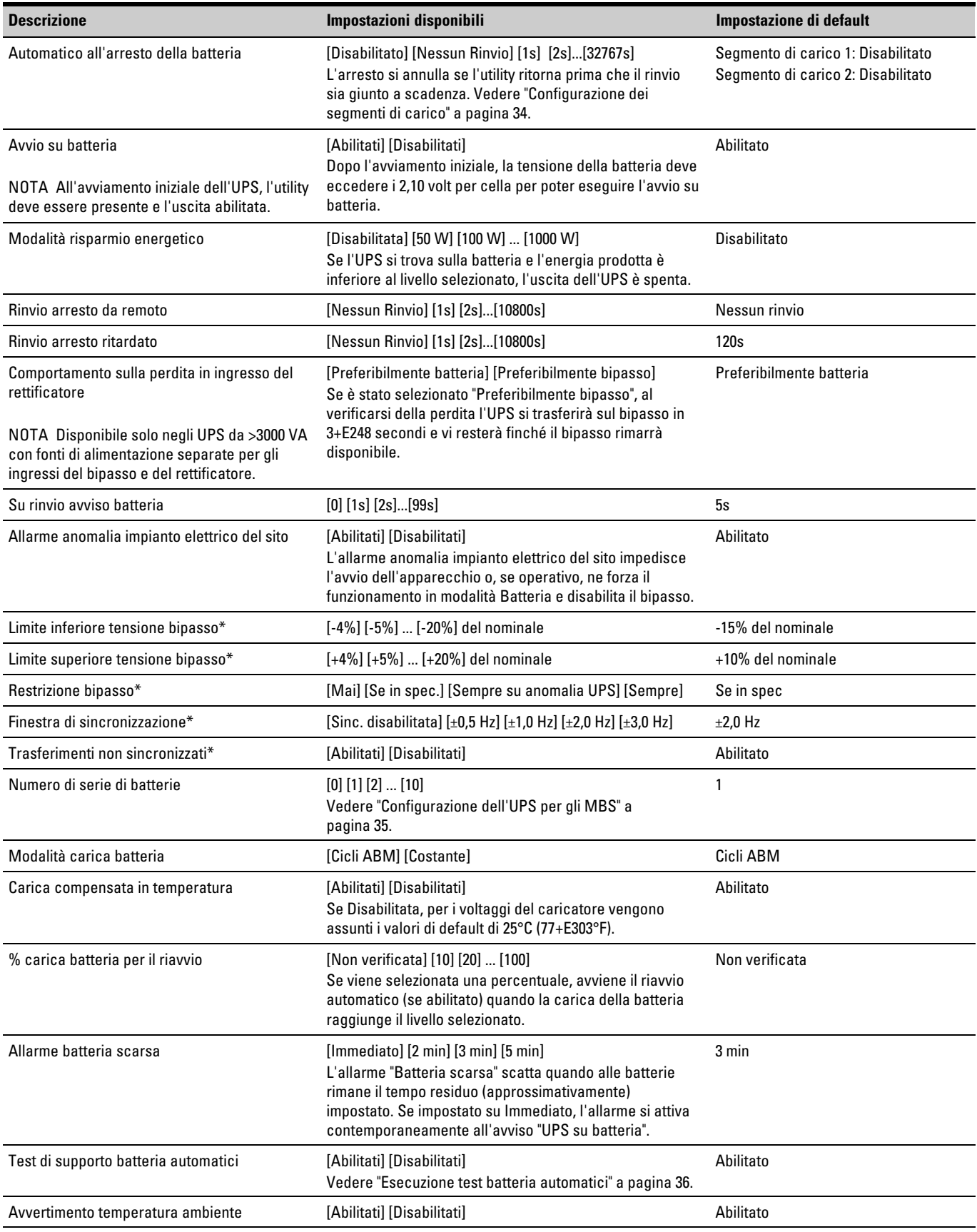

\* Vedere "Configurazione impostazioni bipasso" a pagina [33](#page-32-0).

#### <span id="page-28-0"></span>**[Tabella 3](#page-26-0). Impostazioni dell'utente(continued)**

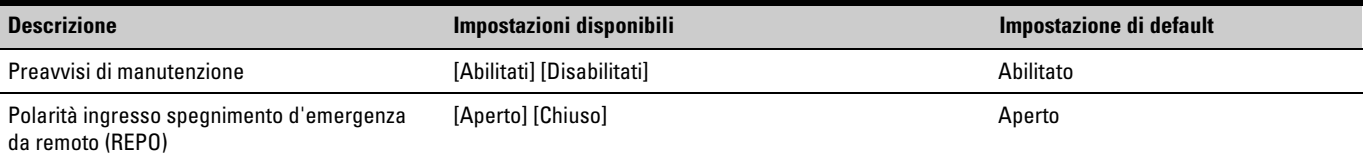

\* Vedere "Configurazione impostazioni bipasso" a pagina [33](#page-32-0).

# **Modalità operative**

Il Eaton 9130 pannello anteriore indica lo stato dell'UPS tramite degli indicatori (vedere [Figura 17](#page-24-0) a pagina[25](#page-24-0)).

#### **Modalità normale**

Durante la modalità Normale, l'indicatore  $\sqrt{\phantom{a}}$  si illumina in modo fisso e l'UPS viene alimentato dall'utility. L'UPS monitora e carica le batterie quanto basta e fornisce protezione alla vostra apparecchiatura.

Talvolta l'UPS potrebbe silenziosamente adottare una modalità di Forte allerta, solitamente ciò avviene quando le condizioni dell'utility sono critiche. Nella modalità di Forte allerta, l'UPS disabilita il test di supporto batteria per garantire, in caso di fabbisogno, la massima capacità delle batterie. L'UPS resta in Forte allerta per 24 ore o finché non subisce una modifica da un comando di Strategia energetica prima di ritornare nella modalità precedente.

Le impostazioni opzionali di Alta efficienza e Risparmio energetico riducono al minimo l'apporto di calore al rack e all'ambiente circostante. Vedere "Impostazioni dell'utente" a pagina [27.](#page-26-0)

#### **Modalità batteria**

Quando l'UPS sta funzionando durante un'interruzione di corrente, l'allarme emette un bip ogni cinque secondi e l'indicatore  $\Box$  si illumina in modo fisso.

Quando l'alimentazione dell'utility riprende, l'UPS passa in modalità Normale e la batteria si ricarica.

Se la capacità della batteria diviene scarsa in modalità Batteria, l'indicatore **E** lampeggia lentamente e un allarme acustico emette un bip al secondo. Se è stato impostato l'allarme "Batteria scarsa", l'indicatore  $\triangle$  si illumina in modo fisso. L'avvertimento è approssimativo e il tempo reale all'arresto può variare significativamente.

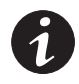

*NOTA A seconda del carico dell'UPS e del numero di Modulo batteria estesas (EBMs) collegati, l'avvertimento "Batteria scarsa" può concretizzarsi prima che le batterie raggiungano il 25% di capacità. Vedere [Tabella 23](#page-65-0) a pagina [66](#page-65-0) per la stima dei tempi di esecuzione.*

Quando l'alimentazione dell'utility riprende dopo l'arresto dell'UPS, esso si riavvia automaticamente.

#### <span id="page-29-0"></span>**Modalità bipasso**

In caso di sovraccarico dell'UPS o di un'anomalia interna, l'UPS trasferisce la vostra apparecchiatura sull'alimentazione dell'utility. La modalità batteria non è disponibile e la vostra apparecchiatura non è protetta; tuttavia, la tensione dell'utility continua a essere filtrata passivamente dall'UPS. L'indicatore  $-\bigcirc$  si illumina.

L'UPS resta in modalità Bipasso per almeno 5 secondi (se le risorse del bipasso sono accettabili). Se, per un qualsiasi motivo diverso dal comando dell'utente, avvengono tre trasferimenti al Bipasso nell'arco di 10 minuti, l'UPS si blocca sul Bipasso per 1 ora o finché non venga premuto il tasto di un comando.

L'UPS passa alla modalità Bipasso quando:

- L'utente attiva la modalità Bipasso tramite il pannello frontale.
- L'UPS rileva un'anomalia interna.
- L'UPS si trova in condizioni di sovratemperatura.
- L'UPS si trova nella condizioni di sovraccarico elencate nella [Tabella 19](#page-61-0) a pagina [62.](#page-61-0)

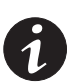

*NOTA L'UPS si arresta, trascorso il tempo specificato, per le condizioni di sovraccarico elencate nella [Tabella 19](#page-61-0) a pagina [62.](#page-61-0) L'UPS resta acceso per segnalare l'anomalia.*

#### **Modalità standby**

Quando l'UPS è spento e collegato a una presa di alimentazione, si trova in modalità Standby. L'indicatore  $\sqrt{\phantom{a}}$  è spento, segnalando che l'alimentazione alla vostra apparecchiatura non è disponibile. La batteria si ricarica se necessario, e lo scomparto di comunicazione è alimentato.

Se l'utility smette di funzionare e l'alimentazione si spegne a causa dell'esaurimento delle batterie o di un errore dell'UPS, l'UPS si mette in allarme in modalità Standby e alimenta lo scomparto di comunicazione per 1 ora e 30 minuti o finché la tensione della batteria scende sotto l' 1,75 volt per cella (qualsiasi condizione sia la prima a verificarsi).

Se l'utility smette di funzionare mentre l'UPS si trova in modalità Standby, l'alimentazione logica si spegne in circa 10 secondi.

Se l'UPS sta aspettando che gli si dia un comando e l'utility non funziona, l'alimentazione logica e l'unità si spengono in circa 30 secondi.

# <span id="page-30-0"></span>**Avvio e arresto dell'UPS**

Per avviare o arrestare l'UPS, vedere:

- "Avvio dell'UPS" a pagina 31
- "Avvio dell'UPS con funzionamento a batteria" a pagina [32](#page-31-0)
- "Arresto dell'UPS" a pagina [32](#page-31-0)

#### **Avvio dell'UPS**

Per avviare l'UPS:

- **1.** Verificare che il cavo di alimentazione dell'UPS sia inserito nella presa di corrente.
- **2.** Quando l'UPS è collegato, accendere l'alimentazione dell'utility.

Il display sul pannello frontale dell'UPS si illumina e visualizza lo stato di "inizializzazione UPS...".

- **3.** Verificare che l'UPS passi in modalità Standby ("UPS in standby").
- 4. Premere il tasto  $\theta$  sul pannello frontale dell'UPS per almeno un secondo.

Il display del pannello frontale dell'UPS cambia lo stato in "UPS in avvio...".

**5.** Controllare se il display del pannello frontale dell'UPS visualizza allarmi o avvisi. Risolvere le eventuali condizioni di allarme prima di proseguire. Vedere "Problemi e soluzioni" a pagina [76](#page-75-0).

Se l'indicatore  $\bigtriangleup$  è acceso, non procedere finché tutti gli allarmi non sono stati annullati. Verificare lo stato dell'UPS da pannello frontale per vedere gli allarmi attivi. Se necessario, correggere gli allarmi e riavviare.

6. Verificare che l'indicatore  $\curvearrowleft$  si illumini in modo fisso, indicando che l'UPS sta funzionando normalmente e che tutti i carichi sono alimentati.

L'UPS dovrebbe essere ora in modalità Normale.

**7.** Premere il pulsante **ESC** fino alla comparsa della videata di avvio.

#### **Avvio dell'UPS con funzionamento a batteria**

<span id="page-31-0"></span>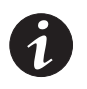

*NOTA Prima di utilizzare questa funzione, l'UPS deve essere stato alimentato dall'utility con l'uscita abilitata almeno una volta.*

*NOTA L'avvio con funzionamento a batteria può essere disabilitato. Vedere le impostazioni di "Avvio su batteria" nelle "Impostazioni dell'utente" a pagina [27.](#page-26-0)*

Per avviare l'UPS con funzionamento a batteria:

**1.** Premere il tasto (<sup>I</sup>) sul pannello frontale dell'UPS finché il display sul pannello frontale dell'UPS si illumina e visualizza lo stato di "UPS in avvio...".

L'UPS passa attraverso il ciclo della modalità Standby alla modalità Batteria. L'indicatore **integlie il sui illumina in modo fisso.** L'UPS fornisce l'alimentazione alla vostra apparecchiatura.

**2.** Controllare che il display del pannello frontale non segnali allarmi o avvisi, a parte l'indicazione di stato "UPS su batteria" e gli avvisi indicanti la mancanza di alimentazione dell'utility. Risolvere le eventuali condizioni di allarme prima di proseguire. Vedere "Problemi e soluzioni" a pagina [76](#page-75-0).

Verificare lo stato dell'UPS da pannello frontale per vedere gli allarmi attivi. Se necessario, correggere gli allarmi e riavviare.

**3.** Premere il pulsante **ESC** fino alla comparsa della videata di avvio.

#### **Arresto dell'UPS**

Per arrestare l'UPS:

**1.** Premere il tasto ( $\cdot$ ) sul pannello frontale per tre secondi.

L'UPS inizia ad emettere dei bip e visualizza lo stato di "Spegnimento UPS in corso...". Quindi l'UPS entra in modalità Standby e l'indicatore  $\sqrt{\ }$  si spegne.

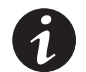

*NOTA Rilasciando il tasto (b)* prima di tre secondi, l'UPS ritorna alla sua modalità operativa originale.

**2.** Quando l'UPS è collegato, spegnere l'alimentazione dell'utility.

# **Trasferire l'UPS da una modalità all'altra**

**Da modalità Normale a Bipasso**. Premere qualsiasi tasto per attivare le opzioni di menu, quindi selezionare CONTROL e PASSA A BIPASSO.

**Da modalità Bipasso a Normale**. Premere qualsiasi tasto per attivare le opzioni di menu, quindi selezionare CONTROL e PASSA A NORMALE.

#### **Richiamare il Registro Eventi**

Per richiamare il Registro eventi dal display:

- **1.** Premere qualsiasi tasto per attivare le opzioni di menu, quindi selezionare REGISTRO EVENTI.
- **2.** Scorrere tra gli eventi elencati.

<span id="page-32-0"></span>Per richiamare il Registro eventi dalla porta seriale:

**1.** Dal dispositivo di comunicazione collegato alla porta seriale, inviare una delle seguenti sequenze di comando: ESC-L (caratteri ASCII 27 e 76) o ESC-I (caratteri ASCII 27 e 108).

L'UPS restituisce la scritta contenenti l'identificazione dell'UPS (tipo UPS, numero di pezzo, numero di serie), la versione firmware e la data e l'ora corrente, seguite dallo storico degli eventi.

**2.** Utilizzare il dispositivo di comunicazione per visualizzare o stampare le informazioni. Il rapporto è in formato ASCII.

#### **Impostare la Strategia energetica**

Sul settaggio ad Alta Efficienza, l'UPS funziona normalmente sul Bipasso, si trasferisce sull'invertitore in meno di 10 ms se l'utility si interrompe, e si ritrasferisce sul Bipasso in 1 minuto dopo che l'utility è tornata. L'indicatore  $-\bigcirc$  si illumina quando l'UPS si trasferisce sul Bipasso.

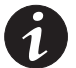

*NOTA Il funzionamento ad Alta Efficienza è disponibile dopo un minuto di alimentazione stabile.*

Per impostare la strategia energetica:

- **1.** Premere qualsiasi tasto per attivare le opzioni di menu, quindi selezionare IMPOSTAZIONI, IMPOSTAZIONI DELL'UTENTE e STRATEGIA ENERGETICA.
- **2.** Selezionare ALTA EFFICIENZA o NORMALE, e INVIO per confermare.

#### **Configurazione delle impostazioni del bipasso**

Sono presenti le seguenti impostazioni per configurare il funzionamento del Bipasso.

**Trasferimento al Bipasso in presenza di Sovraccarico**. Quando si verifica una qualsiasi condizione di sovraccarico, per default ne viene forzato il trasferimento al Bipasso. E' possibile configurare le impostazioni per il trasferimento ritardato, con un valore di rinvio determinato in base al valore del sovraccarico, come illustrato nella [Tabella 19](#page-61-0) a pagina [62](#page-61-0).

**Limite inferiore tensione bipasso**. Se il livello di tensione rilevata del bipasso è inferiore alla tensione di uscita nominale, meno il 15%, per default viene disabilitato il trasferimento al Bipasso. E' possibile configurare le impostazioni per un'altra percentuale del valore nominale. Queste impostazioni possono essere invalidate dall'impostazione "Restrizione bipasso".

**Limite superiore tensione bipasso**. Se il livello di tensione rilevata del bipasso è superiore alla tensione di uscita nominale, più il 10%, per default viene disabilitato il trasferimento al Bipasso. E' possibile configurare le impostazioni per un'altra percentuale del valore nominale. Queste impostazioni possono essere invalidate dall'impostazione "Restrizione bipasso".

**Restrizione bipasso**. Per default viene consentito il trasferimento al Bipasso solo se il Bipasso rientra nelle seguenti specifiche:

- La tensione del Bipasso è compresa tra le impostazioni del "Limite inferiore tensione bipasso" e del "Limite superiore tensione bipasso".
- La frequenza del Bipasso è entro la frequenza nominale di ±5 Hz.
- Quando l'impostazione "Trasferimenti non sincronizzati" è disabilitata, l'invertitore è sincronizzato con il Bipasso.

<span id="page-33-0"></span>E' possibile impedire il Bipasso ("Mai") o consentire sempre il Bipasso con nessuna verifica delle specifiche ("Sempre"). Con "Sempre su anomalia UPS", il trasferimento al Bipasso avviene sempre in caso di un'anomalia dell'UPS; altrimenti il funzionamento procede secondo le impostazioni di default.

**Finestra di sincronizzazione**. L'UPS cerca di sincronizzarsi con il Bipasso quando la frequenza del Bipasso è inferiore al valore stabilito nelle impostazioni per la "Finestra di Sincronizzazione". Quando la frequenza del Bipasso è superiore al valore stabilito, l'UPS va alla frequenza nominale. Sul Bipasso la finestra di sincronizzazione è ±5 Hz. Se la sincronizzazione è disabilitata ("Sinc. disabilitata"), l'UPS si sincronizzerà solo quando funzionerà sul Bipasso.

**Trasferimenti non sincronizzati**. Di default vengono consentiti i trasferimenti non sincronizzati al Bipasso. E' possibile configurare le impostazioni in modo da non consentire tali trasferimenti. Queste impostazioni possono essere invalidate dall'impostazione "Restrizione bipasso".

## **Configurazione segmenti di carico**

I segmenti di carico sono gruppi di prese che possono essere controllate tramite il software di gestione alimentazione o per mezzo del display, consentendo l'arresto o l'accensione ordinata delle vostre apparecchiature. Per esempio, durante un'interruzione di corrente, è possibile mantenere in funzione le apparecchiature chiave mentre si spengono le altre. Questa funzione permette di risparmiare l'energia della batteria.

Ogni UPS ha due segmenti di carico configurabili:

- Segmento di carico 1: Prese superiori e prese stimate maggiori, se disponibili.
- Segmento di carico 2: Prese inferiori

Per i segmenti di carico di ogni modello UPS, vedere "Pannelli posteriori" a pagina [68](#page-67-0).

Per controllare i segmenti di carico con il software di gestione alimentazione, fare riferimento al relativo manuale per i dettagli (consultare il CD di Software Suite o il www.eaton.com/powerquality per le informazioni più aggiornate).

Per controllare i segmenti di carico tramite il display:

- **1.** Premere qualsiasi tasto per attivare le opzioni di menu, quindi selezionare CONTROL e SEGMENTI DI CARICO.
- **2.** Impostare il segmento di carico desiderato su ON o OFF, quindi premere INVIO per confermare.
- **3.** Impostare l'altro segmento di carico, se necessario.

Per impostare la temporizzazione del riavvio e dell'arresto per ogni segmento di carico:

- **1.** Premere qualsiasi tasto per attivare le opzioni di menu, quindi selezionare IMPOSTAZIONI, IMPOSTAZIONI DELL'UTENTE e RINVIO ACCENSIONE AUTOMATICA.
- **2.** Impostare il rinvio del riavvio per un segmento di carico e premere INVIO per confermare.
- **3.** Impostare l'altro segmento di carico, se necessario.
- **4.** Selezionare AUTOMATICO ALL'ARRESTO DELLA BATTERIA.
- **5.** Impostare il rinvio dell'arresto per un segmento di carico e premere INVIO per confermare.
- **6.** Impostare l'altro segmento di carico, se necessario.

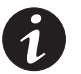

*NOTA I comandi On/Off dei segmenti di carico impostati tramite il menu di Controllo, invalidano le impostazioni dell'utente per gli stessi.*

### <span id="page-34-0"></span>**Configurazione delle impostazioni della batteria**

Impostare l'UPS per il numero di EBM installati, fornire le impostazioni di esecuzione o meno dei test della batteria e configurare il riavvio automatico.

#### **Configurazione dell'UPS per EBM**

Per far sì che la batteria funzioni il più a lungo possibile, configurare l'UPS per il numero corretto di EBM:

- **1.** Premere un pulsante qualsiasi sul display del pannello frontale per attivare le opzioni di menu, quindi selezionare SETTINGS (IMPOSTAZIONI), USER SETTINGS (IMPOSTAZIONI UTENTE) e NUMBER OF BATTERY STRINGS (NUMERO DI SERIE DI BATTERIE).
- **2.** Utilizzare i pulsanti  $\uparrow$  o  $\downarrow$  per selezionare il numero di serie di batterie in base alla configurazione UPS utilizzata:

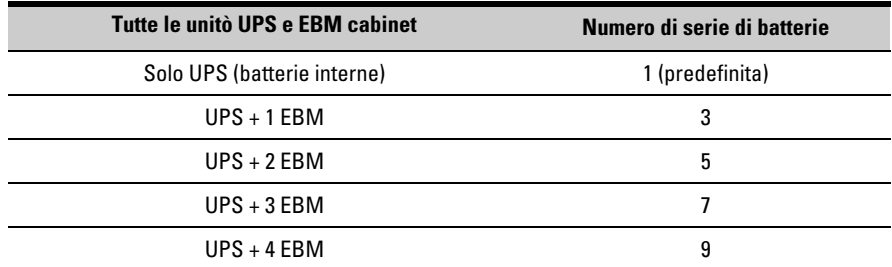

NOTA Se si seleziona 0, non viene collegata alcuna batteria e tutti gli allarmi correlati alle batterie vengono disattivati.

NOTA L'UPS contiene una serie di batterie; ciascun EBM contiene due serie di batterie.

- **3.** Premere il ← pulsante per salvare l'impostazione.
- **4.** Premere il pulsante **ESC** fino alla comparsa della videata di avvio.

#### <span id="page-35-0"></span>**Esecuzione di test automatici delle batterie**

I test automatici delle batterie vengono eseguiti ogni 30 giorni circa, a meno che la relativa funzione non venga disabilitata. Durante l'esecuzione del test, l'UPS passa in modalità Batteria e scarica le batterie per 25 secondi a partire dal carico esistente.

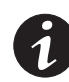

*NOTA L'avviso che indica che l'UPS sta funzionando a batteria, "UPS on Battery", e l'allarme di batteria scarica "Battery Low" non vengono attivati durante un test delle batterie.*

Per consentire l'esecuzione dei test automatici delle batterie:

- L'impostazione relativa ai test automatici di supporto delle batterie "Automatic Battery Support Tests" deve essere abilitata.
- L'unità UPS deve essere in modalità Normale e nessun allarme deve essere attivo.
- Le batterie devono essere completamente cariche.
- La tensione di derivazione deve essere sufficiente.
- In precedenza, nello stesso ciclo di carica, non deve essere stato avviato alcun test manuale delle batterie.

Il test ha esito positivo se la tensione delle batterie rimane al di sopra del valore di soglia durante lo scaricamento.

#### **Configurazione del riavvio automatico**

L'unità UPS si riavvia automaticamente quando viene ripristinata l'alimentazione dopo che l'uscita è stata bloccata a causa dell'esaurimento delle batterie, di un segnale in ingresso di spegnimento o un comando automatico di spegnimento.

È possibile impostare il segmento di carico per l'intervallo di tempo di attesa prima del riavvio al ripristino dell'alimentazione utilizzando la relativa impostazione "Automatic Start Delay" (Intervallo di attesa per l'avvio automatico). È anche possibile configurare il riavvio dell'UPS in base al livello di carica della batteria utilizzando l'impostazione "Battery Charge % to Restart" (Livello % di carica della batteria necessario per il riavvio).
# <span id="page-36-0"></span>Capitolo 5 Comunicazione

Questa sezione descrive:

- Porte di comunicazione (RS-232 e USB)
- Schede di connettività
- Spegnimento di emergenza remoto (REPO)
- {0}Contatti di uscita a relè
- **·** Ingressi segnale programmabili
- Funzionamento modem
- **•** Software di gestione alimentazione LanSafe®

Figura 18 illustra la posizione delle opzioni di comunicazione e i terminali di controllo di un UPS tipico.

Per i diagrammi del pannello posteriore di ogni modello, consultare "Pannelli posteriori" a pagina [68.](#page-67-0)

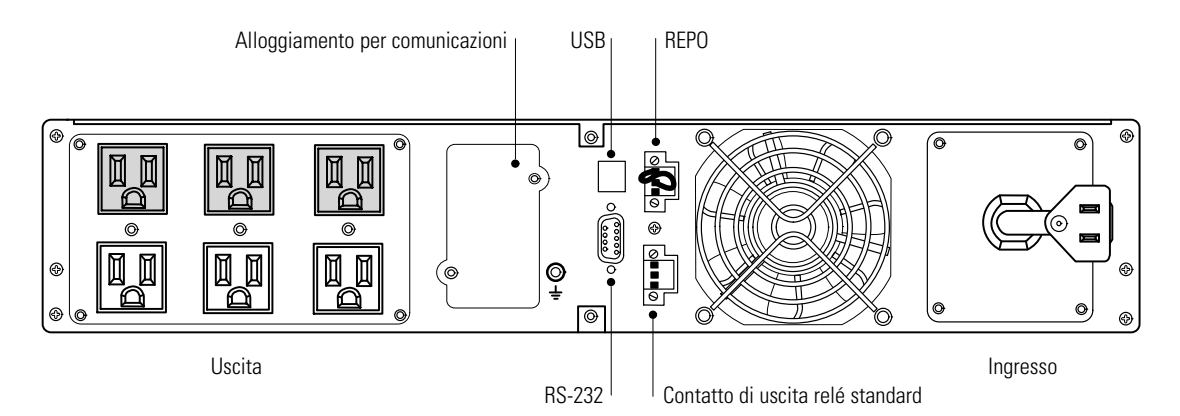

**Figura 18. Opzioni di comunicazione e Terminali di controllo (raffigurazione del modello PW9130L1000R-XL2U)**

## **Installazione delle opzioni di comunicazione e dei Terminali di controllo**

Per installare le opzioni di comunicazione e i terminali di controllo:

**1.** Installare la scheda di connettività appropriata e/o il/i cavo/i necessario/i e collegare i cavi al posto giusto.

Per informazioni dettagliate, consultare Figura 18 e la sezione che segue: "Opzioni di comunicazione".

- **2.** Convogliare e fermare i cavi in modo che non intralcino il passaggio.
- **3.** Passare al "Funzionamento" a pagina [25](#page-24-0) per avviare l'UPS.

## **Opzioni di comunicazione**

L'Eaton 9130 può comunicare serialmente tramite le porte di comunicazione USB e RS-232 o tramite una scheda di connettività nello scomparto di comunicazione disponibile.

L'UPS supporta due dispositivi di comunicazione seriale come da tabella seguente:

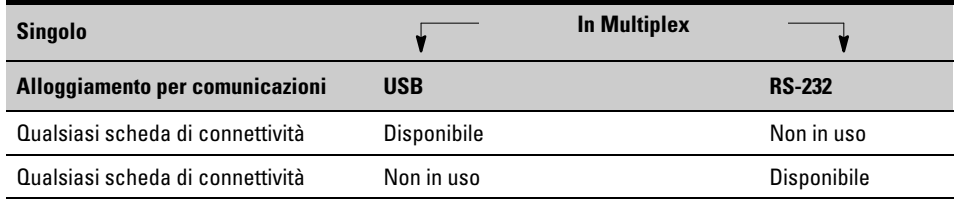

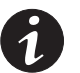

*NOTA E' possibile configurare i relè, gli ingressi del segnale, e la velocità baud della porta seriale tramite i menu del pannello frontale (vedere [Tabella 3](#page-26-0) a pagina [27](#page-26-0)).*

*NOTA La velocità di comunicazione della porta USB è fissata in 9600 bps.*

#### **Porte di comunicazione RS-232 e USB**

Per stabilire la comunicazione tra l'UPS e il computer, collegare il computer a una delle porte di comunicazione dell'UPS utilizzando un cavo di comunicazione adatto (non fornito). Per la collocazione delle porte di comunicazione, vedere [Figura 18.](#page-36-0)

Dopo l'installazione del cavo di comunicazione, il software di gestione alimentazione sarà in grado di scambiare dati con l'UPS. Il software chiede all'UPS dati dettagliati sullo stato dell'alimentazione. In caso di emergenza, il software avvia il salvataggio di tutti i dati e successivamente lo spegnimento del dispositivo.

I contatti del cavo per la porta di comunicazione RS-232 sono identificati nella Figura 19, e le loro funzioni sono descritte nella [Tabella 4](#page-38-0).

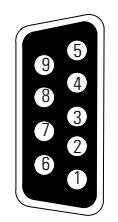

**Figura 19. RS-232 Porta di comunicazione (connettore DB-9)**

| Numero contatto | <b>Nome segnale</b> | <b>Funzione</b>                                   | <b>Direzione dall'UPS</b> |
|-----------------|---------------------|---------------------------------------------------|---------------------------|
|                 | <b>DCD</b>          | Segnale batteria scarsa <sup>1,3</sup>            | In uscita                 |
| $\overline{2}$  | RxD                 | Trasmissione a dispositivo esterno                | In uscita                 |
| 3               | TxD                 | Ricezione da dispositivo esterno <sup>2</sup>     | In entrata                |
| 4               | <b>DTR</b>          | PnP da dispositivo esterno (legato al contatto 6) | In entrata                |
| 5               | GND                 | Comune del segnale (legato allo chassis)          |                           |
| 6               | <b>DSR</b>          | A dispositivo esterno (legato al contatto 4)      | In uscita                 |
|                 | <b>RTS</b>          | Nessun collegamento                               | In entrata                |
| 8               | <b>CTS</b>          | Segnale su batteria <sup>1,3</sup>                | In uscita                 |
| 9               | RI                  | alimentazione +8-12 Vcc                           | In uscita                 |

<span id="page-38-0"></span>**Tabella 4. Assegnazione contatti porta di comunicazione RS-232**

1 Configurabile; vedere le impostazioni di "Configurazione relè" nelle "Impostazioni dell'utente" a pagina [27.](#page-26-0)

<sup>2</sup> Se il contatto riceve un segnale Basso (+V) per >5 secondi, l'UPS esegue il comando selezionato tramite le impostazioni di "Ingressi del segnale" nelle "Impostazioni dell'utente" a pagina [27.](#page-26-0)

 $3$  Se la condizione selezionata è attiva, i segnali in uscita sui contatti 1 e 8 passano da Basso (tensione positiva) a Alto (tensione negativa). Quando la condizione non sussiste più, il segnale in uscita ritorna su Basso.

#### **Schede di connettività**

Le schede di connettività permettono all'UPS di comunicare in diversi ambienti di rete e con vari tipi di dispositivi. L'Eaton 9130 mette a disposizione uno scomparto di comunicazione per le seguenti schede di connettività:

- **Scheda ConnectUPS"-BD Web/SNMP** supporta i protocolli SNMP e HTTP come pure il monitoraggio tramite un'interfaccia Web browser; si connette a una rete twisted-pair Ethernet (10/100BaseT). Inoltre, può esservi collegata una Sonda monitoraggio ambientale per avere a propria disposizione informazioni relative alla sicurezza, all''allarme fumo, alla temperatura e umidità.
- **Scheda Relay Interface** è dotata di uscite relé con contatto a secco isolato (forma C) per gli stati dell'UPS: Anomalia dell'utility, Batteria scarsa, Allarme UPS/OK o Su bipasso.

Per l'individuazione dello scomparto di comunicazione, vedere [Figura 18](#page-36-0) a pagina [37](#page-36-0).

Scheda ConnectUPS-BD Web/SNMP Scheda Relay Interface

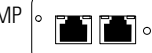

**Figura 20. Schede di connettività opzionali**

#### **Arresto d'emergenza da remoto**

Il REPO è utilizzato per arrestare l'UPS a distanza. Questa funzione può essere impiegata per interrompere il carico e l'UPS per mezzo di relè termico, per esempio in caso di surriscaldamento ambientale. Se il REPO è attivato, l'UPS chiude immediatamente le uscite e tutti i suoi convertitori di alimentazione. L'UPS resta acceso per segnalare l'anomalia.

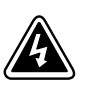

## **AVVERTENZA**

Il circuito REPO è un circuito a bassissima tensione di sicurezza (SELV) IEC 60950. Il circuito deve essere separato da tutti i circuiti a tensione pericolosa per mezzo di coibentazione rinforzata.

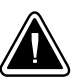

## **ATTENZIONE**

- Il REPO non deve essere collegato ad alcun circuito connesso ad utility. E' necessaria la coibentazione rinforzata dell'utility. L'interruttore REPO deve avere una potenza minima di 24 Vcc e 20 mA ed essere un interruttore dedicato di tipo a scatto, non collegato a nessun altro circuito. Il segnale REPO deve restare attivo per almeno 250 ms per un corretto funzionamento.
- $\bullet$  In caso la funzione di arresto d'emergenza sia attivata, per garantire che l'UPS cessi di fornire alimentazione al carico in qualsiasi modalità operativa si trovi, l'alimentazione in ingresso deve essere scollegata dall'UPS .

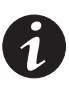

*NOTA Per l'Europa, i requisiti dell'interruttore di emergenza sono descritti in dettaglio nel documento di armonizzazione HD-384-48 S1, "Installazioni elettriche degli edifici, Parte 4: Protezioni di sicurezza, Capitolo 46: Isolamento e commutazione".*

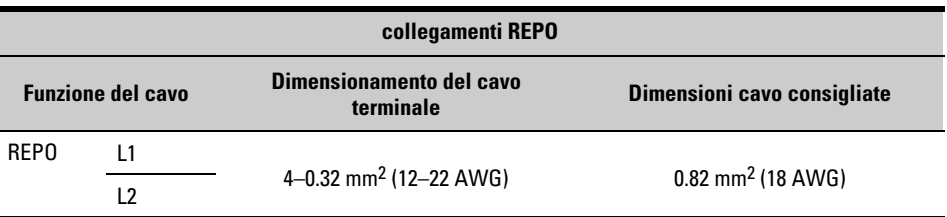

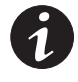

*NOTA Lasciare installato il connettore REPO nella porta REPO dell'UPS anche se non si necessita della funzione REPO.*

Per la collocazione del REPO, vedere [Figura 18](#page-36-0) a pagina [37](#page-36-0). Figura 21 mostra uno schema dei contatti del connettore REPO.

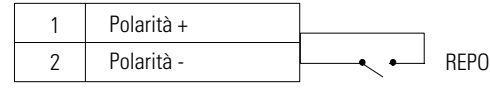

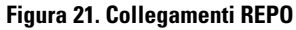

E' possibile impostare la polarità del REPO. Vedere le impostazioni di "Polarità ingresso REPO" nelle "Impostazioni dell'utente" a pagina [27](#page-26-0).

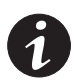

*NOTA In base alla configurazione dell'utente, i contatti devono essere cortocircuitati o aperti per mantenere l'UPS in funzione. Per riavviare l'UPS, ricollegare (riaprire) i contatti del connettore REPO e accendere l'UPS manualmente. La resistenza massima nel cortocircuito è 10 ohm.*

*NOTA I seguenti modelli hanno la porta REPO configurata per la funzione "Forza al bipasso": modelli per rack PW9130G1000R-XL2UAU, PW9130G1500R-XL2UAU, PW9130G2000R-XL2UAU, PW9130G3000R-XL2UAU e modelli tower PW9130G700T-XLAU, PW9130G1000T-XLAU, PW9130G1500T-XLAU, PW9130G2000T-XLAU, PW9130G3000T-XLAU. Nello stato "Forza al bipasso", l'UPS si commuta sul modello Bipasso in qualsiasi condizione, eccetto che in modalità convertitore di frequenza e generatore.*

*NOTA Eseguire sempre un test della funzione REPO prima di applicare il vostro carico critico per evitare perdite accidentali del carico.*

#### **Contatti di uscita a relè**

L'UPS incorpora tre uscite a relè programmabili con contatti liberi per le indicazioni di allarme a distanza: una porta relè standard e due uscite nella porta di comunicazione RS-232. Per l'individuazione delle porte, vedere [Figura 18](#page-36-0) a pagina [37](#page-36-0). Possono essere messe a disposizione altre quattro uscite a relè con la compatibile Scheda Relay Interface.

Configurare le uscite a relè con le impostazioni di "Configurazione relè" nelle "Impostazioni dell'utente" a pagina [27.](#page-26-0)

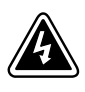

## **AVVERTENZA**

I contatti di uscita relè non devono essere collegati ad alcun circuito connesso ad utility. E' necessaria la coibentazione rinforzata dell'utility. I contatti di uscita relè hanno valori nominali di potenza massima di 30 Vac/1A e 60 Vcc/2A.

Tabella 5 illustra le opzioni per i contatti uscita relè.

#### **Tabella 5. Opzioni di configurazione uscita relè**

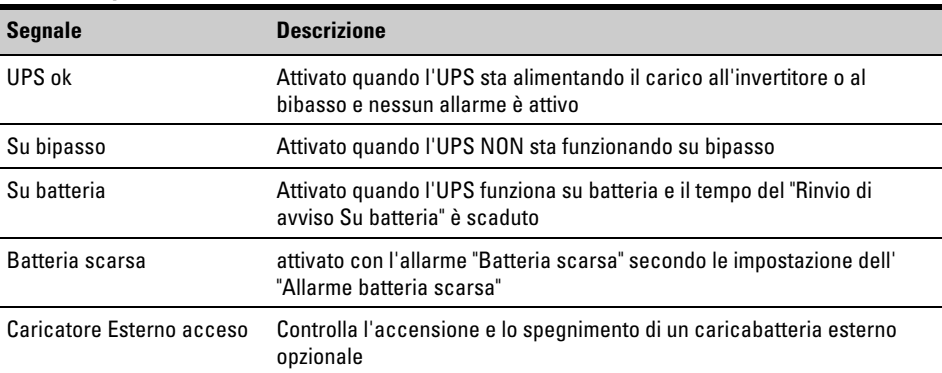

Figura 22 mostra uno schema dei contatti uscita relè.

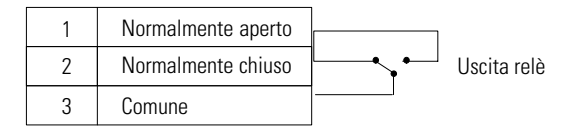

**Figura 22. Collegamenti porta relè standard**

#### **Ingressi segnale programmabili**

L'UPS incorpora quattro ingressi di segnale programmabili: un ingresso RS-232, due ingressi scheda di connettività un ingresso terminale REPO. Per l'individuazione delle porte, vedere [Figura 18](#page-36-0) a pagina [37](#page-36-0). Configurare gli ingressi con le impostazioni di "Ingressi segnale" nelle "Impostazioni dell'utente" a pagina [27](#page-26-0).

Tabella 6 illustra le impostazioni programmabili per gli ingressi del segnale. Tabella 7 mostra la logica di funzionamento degli ingressi del segnale.

#### **Tabella 6. Ingressi segnale programmabili**

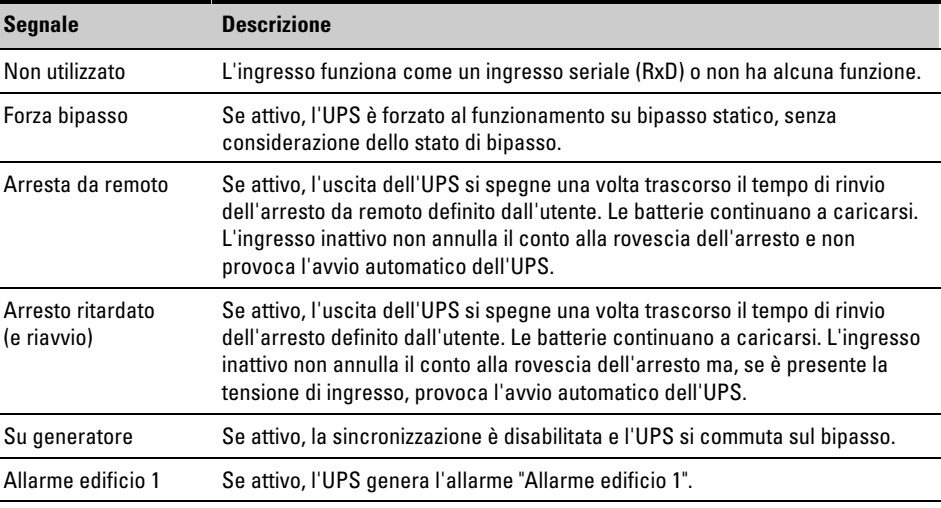

#### **Tabella 7. Opzioni polarità**

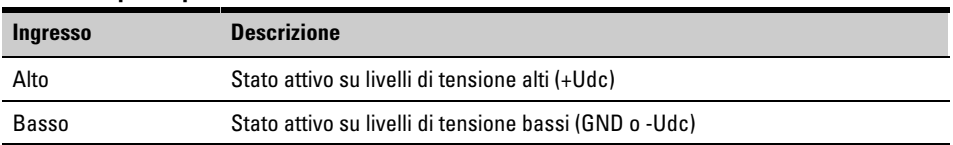

#### **Funzionamento modem**

Per configurare l'UPS e le funzioni del modem per il monitoraggio e l'assistenza da remoto, contattare il vostro rappresentante per l'assistenza.

## **Software di gestione alimentazione LanSafe**

Tutti gli UPS Eaton 9130 sono dotati di Software di gestione alimentazione LanSafe. Per iniziare l'installazione del LanSafe software, consultare le istruzioni incluse con il CD di Software Suite.

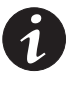

*NOTA Durante l'installazione del LanSafe software, selezionare l'installazione della porta seriale. Selezionare Powerware e Powerware 9130 rispettivamente come produttore dell'UPS e come modello. Se le opzioni del brand Powerware non sono disponibili nella vostra versione del software, selezionare UPS generico e XCP generico rispettivamente come produttore e come modello.*

LanSafe software fornisce grafici aggiornati dell'alimentazione dell'UPS, dei dati di sistema e del flusso di corrente. Offre inoltre un registro completo degli eventi di alimentazione critica e comunica importanti informazioni sull'UPS e sull'alimentazione. Se si verifica un'interruzione di corrente e l'energia contenuta nella batteria dell'UPS Eaton 9130 scarseggia, il LanSafe software può spegnere automaticamente il vostro sistema informatico, proteggendo e salvando i vostri dati prima dell'arresto dell'UPS.

# Capitolo 6 Manutenzione dell'UPS

Questa sezione si occupa di:

- Cura dell'UPS e delle batterie
- Sostituire le batterie interne dell'UPS e Modulo batteria estesa (EBMs)
- Test delle batterie nuove
- Riciclaggio dell'UPS o delle batterie usate
- Aggiornare il firmware dell'UPS

#### **Cura dell'UPS e delle batterie**

Per la migliore manutenzione preventiva, mantenere la zona attorno all'UPS pulita e libera dalla‐polvere. Se l'atmosfera è molto polverosa, pulire l'esterno del sistema con un aspirapolvere.

Per garantire la massima durata delle batterie, conservare l'UPS a una temperatura ambiente di 25°C (77°F).

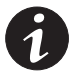

*NOTA Se occorre trasportare l'UPS, dopo aver verificato che l'UPS sia spento e scollegato dalla presa di alimentazione, disconnettere il connettore della batteria interna dell'UPS (vedere [Figura 24](#page-44-0) a pagina [45](#page-44-0) per i modelli per rack o [Figura 26](#page-47-0) a pagina [48](#page-47-0) per i modelli tower).*

*NOTA Le batterie dell'UPS hanno una durata nominale di 3–5 anni. La durata varia in base alla frequenza d'uso e alla temperatura ambiente. Le batterie utilizzate oltre la durata prevista presentano spesso un durata di carica notevolmente ridotta. Sostituire le batterie almeno ogni 5 anni per garantire il funzionamento delle unità alla massima efficienza.*

## **Conservazione dell'UPS e delle batterie**

Se si tiene l'UPS in magazzino per un lungo periodo, ricaricare la batteria ogni 6 mesi collegando l'UPS alla rete elettrica. Le batterie si caricano al 90% della loro capacità in meno di 3 ore. Eaton raccomanda tuttavia di caricare le batterie per 48 ore dopo un lungo immagazzinamento. Se sono installati EBMs opzionali, vedere i tempi di ricarica elencati nella [Tabella 25](#page-66-0) a pagina [67.](#page-66-0)

Verificare la data di ricarica della batteria sull'etichette del cartone usato per la spedizione. Se la data è scaduta e le batterie non sono mai state ricaricate, non utilizzare l'UPS. Chiamare il vostro rappresentante per l'assistenza.

#### **Quando sostituire le batterie**

Quando l'indicatore  $\triangle$ <sup>3</sup> si illumina, l'allarme sonoro viene attivato ed è visualizzato l'allarme che indica che la batteria richiede assistenza, è possibile che sia necessario sostituire le batterie. Contattare il vostro rappresentante per l'assistenza per ordinare nuove batterie.

#### **Sostituzione delle batterie**

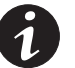

*NOTA NON SCOLLEGARE le batterie quando l'UPS si trova in modalità Batteria.*

Le batterie possono essere sostituire facilmente senza spegnere l'UPS o scollegare il carico.

Se si preferisce togliere l'alimentazione di ingresso per sostituire le batterie, vedere "Arresto dell'UPS" a pagina [32](#page-31-0).

Tenere in considerazione tutti gli avvisi, le precauzioni e le note prima di sostituire le batterie.

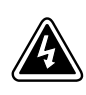

#### **AVVERTENZA**

- L'intervento dovrebbe essere effettuato da personale dell'assistenza qualificato competente in materia di batterie e delle necessarie precauzioni. Tenere il personale non autorizzato lontano dalle batterie.
- $\bullet$  Le batterie possono presentare un rischio di folgorazione o ustioni a causa delle correnti di corto circuito. Adottare le seguenti precauzioni: 1) Rimuovere orologi, anelli o altri oggetti di metallo; 2) Utilizzare attrezzi con manico isolato; 3) Non appoggiare gli attrezzi o altri oggetti in metallo sulle batterie, 4) Indossare guanti e stivali di gomma.
- $\bullet$  Sostituire le batterie con lo stesso tipo e numero di batterie o pacchi di batterie. Contattare il vostro rappresentante per l'assistenza per ordinare nuove batterie.
- $\bullet$  Le batterie devono essere smaltite correttamente. Fare riferimento ai codici locali per i requisiti di smaltimento.
- $\bullet$  Non smaltire mai le batterie bruciandole. Le batterie possono esplodere se entrano in contatto con una fiamma.
- $\bullet$  Non aprire o rovinare le batterie. L'elettrolita eventualmente rilasciato è pericoloso per la pelle e gli occhi e può essere estremamente tossico.
- $\bullet$  Stabilire se la batteria è stata inavvertitamente collegata a un contatto di terra. In tal caso, togliere l'alimentazione dalla messa a terra. Il contatto con qualsiasi parte di una batteria collegata a terra può avere come conseguenza una scossa elettrica. La probabilità del verificarsi di tale evento si riduce se queste messe a terra vengono rimosse per gli interventi di installazione e manutenzione (nel caso di apparecchiature e dispositivi di alimentazione a batteria remota privi di un circuito di alimentazione collegato a terra).
- $\bullet$  ENERGIA ELETTRICA PERICOLO. Non tentare di modificare i cablaggi o i connettori delle batterie. Il tentativo di modificare i cablaggi potrebbe provocare ferite.
- Scollegare la sorgente di carica prima di collegare o scollegare i terminali delle batterie.

#### **Sostituzione delle batterie interne dell'UPS per rack**

<span id="page-44-0"></span>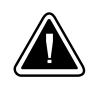

## **ATTENZIONE**

Le batterie interne dell'UPS sono pesanti (vedere pagina [56\)](#page-55-0). Maneggiare con cautela le batterie pesanti.

Le batterie interne sono posizionate dietro il pannello anteriore destro dell'UPS (dietro il pannello di controllo dell'LCD). Le batterie interne sono assemblate in una singola unità per facilitarne la movimentazione.

Per sostituire le batterie dell'UPS:

**1.** Rimuovere il pannello anteriore destro dell'UPS (vedere Figura 23).

Per togliere il coperchio, togliere e conservare le due viti sul lato destro del coperchio. Afferrare la parte superiore e inferiore del coperchio e farlo scorrere verso **destra**.

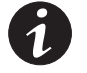

*NOTA Un cavo piatto collega il pannello di controllo a cristalli liquidi all'UPS. Non tirare il cavo né scollegarlo.*

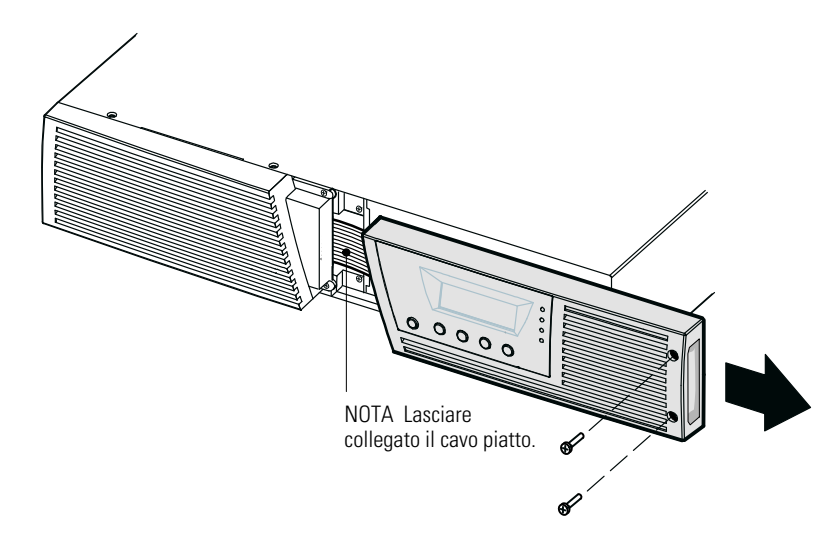

#### **Figura 23. Rimozione del pannello anteriore destro dell'UPS**

- **2.** Scollegare il connettore della batteria interna (vedere Figura 24).
- **3. Solo per i modelli fino a 1500 VA.** Se il cavo dell'EBM non è collegato a un EBM, sganciare il cavo dell'EBM e spostarlo a sinistra in modo che non dia fastidio (vedere Figura 24).

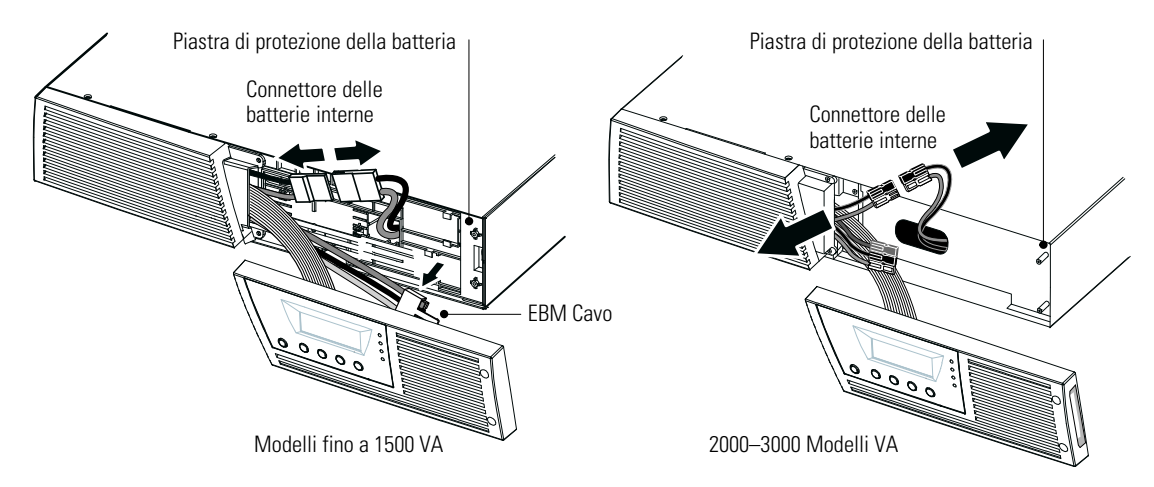

**Figura 24. Scollegamento delle batterie interne dell'UPS (raffigurazione senza EBMs)**

- **4.** Afferrare un lato della piastra di protezione della batteria e tirarlo gentilmente verso di sé. Rimuovere e conservare la piastra di protezione della batteria. Vedere [Figura 24](#page-44-0) per l'individuazione della piastra di protezione della batteria.
- **5.** Afferrare la maniglia della batteria e, prestando molta attenzione, tirare lentamente fuori la batteria ed adagiarla su di una superficie piana e stabile; impiegare due mani per trasportare l'unità. Vedere "Riciclaggio dell'UPS o delle batterie usate" a pagina [51](#page-50-0) per un corretto smaltimento.

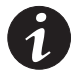

*NOTA Verificare che le batterie nuove siano della stessa potenza di quelle da sostituire.*

- **6.** Accompagnare lentamente la nuova unità batteria nel suo alloggiamento. Spingere saldamente dentro l'unità batteria.
- **7.** Riposizionare la piastra di protezione della batteria a filo dei supporti delle viti, infilando il connettore della batteria nella sua fessura per il passaggio.

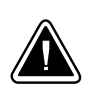

#### **ATTENZIONE**

Potrebbero verificarsi delle brevi scintille al momento del collegamento delle batterie interne. Ciò è normale e non comporta alcun pericolo. Collegare i cavi rapidamente e saldamente.

- **8.** Ricollegare il connettore della batteria interna. Collegare rosso con rosso, nero con nero. Premere fermamente le due parti una contro l'altra per garantire un collegamento adeguato.
- **9. Solo per i modelli fino a 1500 VA.** Se il cavo dell'EBM non è collegato a un EBM, riagganciare il cavo dell'EBM nel suo alloggiamento sulla piastra di protezione della batteria (vedere [Figura 24](#page-44-0)).
- **10.** Ricollocare il coperchio anteriore destro dell'UPS.

Per riposizionare il pannello, verificare che il cavo a fascia sia protetto e che il cavo dell'E130EBM (EBM se installato) sia stato convogliato nel suo alloggiamento sulla parte inferiore del pannello. Far scorrere la copertura verso sinistra finché non si allinea con la copertura anteriore sinistra. Riapplicare le due viti sul lato destro della copertura anteriore destra.

**11.** Procedere con il "Test di nuove batterie" a pagina [51](#page-50-0).

#### **Sostituzione delle batterie interne dell'UPS tower**

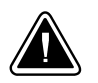

## **ATTENZIONE**

Le batterie interne dell'UPS sono pesanti (vedere pagina [56\)](#page-55-0). Maneggiare con cautela le batterie pesanti.

Le batterie interne sono posizionate dietro il pannello anteriore dell'UPS. Le batterie interne sono assemblate in una singola unità per facilitarne la movimentazione.

Per sostituire le batterie dell'UPS:

**1.** Rimuovere il pannello anteriore dell'UPS (vedere Figura 25).

Per togliere il coperchio, spingere verso il basso la sua parte superiore e tirare il coperchio verso di sé per sganciarlo dal cabinet.

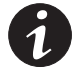

*NOTA Un cavo piatto collega il pannello di controllo a cristalli liquidi all'UPS. Non tirare il cavo né scollegarlo.*

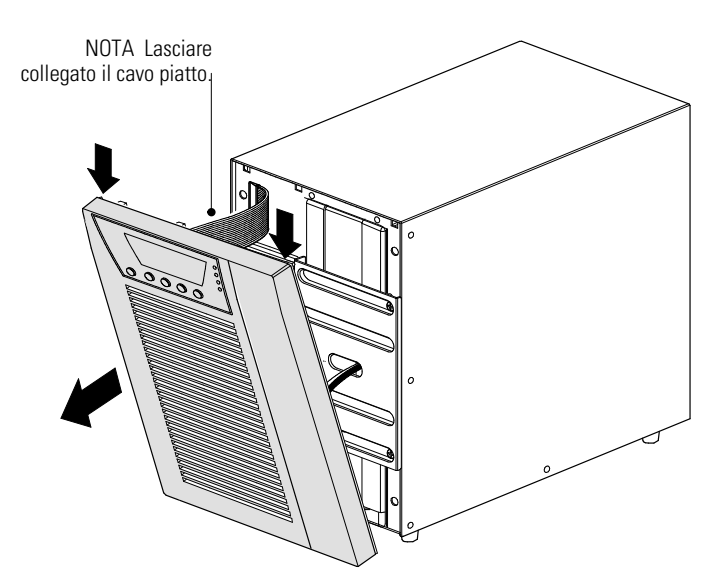

**Figura 25. Rimozione del coperchio anteriore dell'UPS**

<span id="page-47-0"></span>**2.** Rimuovere e conservare le due viti di fissaggio del connettore della batteria interna. Scollegare il connettore della batteria interna. Vedere la Figura 26.

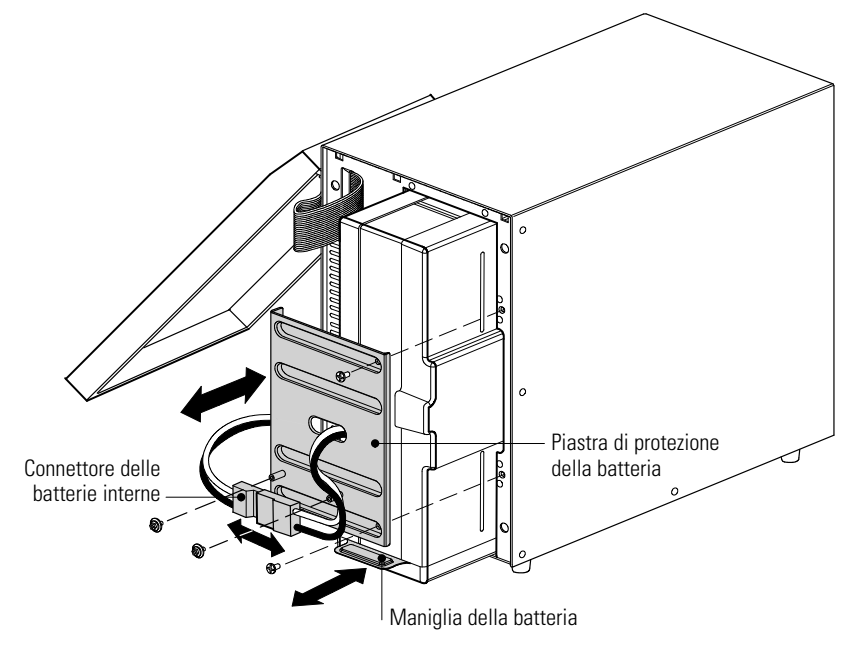

**Figura 26. Sostituzione delle batterie interne dell'UPS**

- **3.** Rimuovere e conservare le due viti di fissaggio della piastra di protezione della batteria. Afferrare un lato della piastra di protezione della batteria e tirarlo gentilmente verso di sé. Rimuovere e conservare la piastra di protezione della batteria.
- **4.** Afferrare la maniglia della batteria e, prestando molta attenzione, tirare lentamente fuori la batteria ed adagiarla su di una superficie piana e stabile; impiegare due mani per trasportare l'unità. Vedere "Riciclaggio dell'UPS o delle batterie usate" a pagina [51](#page-50-0) per un corretto smaltimento.

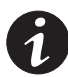

*NOTA Verificare che le batterie nuove siano della stessa potenza di quelle da sostituire.*

- **5.** Accompagnare lentamente la nuova unità batteria nel suo alloggiamento. Spingere saldamente dentro l'unità batteria.
- **6.** Riposizionare la piastra di protezione della batteria negli slot a sinistra, infilando il connettore della batteria nella sua fessura per il passaggio. Riavvitare le viti conservate.

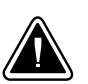

#### **ATTENZIONE**

Potrebbero verificarsi delle brevi scintille al momento del collegamento delle batterie interne. Ciò è normale e non comporta alcun pericolo. Collegare i cavi rapidamente e saldamente.

- **7.** Ricollegare il connettore della batteria interna. Collegare rosso con rosso, nero con nero. Premere fermamente le due parti una contro l'altra per garantire un collegamento adeguato.
- **8.** Posizionare il connettore tra i supporti delle viti e riavvitare le viti conservate.

<span id="page-48-0"></span>**9.** Ricollocare il coperchio anteriore dell'UPS.

Per riposizionare il pannello, verificare che il cavo a fascia sia protetto, quindi inserire i ganci che si trovano sul retro del pannello nell'armadietto e spingere saldamente per fissare il pannello.

**10.** Procedere con la sezione seguente: "Test di nuove batterie".

#### **Sostituzione degli EBM montati a rack**

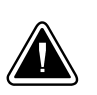

## **ATTENZIONE**

L'EBM è pesante (vedere pagina [56](#page-55-0)). Occorrono almeno due persone per sollevare l'armadietto nella rack.

Per sostituire gli EBM:

**1.** Rimuovere la copertura anteriore di EBM ciascun (vedere la Figura 27).

Per togliere il coperchio, togliere e conservare le due viti sul lato destro del coperchio. Afferrare i lati della copertura e farla scorrere verso **sinistra** rimuovendola dal cabinet.

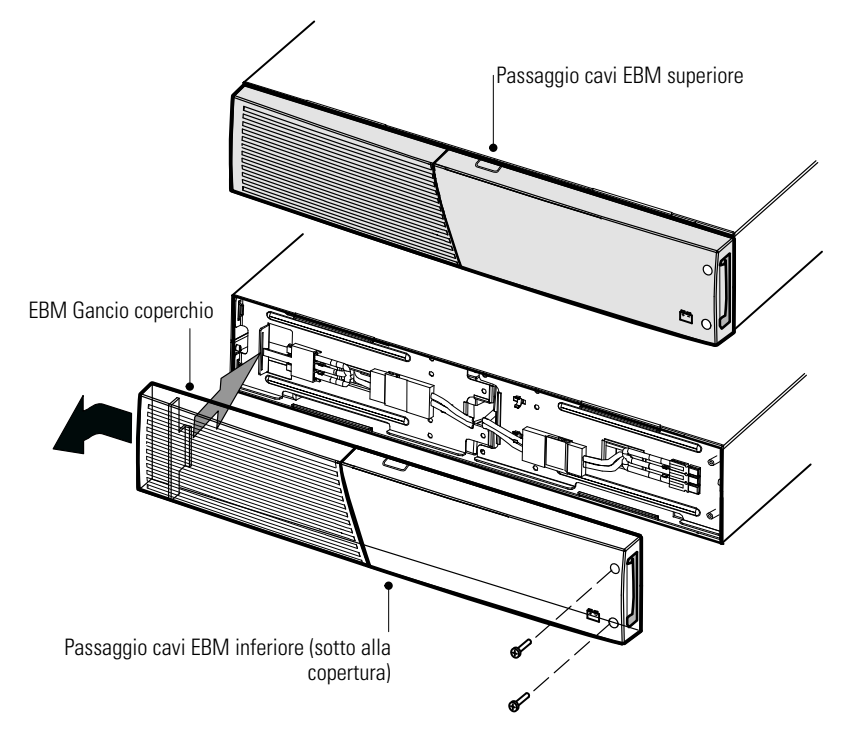

**Figura 27. Rimozione del pannello anteriore dell'EBM**

**2.** Staccare il cavo EBM dall'UPS.

Se sono stati installati più EBM, staccare il cavo EBM dal connettore della batteria su ciascun EBM.

- **3.** Se non si è ancora provveduto a farlo, applicare le staffe di montaggio fornite ai nuovi EBM.
- **4.** Sostituire gli EBM. Vedere "Riciclaggio dell'UPS o delle batterie usate" a pagina [51](#page-50-0) per un corretto smaltimento.
- **5.** Rimuovere il pannello anteriore di ogni nuovo EBM (vedere Figura 27).

Per togliere il coperchio, togliere e conservare le due viti sul lato destro del coperchio. Afferrare i lati della copertura e farla scorrere verso **sinistra** rimuovendola dal cabinet.

- **6.** Per l' più in basso (o per l'unico presente) EBM, rimuovere il passaggio cavi EBM nella parte superiore della copertura. Vedere la [Figura 27](#page-48-0) per informazioni sulla posizione del passaggio cavi superiore dell'EBM.
- **7.** Se si devono installare più EBM nuovi, rimuovere il EBM passaggio cavi EBM nella parte superiore **e** inferiore della copertura anteriore per ciascun aggiuntivo EBM. Vedere la [Figura 27](#page-48-0) per informazioni sulla posizione dei passaggi cavi dell'EBM.
- **8.** Inserire la spina del nuovo EBM nell'UPS. Per indicazioni, vedere la [Figura 13](#page-17-0) a pagina [18](#page-17-0).

**Modelli fino a 1500 VA.** Collegare il connettore EBM dall'UPS al connettore EBM sull'EBM. Premere fermamente le due parti una contro l'altra per garantire un collegamento adeguato.

Modelli **2000-3000 VA.** Collegare il connettore EBM dall'UPS al connettore EBM sull'EBM. Collegare rosso con rosso, nero con nero e verde con verde. Premere fermamente le due parti una contro l'altra per garantire un collegamento adeguato.

**Tutti i modelli.**Per collegare un secondo EBM, sganciare il connettore EBM del primo EBM e tirare delicatamente per estendere il cavo fino al connettore EBM sul secondo EBM. Ripetere per altri eventuali EBM.

- **9.** Verificare che le connessioni all'EBM siano ben salde e che il raggio di curvatura di ciascun cavo sia corretto e che nessuno di essi sia sottoposto a eccessiva deformazione.
- **10.** Rimettere al suo posto la copertura anteriore dell'EBM.

Prima di rimettere il coperchio al suo posto, verificare che i cavi dell'EBM passino attraverso gli espulsori dei cavi dell'EBM, quindi far scorrere il coperchio da sinistra a destra finché non si aggancia al gancio del coperchio posto vicino al lato sinistro del cabine dell'EBM. Riapplicare le due viti sul lato destro del coperchio anteriore. Per indicazioni, vedere la [Figura 27](#page-48-0) a pagina [49.](#page-48-0)

Ripetere la procedura per ogni altro EBM.

**11.** Verificare che tutti i cavi che collegano l'UPS e gli EBM sia collocato dietro alle coperture anteriori e non sia accessibile agli utenti.

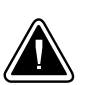

## **Sostituzione degli EBM montati a torre**

**ATTENZIONE**

L'EBM è pesante (vedere pagina [56](#page-55-0)). Occorrono almeno due persone per sollevare l'armadietto.

Per sostituire gli EBM:

**1.** Staccare il cavo EBM dall'UPS.

Se sono stati installati più EBM, staccare il cavo EBM dal connettore della batteria su ciascun EBM.

- **2.** Sostituire gli EBM. Vedere "Riciclaggio dell'UPS o delle batterie usate" a pagina [51](#page-50-0) per un corretto smaltimento.
- **3.** Per ogni EBM sostituito, rimuovere il fermo del cavo che copre il/i connettore/i della batteria come mostrato nella [Figura 16](#page-21-0) a pagina [22](#page-21-0). Mettere da parte i fermagli e le viti.

<span id="page-50-0"></span>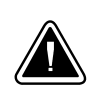

## **ATTENZIONE**

Quando si connette un EBM alla UPS può verificarsi il fenomeno della formazione di arco in misura abbastanza contenuta. Ciò è normale e non comporta alcun pericolo. Inserire il cavo EBM nel connettore della batteria UBS con rapidità e decisione.

- **4.** Inserire il/i cavo/i nel/i connettore/i EBM della batteria come mostrato nella [Figura 16](#page-21-0) a pagina [22](#page-21-0). È possibile collegare all'UPS fino a un massimo di quattro EBM.
- **5.** Per ciascun fermaglio bloccacavi rimosso, ruotare il fermaglio e collocarlo sotto a ciascuna connessione mediante cavo EBM utilizzando le viti bloccate.
- **6.** Verificare che le connessioni all'EBM siano ben salde e che il raggio di curvatura di ciascun cavo sia corretto e che nessuno di essi sia sottoposto a eccessiva deformazione.

## **Test delle batterie nuove**

Per eseguire il test della batterie nuove:

- **1.** Collegare l'UPS a una presa per 24 ore per caricare la batteria.
- **2.** Premere qualsiasi pulsante per attivare le opzioni del menu.
- **3.** Selezionare CONTROL (CONTROLLO) e quindi START BATTERY TEST (AVVIA TEST BATTERIA).

L'UPS avvia il test delle batterie se queste sono totalmente cariche, l'UPS è in modalità Normale e non sono attivi allarmi e se la tensione di derivazione è accettabile.

Durante l'esecuzione del test delle batterie, l'UPS passa in modalità Batteria e scarica le batterie per 25 secondi. Sul pannello anteriore viene visualizzato il messaggio indicante che è in corso il test della batteria e che percentuale del test è stata completata.

## **Riciclaggio dell'UPS o delle batterie usate**

Contattare il proprio centro di riciclaggio o deposito rifiuti speciali per informazioni su come smaltire correttamente le batterie o l'UPS usati.

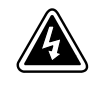

## **AVVERTENZA**

- . Non smaltire le batterie bruciandole. Le batterie possono esplodere. Le batterie devono essere smaltite correttamente. Fare riferimento ai codici locali per i requisiti di smaltimento.
- $\bullet$  Non aprire o rovinare le batterie. L'elettrolita eventualmente rilasciato è pericoloso per la pelle e gli occhi. Potrebbe essere tossico.

## **ATTENZIONE**

Non gettare l'UPS o le sue batterie tra i rifiuti. Questo prodotto contiene batterie al piombo acido ‐sigillate, e deve essere smaltito correttamente. Contattare il proprio centro di riciclaggio o deposito rifiuti speciali per maggiori informazioni.

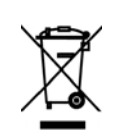

## **ATTENZIONE**

Non gettare gli scarti di dispositivi elettrici o elettronici (WEEE) tra i rifiuti. Contattare il proprio centro di riciclaggio o deposito rifiuti speciali per maggiori informazioni.

# **Aggiornamento del firmware dell'UPS**

Per mantenere sempre aggiornato il firmware dell'UPS con i più recenti vantaggi e migliorie, visitate spesso www.eaton.com/powerquality. Potete scaricare l'ultima versione del firmware e le istruzioni per la sua installazione .

# Capitolo 7 Specifiche

# **Specifiche tecniche dei modelli**

Questa sezione fornisce le seguenti specifiche:

- Opzioni di comunicazione
- Modello elenchi
- Peso e dimensioni
- · Ingressi e uscite elettrici
- Ambiente e sicurezza
- Batterie

#### **Tabella 8. Opzioni di comunicazione (tutti i modelli)**

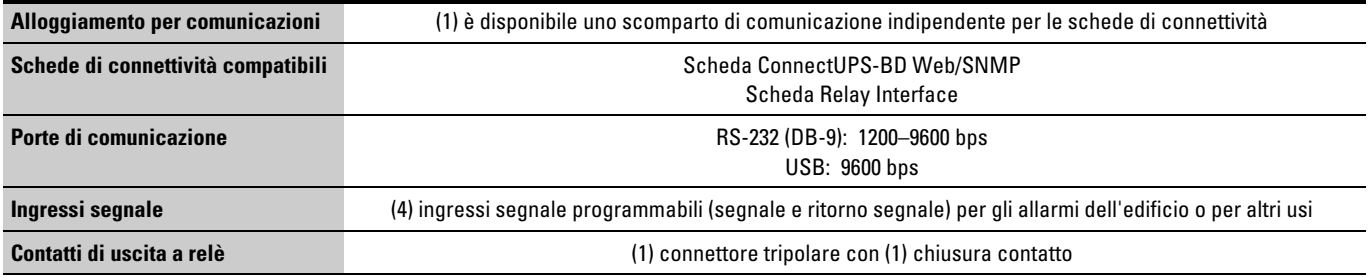

#### **Tabella 9. Modulo batteria estesa Elenco modelli**

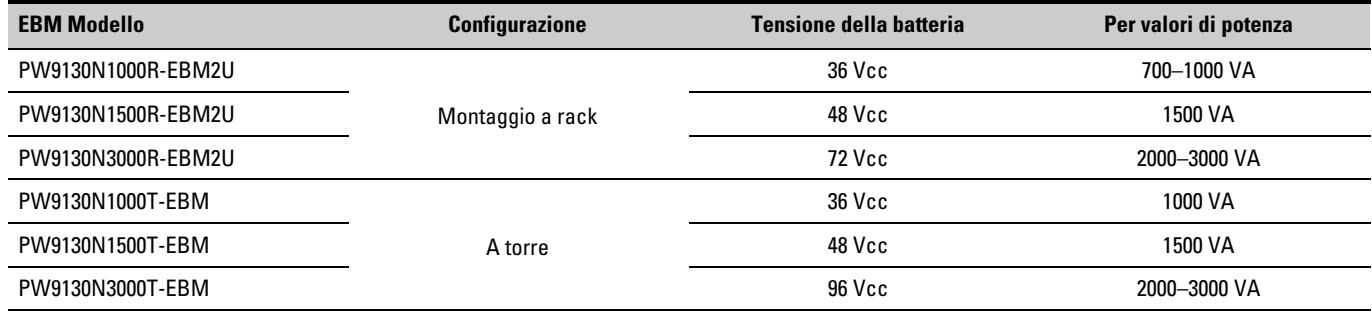

# <span id="page-53-0"></span>**Tabella 10. Elenco modelli UPS (modelli per rack)**

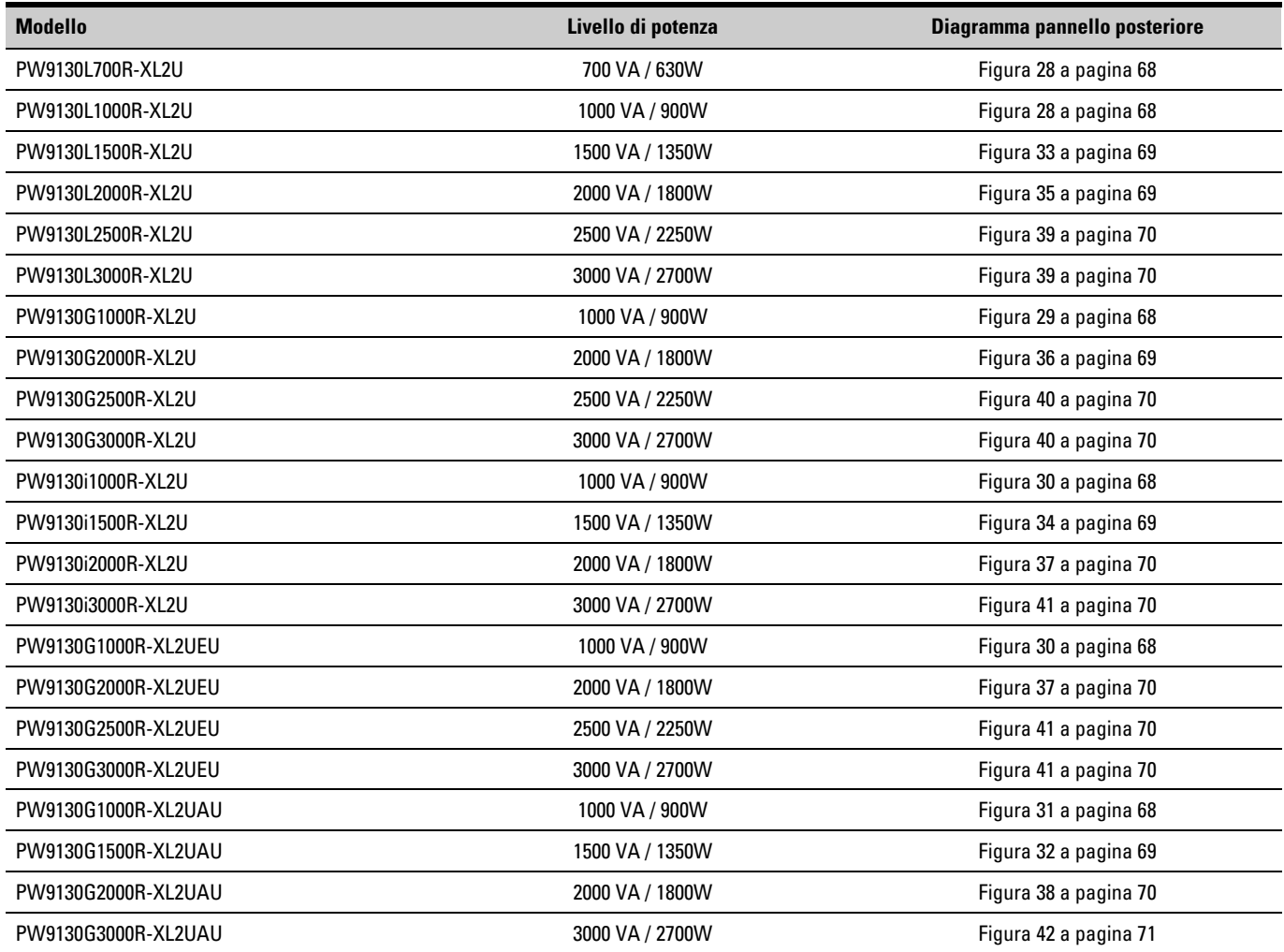

<span id="page-54-0"></span>**Tabella 11. Elenco modelli UPS (modelli tower)**

| <b>Modello</b>    | Livello di potenza | Diagramma pannello posteriore |
|-------------------|--------------------|-------------------------------|
| PW9130L700T-XL    | 700 VA / 630W      | Figura 43 a pagina 71         |
| PW9130L1000T-XL   | 1000 VA / 900W     | Figura 44 a pagina 71         |
| PW9130L1500T-XL   | 1500 VA / 1350W    | Figura 45 a pagina 71         |
| PW9130L2000T-XL   | 2000 VA / 1800W    | Figura 46 a pagina 71         |
| PW9130L3000T-XL   | 3000 VA / 2700W    | Figura 47 a pagina 72         |
| PW9130G1000T-XL   | 1000 VA / 900W     | Figura 48 a pagina 72         |
| PW9130G2000T-XL   | 2000 VA / 1800W    | Figura 49 a pagina 72         |
| PW9130G3000T-XL   | 3000 VA / 2700W    | Figura 50 a pagina 72         |
| PW9130i700T-XL    | 700 VA / 630W      | Figura 51 a pagina 73         |
| PW9130i1000T-XL   | 1000 VA / 900W     | Figura 52 a pagina 73         |
| PW9130i1500T-XL   | 1500 VA / 1350W    | Figura 53 a pagina 73         |
| PW9130i2000T-XL   | 2000 VA / 1800W    | Figura 54 a pagina 73         |
| PW9130i3000T-XL   | 3000 VA / 2700W    | Figura 55 a pagina 74         |
| PW9130G1000T-XLEU | 1000 VA / 900W     | Figura 52 a pagina 73         |
| PW9130G2000T-XLEU | 2000 VA / 1800W    | Figura 54 a pagina 73         |
| PW9130G3000T-XLEU | 3000 VA / 2700W    | Figura 55 a pagina 74         |
| PW9130G700T-XLAU  | 700 VA / 630W      | Figura 56 a pagina 74         |
| PW9130G1000T-XLAU | 1000 VA / 900W     | Figura 57 a pagina 74         |
| PW9130G1500T-XLAU | 1500 VA / 1350W    | Figura 58 a pagina 74         |
| PW9130G2000T-XLAU | 2000 VA / 1800W    | Figura 59 a pagina 75         |
| PW9130G3000T-XLAU | 3000 VA / 2700W    | Figura 60 a pagina 75         |

# <span id="page-55-0"></span>**Tabella 12. Peso e dimensioni (modelli per rack)**

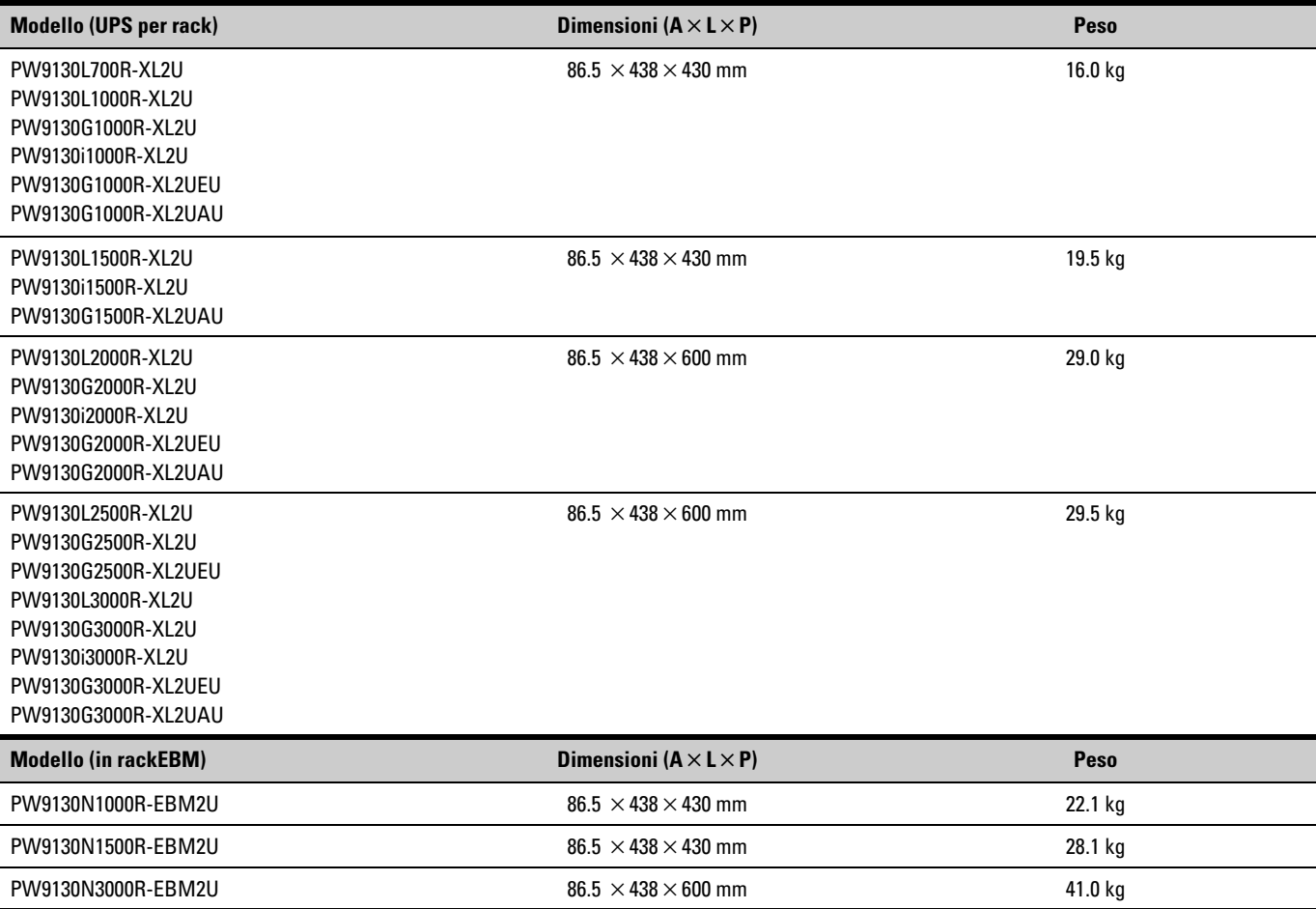

**Tabella 13. Peso e dimensioni (modelli tower)**

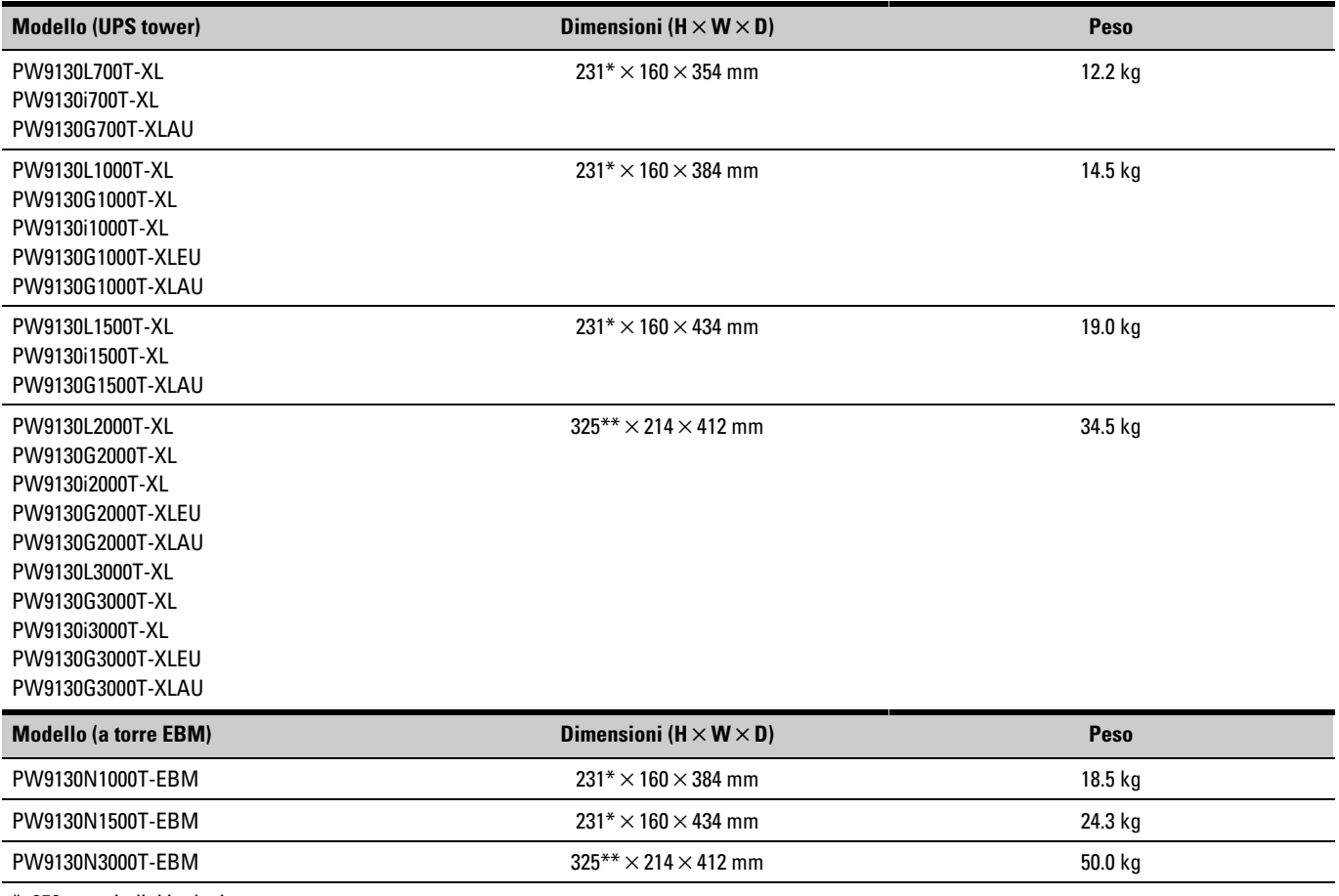

\* 252 mm piedini inclusi

\*\* 346 mm piedini inclusi

#### **Tabella 14. Ingresso elettrico (tutti i modelli)**

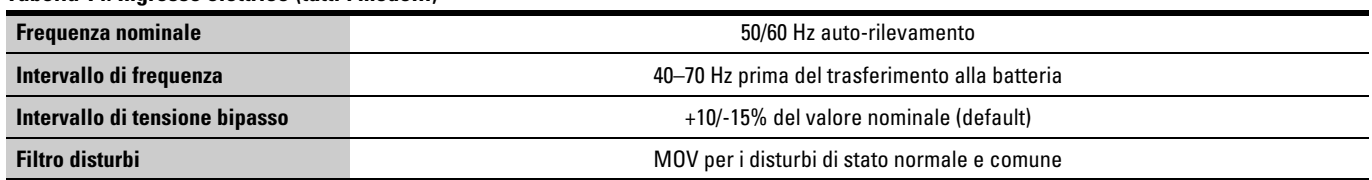

#### <span id="page-57-0"></span>**Tabella 15. Ingresso elettrico (modelli per rack)**

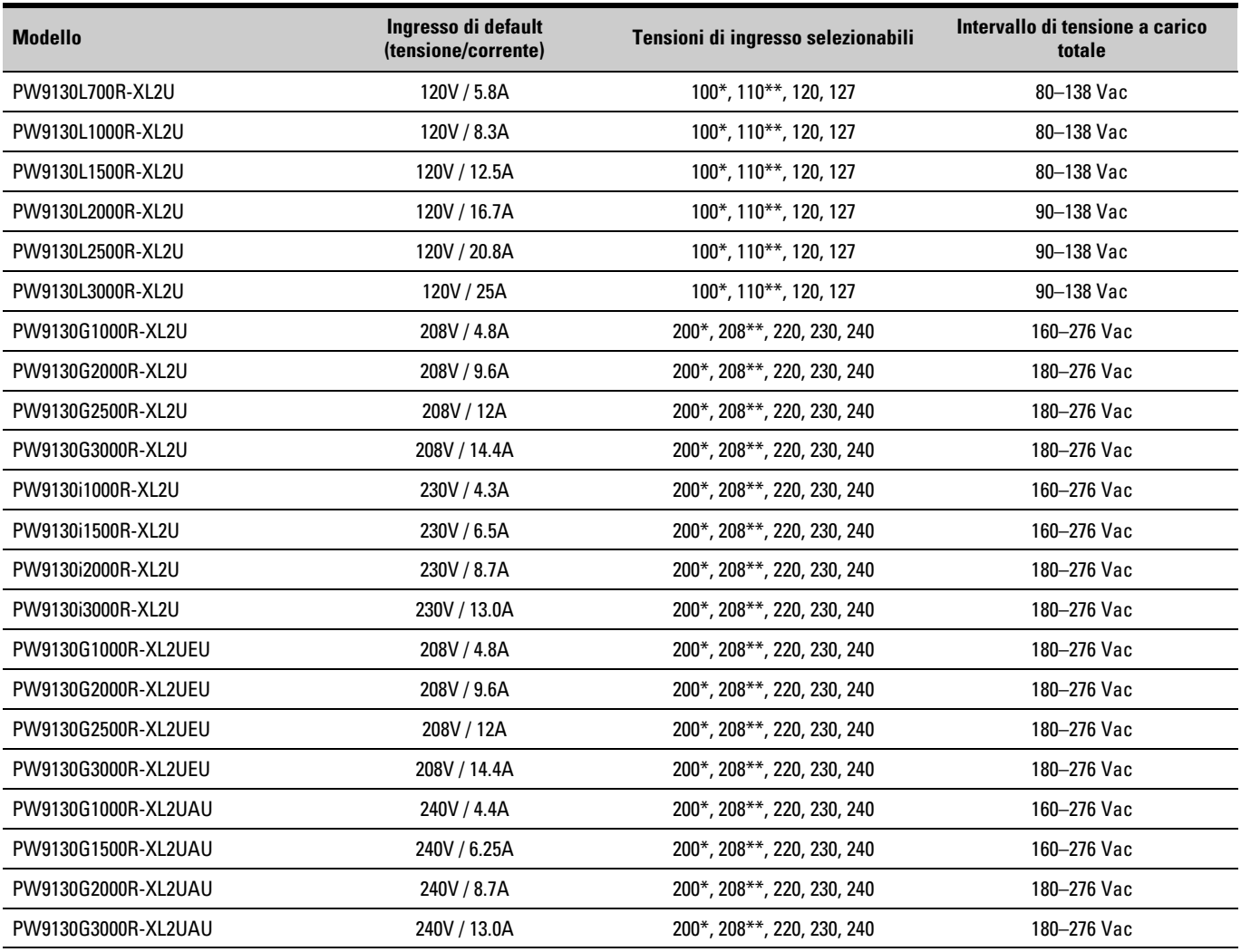

\* 100 V e 200 V sono ridotte del 20%.

\*\* 110 V e 208 V sono ridotte del 10%.

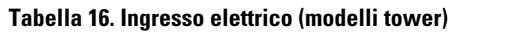

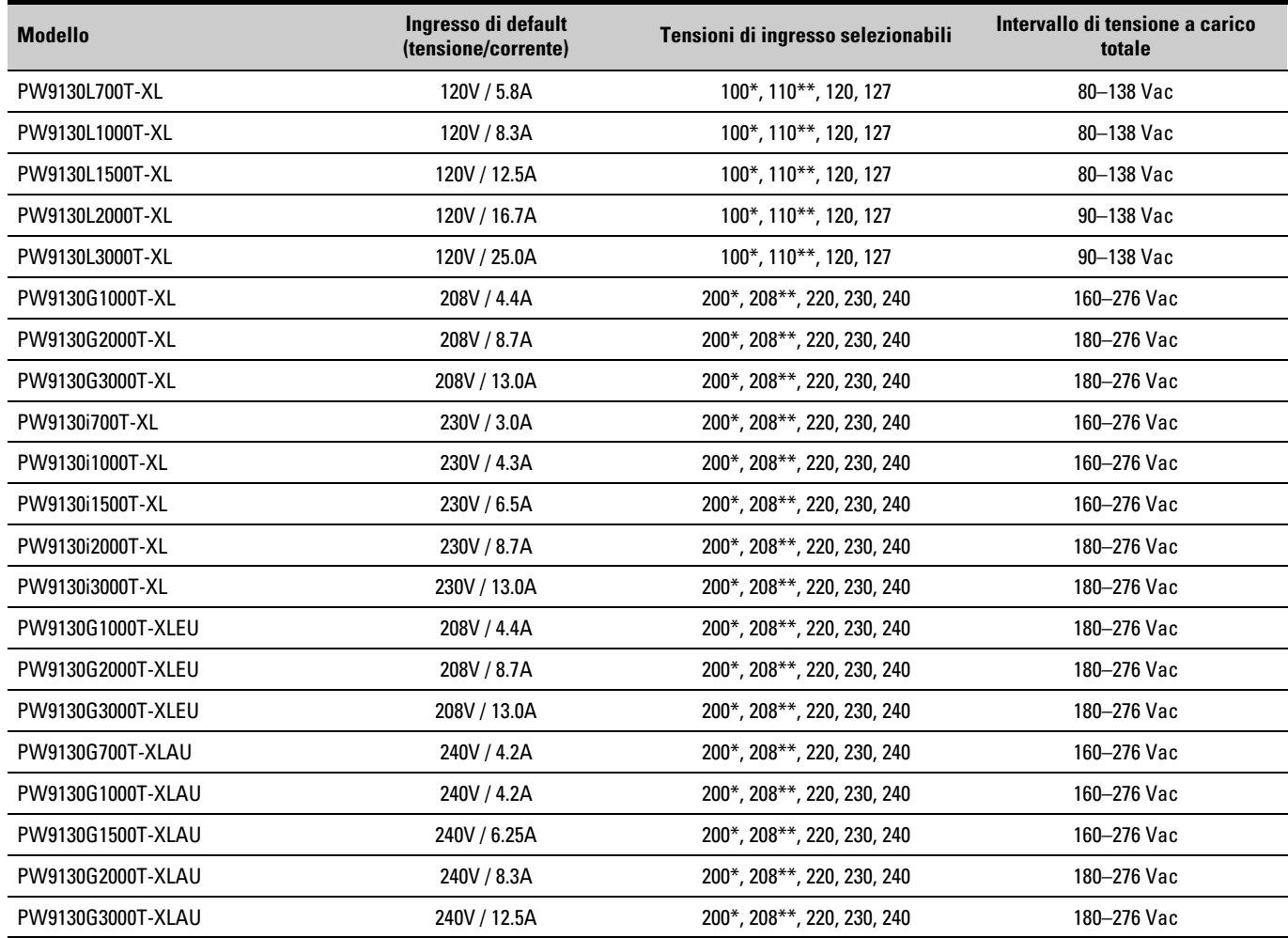

\* 100 V e 200 V sono ridotte del 20%.

\*\* 110 V e 208 V sono ridotte del 10%.

**Tabella 17. Connettori ingressi elettrici (modelli per rack)**

| <b>Modello</b>      | Collegamento di ingresso | Cavo di ingresso           |
|---------------------|--------------------------|----------------------------|
| PW9130L700R-XL2U    | $5-15P$                  | Cavo di linea incorporato  |
| PW9130L1000R-XL2U   | $5-15P$                  | Cavo di linea incorporato  |
| PW9130L1500R-XL2U   | $5-15P$                  | Cavo di linea incorporato  |
| PW9130L2000R-XL2U   | $5-20P$                  | Cavo di linea incorporato  |
| PW9130L2500R-XL2U   | L5-30P                   | Cavo di linea incorporato  |
| PW9130L3000R-XL2U   | L5-30P                   | Cavo di linea incorporato  |
| PW9130G1000R-XL2U   | <b>IEC C14-10A</b>       | L6-20P ad attacco C14      |
| PW9130G2000R-XL2U   | <b>IEC C14-10A</b>       | L6-20P ad attacco C14      |
| PW9130G2500R-XL2U   | <b>IEC C20-16A</b>       | L6-20P ad attacco C20      |
| PW9130G3000R-XL2U   | <b>IEC C20-16A</b>       | L6-20P ad attacco C20      |
| PW9130i1000R-XL2U   | <b>IEC C14-10A</b>       | Schuko 10 A a IEC 320-10 A |
| PW9130i1500R-XL2U   | <b>IEC C14-10A</b>       | Schuko 10 A a IEC 320-10 A |
| PW9130i2000R-XL2U   | <b>IEC C14-10A</b>       | Schuko 10 A a IEC 320-10 A |
| PW9130i3000R-XL2U   | <b>IEC C20-16A</b>       | Schuko 16 A a IEC 320-16 A |
| PW9130G1000R-XL2UEU | <b>IEC C14-10A</b>       | L6-20P ad attacco C14      |
| PW9130G2000R-XL2UEU | <b>IEC C14-10A</b>       | L6-20P ad attacco C14      |
| PW9130G2500R-XL2UEU | <b>IEC C20-16A</b>       | L6-20P ad attacco C20      |
| PW9130G3000R-XL2UEU | <b>IEC C20-16A</b>       | L6-20P ad attacco C20      |
| PW9130G1000R-XL2UAU | <b>IEC C14-10A</b>       | Aust. 10 A a IEC 320-10 A  |
| PW9130G1500R-XL2UAU | <b>IEC C14-10A</b>       | Aust. 10 A a IEC 320-10 A  |
| PW9130G2000R-XL2UAU | <b>IEC C14-10 A</b>      | Aust. 10 A a IEC 320-10 A  |
| PW9130G3000R-XL2UAU | <b>IEC C20-16A</b>       | Aust. 15 A a IEC 320-16 A  |

**Tabella 18. Connettori ingressi elettrici (modelli tower)**

| <b>Modello</b>    | <b>Collegamento di ingresso</b> | Cavo di ingresso           |
|-------------------|---------------------------------|----------------------------|
| PW9130L700T-XL    | $5-15P$                         | Cavo di linea incorporato  |
| PW9130L1000T-XL   | $5-15P$                         | Cavo di linea incorporato  |
| PW9130L1500T-XL   | $5-15P$                         | Cavo di linea incorporato  |
| PW9130L2000T-XL   | $5-20P$                         | Cavo di linea incorporato  |
| PW9130L3000T-XL   | L5-30P                          | Cavo di linea incorporato  |
| PW9130G1000T-XL   | <b>IEC C14-10A</b>              | L6-20P ad attacco C14      |
| PW9130G2000T-XL   | <b>IEC C14-10A</b>              | L6-20P ad attacco C14      |
| PW9130G3000T-XL   | <b>IEC C20-16A</b>              | L6-20P ad attacco C20      |
| PW9130i700T-XL    | <b>IEC C14-10A</b>              | Schuko 10 A a IEC 320-10 A |
| PW9130i1000T-XL   | <b>IEC C14-10A</b>              | Schuko 10 A a IEC 320-10 A |
| PW9130i1500T-XL   | <b>IEC C14-10A</b>              | Schuko 10 A a IEC3 20-10 A |
| PW9130i2000T-XL   | <b>IEC C14-10A</b>              | Schuko 10 A a IEC 320-10 A |
| PW9130i3000T-XL   | <b>IEC C20-16A</b>              | Schuko 16 A a IEC 320-16 A |
| PW9130G1000T-XLEU | <b>IEC C14-10A</b>              | L6-20P ad attacco C14      |
| PW9130G2000T-XLEU | <b>IEC C14-10A</b>              | L6-20P ad attacco C14      |
| PW9130G3000T-XLEU | <b>IEC C20-16A</b>              | L6-20P ad attacco C20      |
| PW9130G700T-XLAU  | <b>IEC C14-10A</b>              | Aust. 10 A a IEC 320-10 A  |
| PW9130G1000T-XLAU | <b>IEC C14-10A</b>              | Aust. 10 A a IEC 320-10 A  |
| PW9130G1500T-XLAU | <b>IEC C14-10A</b>              | Aust. 10 A a IEC 320-10 A  |
| PW9130G2000T-XLAU | <b>IEC C14-10A</b>              | Aust. 10 A a IEC 320-10 A  |
| PW9130G3000T-XLAU | <b>IEC C20-16A</b>              | Aust. 15 A a IEC 320-16 A  |

## **Tabella 19. Uscita elettrica (tutti i modelli)**

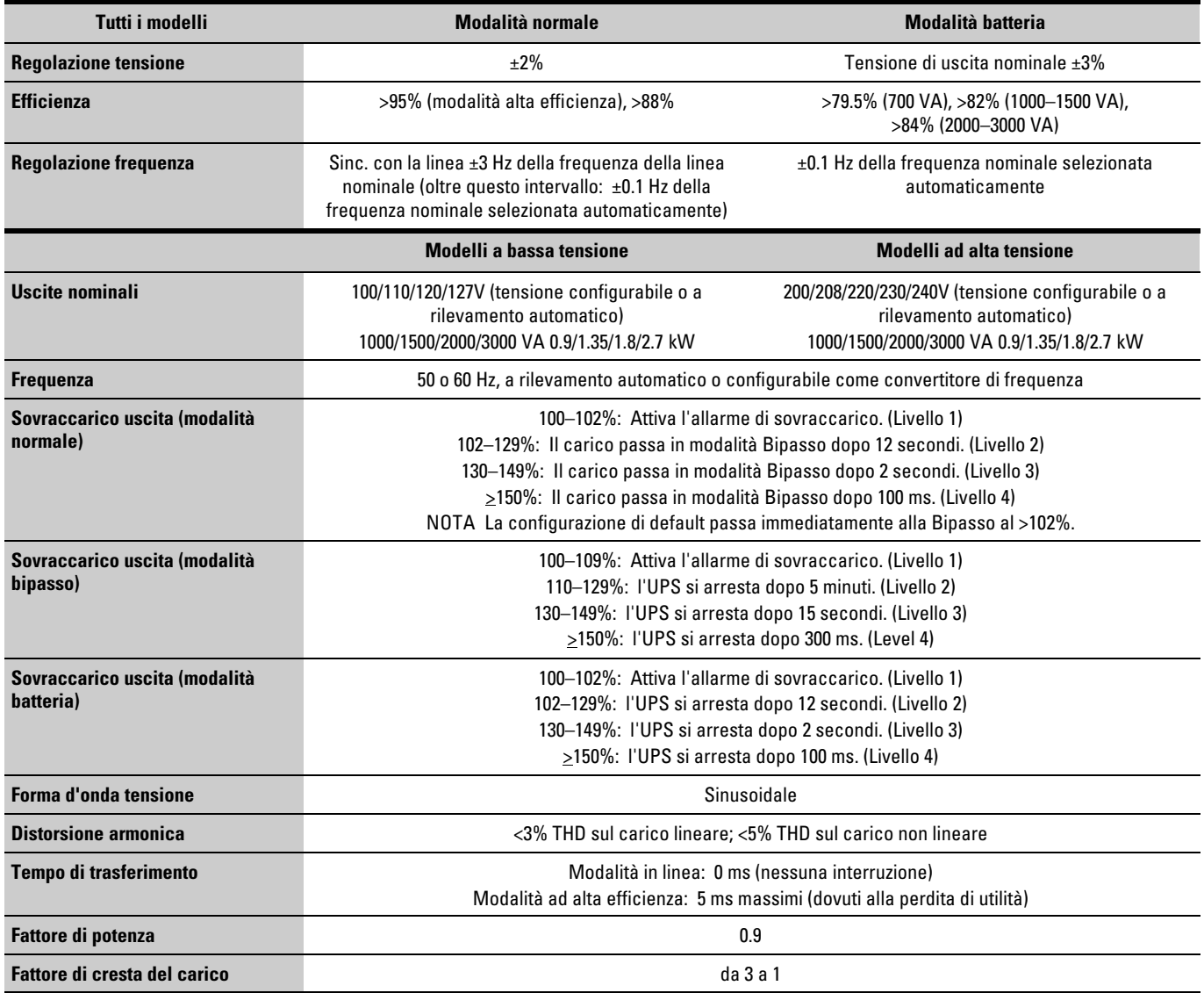

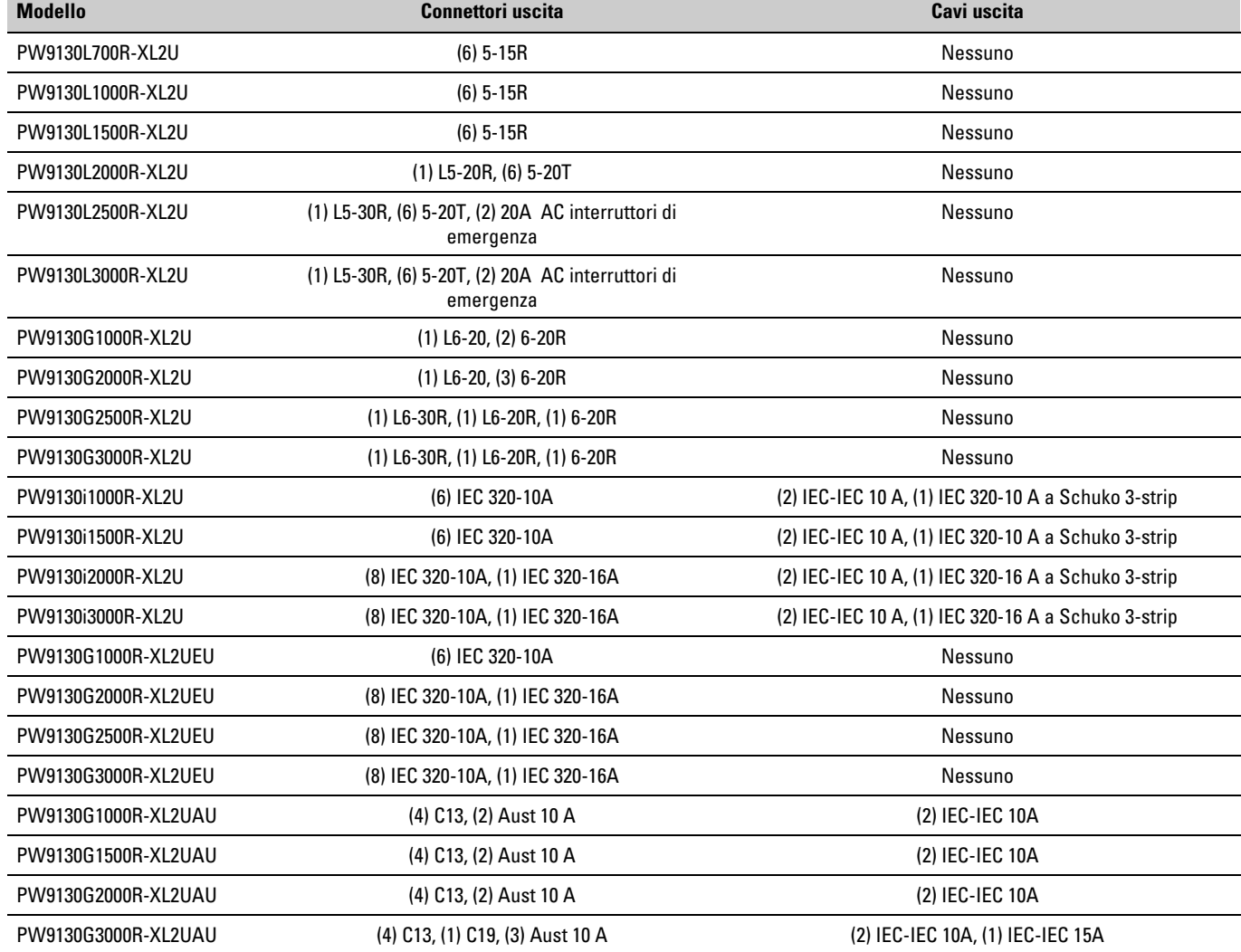

#### **Tabella 20. Connettori uscite elettriche (modelli per rack)**

<span id="page-63-0"></span>**Tabella 21. Connettori uscite elettriche (modelli tower)**

| <b>Modello</b>    | <b>Connettori uscita</b>                                       | Cavi uscita                                         |
|-------------------|----------------------------------------------------------------|-----------------------------------------------------|
| PW9130L700T-XL    | $(6)$ 5-15R                                                    | Nessuno                                             |
| PW9130L1000T-XL   | $(6)$ 5-15R                                                    | Nessuno                                             |
| PW9130L1500T-XL   | $(6)$ 5-15R                                                    | Nessuno                                             |
| PW9130L2000T-XL   | (1) L5-20R, (4) 5-20T                                          | Nessuno                                             |
| PW9130L3000T-XL   | (1) L5-30R, (4) 5-20T, (2) 20A AC interruttori di<br>emergenza | Nessuno                                             |
| PW9130G1000T-XL   | $(1)$ L6-20, $(2)$ 6-20R                                       | Nessuno                                             |
| PW9130G2000T-XL   | $(1)$ L6-20, $(4)$ 6-20R                                       | Nessuno                                             |
| PW9130G3000T-XL   | (1) L6-30R, (1) L6-20R, (2) 6-20R                              | Nessuno                                             |
| PW9130i700T-XL    | (6) IEC 320-10A                                                | (2) IEC-IEC 10 A, (1) IEC 320-10 A a Schuko 3-strip |
| PW9130i1000T-XL   | (6) IEC 320-10A                                                | (2) IEC-IEC 10 A, (1) IEC 320-10 A a Schuko 3-strip |
| PW9130i1500T-XL   | (6) IEC 320-10A                                                | (2) IEC-IEC 10 A, (1) IEC 320-10 A a Schuko 3-strip |
| PW9130i2000T-XL   | (8) IEC 320-10A, (1) IEC 320-16A                               | (2) IEC-IEC 10 A, (1) IEC 320-10 A a Schuko 3-strip |
| PW9130i3000T-XL   | (8) IEC 320-10A, (1) IEC 320-16A                               | (2) IEC-IEC 10 A, (1) IEC 320-10 A a Schuko 3-strip |
| PW9130G1000T-XLEU | (6) IEC 320-10A                                                | Nessuno                                             |
| PW9130G2000T-XLEU | (8) IEC 320-10A, (1) IEC 320-16A                               | Nessuno                                             |
| PW9130G3000T-XLEU | (8) IEC 320-10A, (1) IEC 320-16A                               | Nessuno                                             |
| PW9130G700T-XLAU  | (4) Aust 10 A                                                  | Nessuno                                             |
| PW9130G1000T-XLAU | (4) Aust 10 A                                                  | Nessuno                                             |
| PW9130G1500T-XLAU | (4) Aust 10 A                                                  | Nessuno                                             |
| PW9130G2000T-XLAU | (1) C13, (5) Aust 10 A                                         | Nessuno                                             |
| PW9130G3000T-XLAU | (1) C19, (5) Aust 15 A                                         | Nessuno                                             |

#### **Tabella 22. Ambiente e sicurezza (tutti i modelli)**

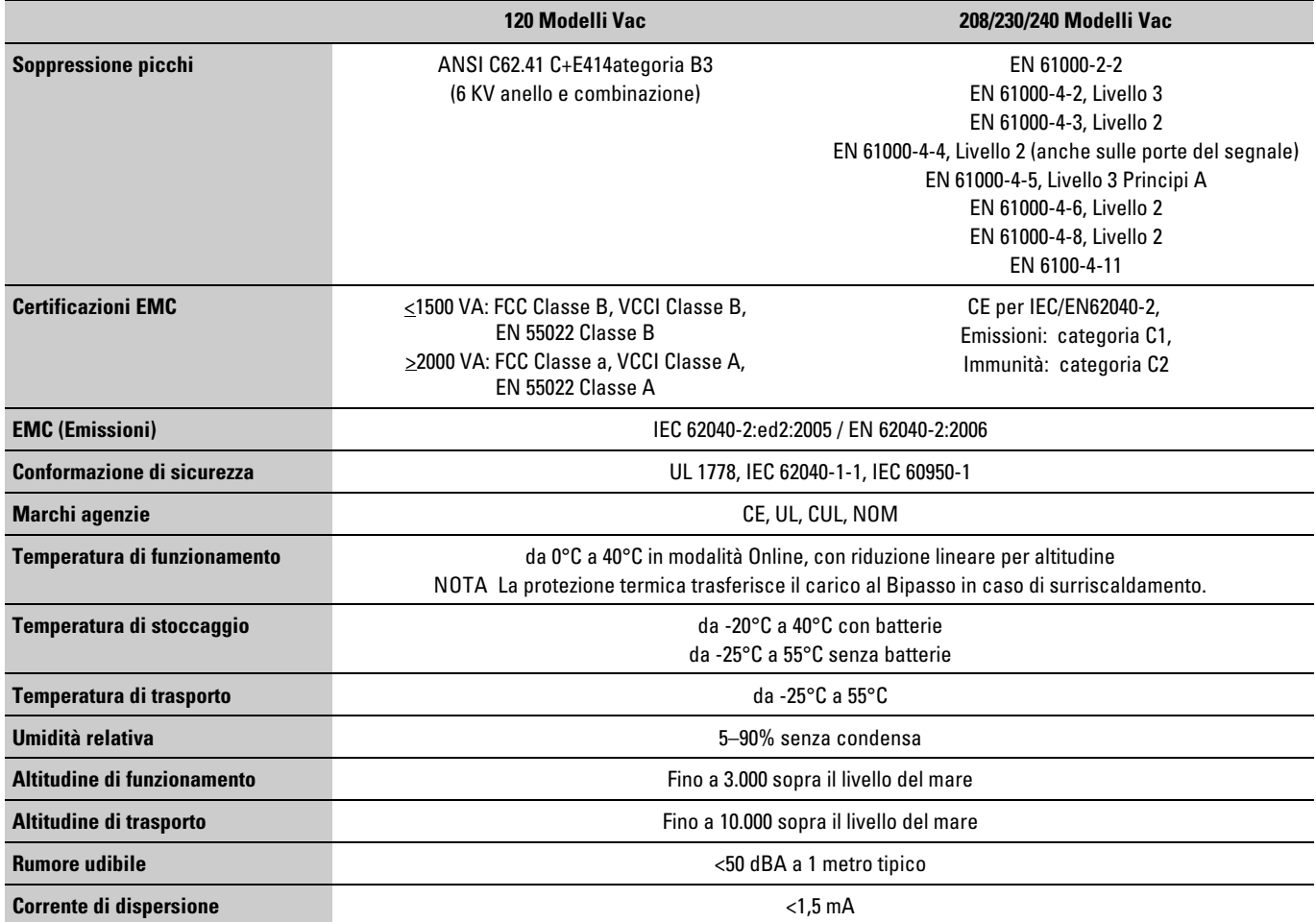

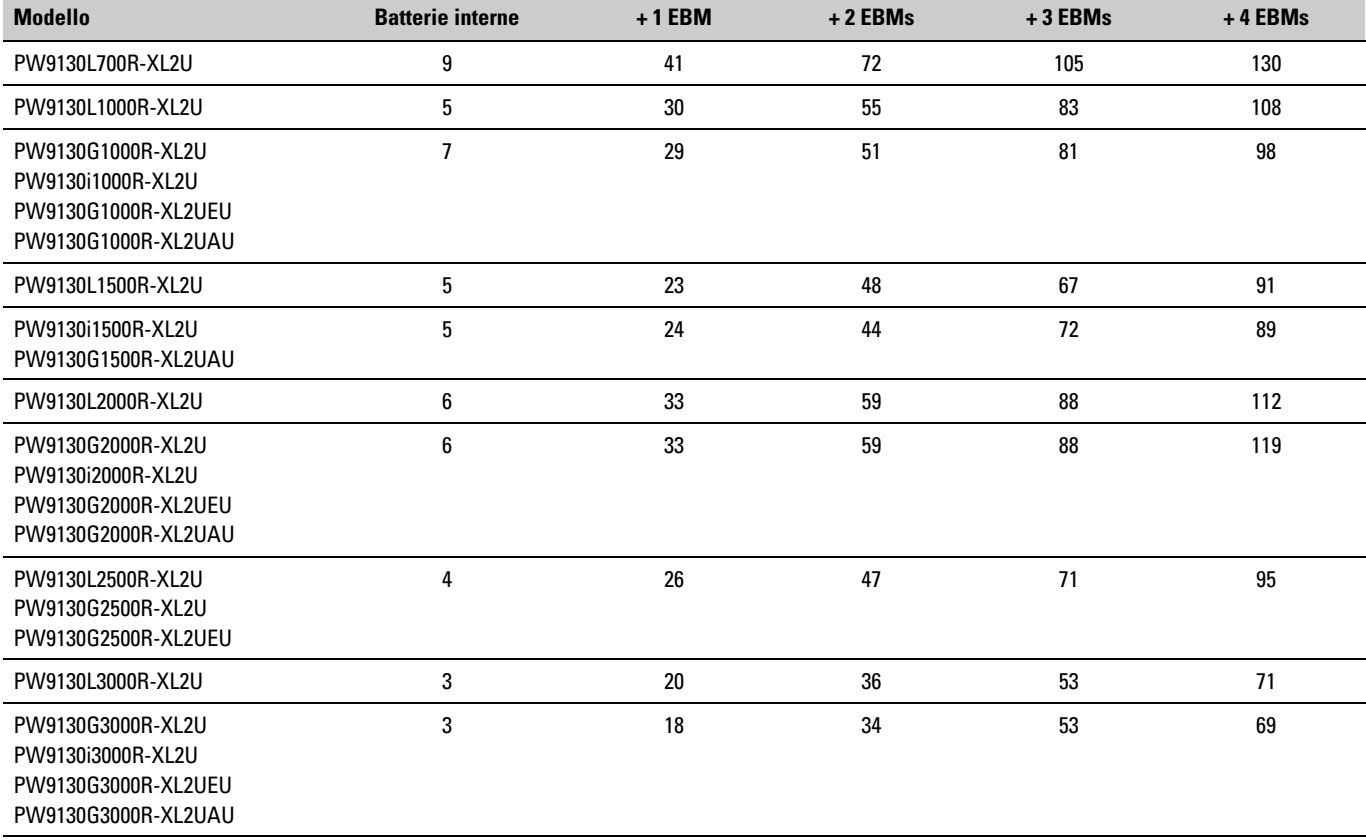

#### **Tabella 23. Tempi di esecuzione batterie (in minuti) a carico totale (Modelli per rack)**

NOTA I valori relativi alla durata delle batterie sono approssimativi e possono variare in base alla configurazione del carico e alla carica della batteria.

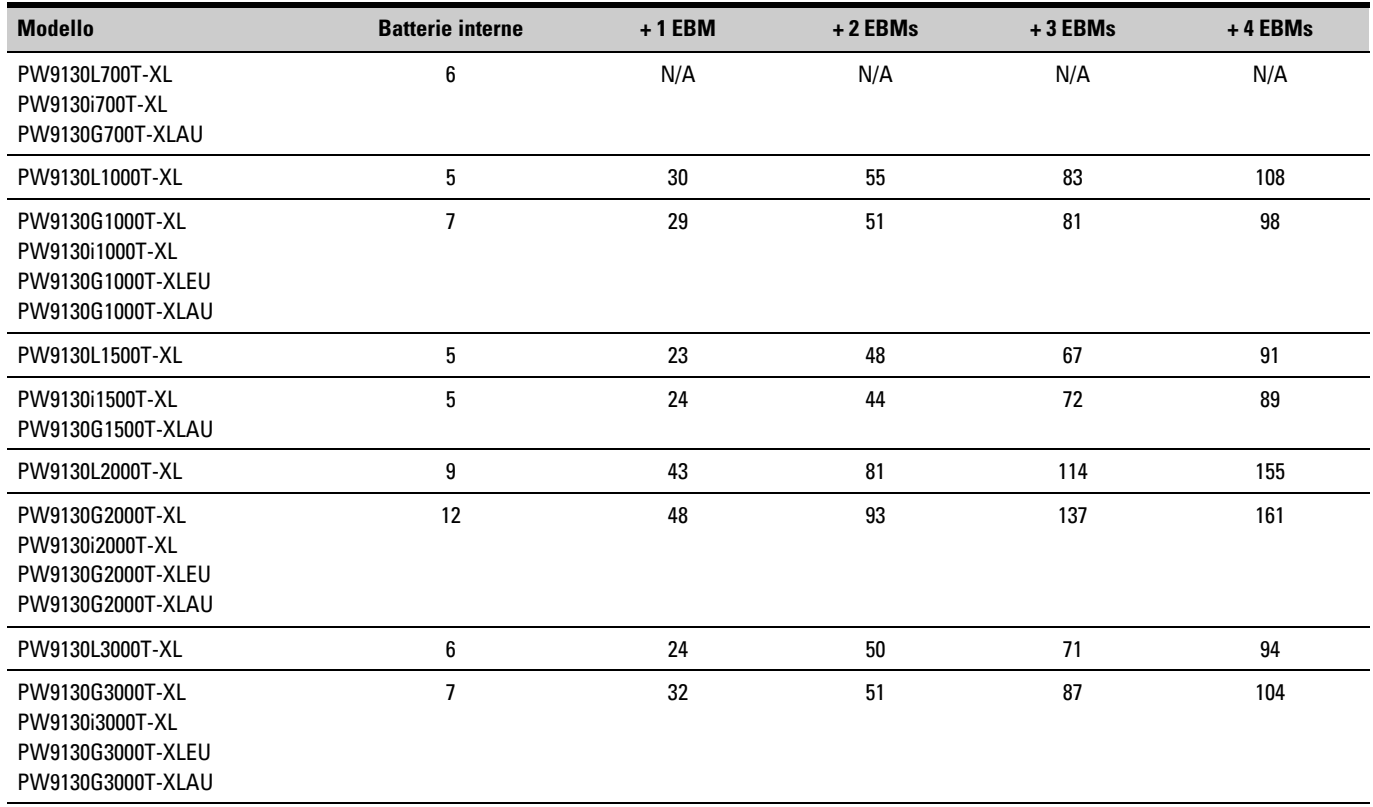

#### <span id="page-66-0"></span>**Tabella 24. Tenuta batterie (in minuti) cariche al 100% (moduli montati a rack)**

NOTA I valori relativi alla durata delle batterie sono approssimativi e possono variare in base alla configurazione del carico e alla carica della batteria.

#### **Tabella 25. Batteria**

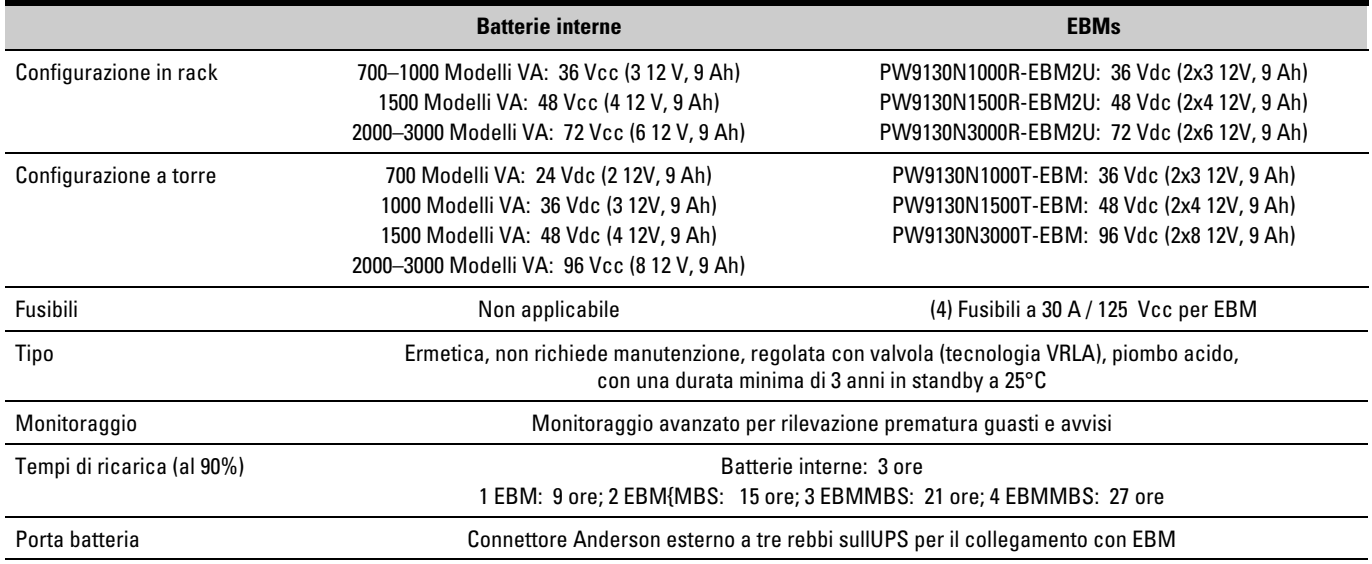

## <span id="page-67-0"></span>**Pannelli posteriori**

Questa sezione illustra il pannello posteriore di ciascun modello. Le prese del Segmenti di Carico 1 sono ombreggiate.

[Tabella 10](#page-53-0) a pagina [54](#page-53-0) elenca i modelli per rack. [Tabella 11](#page-54-0) a pagina [55](#page-54-0) elenca i modelli tower. I componenti di ingresso e di uscita di ciascun modello sono elencati nelle (da pagina a pagina).[Tabella 15](#page-57-0) [Tabella 21](#page-63-0) [58](#page-57-0) [64](#page-63-0)

Per la descrizione delle caratteristiche di comunicazione, vedere [Figura 18](#page-36-0) a pagina [37](#page-36-0).

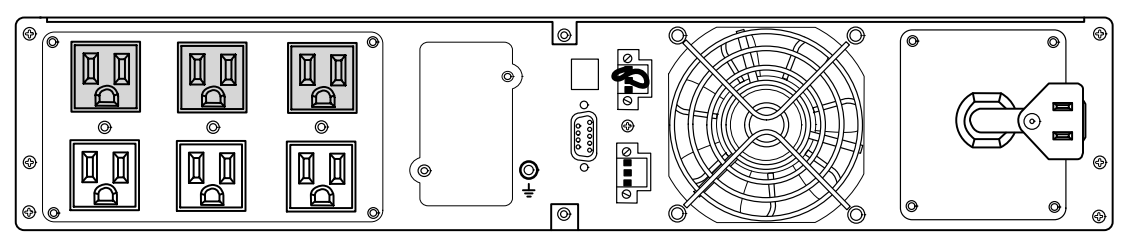

**Figura 28. Modelli PW9130L700R-XL2U, PW9130L1000R-XL2U**

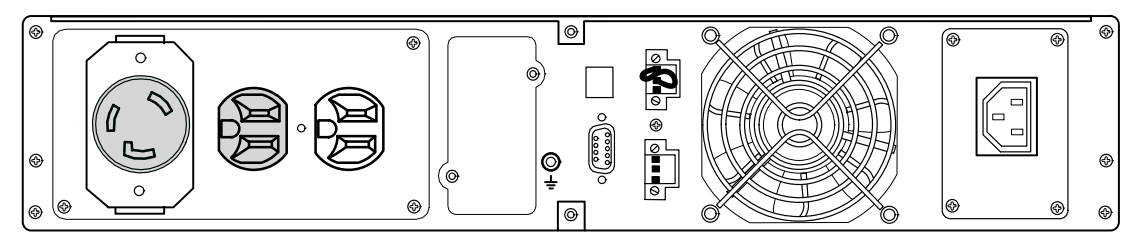

**Figura 29. Modello PW9130G1000R-XL2U**

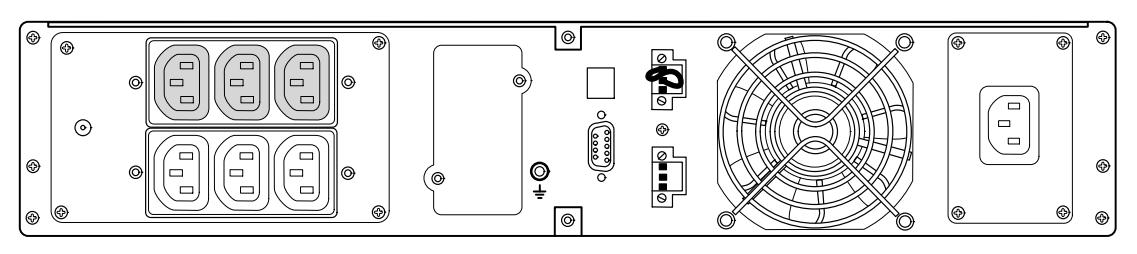

**Figura 30. Modello PW9130i1000R-XL2U, PW9130G1000R-XL2UEU**

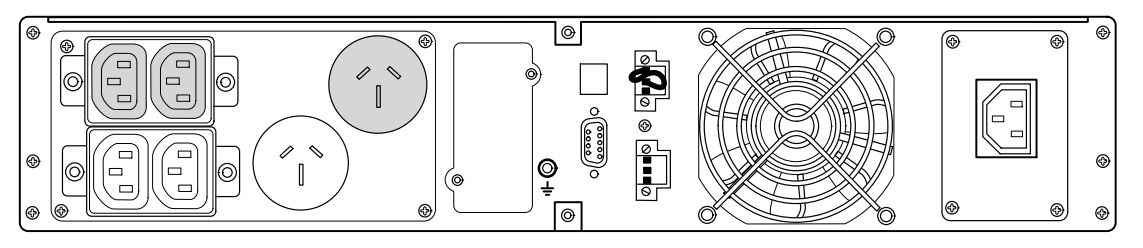

**Figura 31. Modello PW9130G1000R-XL2UAU**

<span id="page-68-0"></span>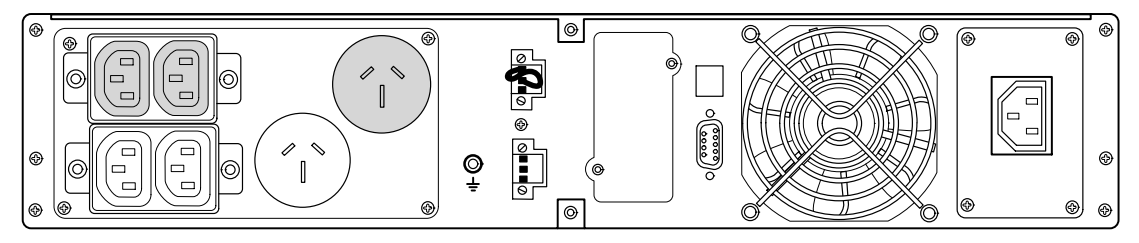

**Figura 32. Modello PW9130G1500R-XL2UAU**

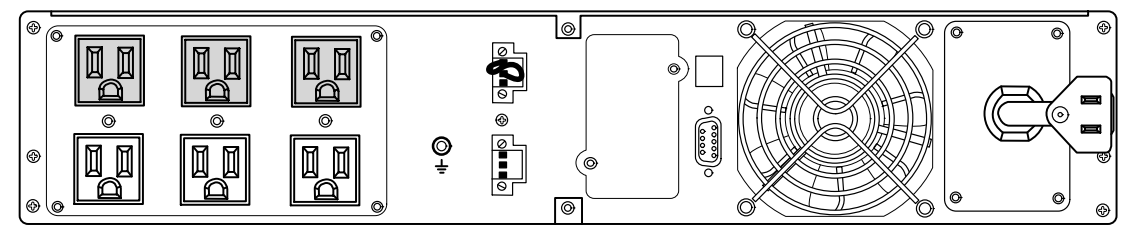

**Figura 33. Modello PW9130L1500R-XL2U**

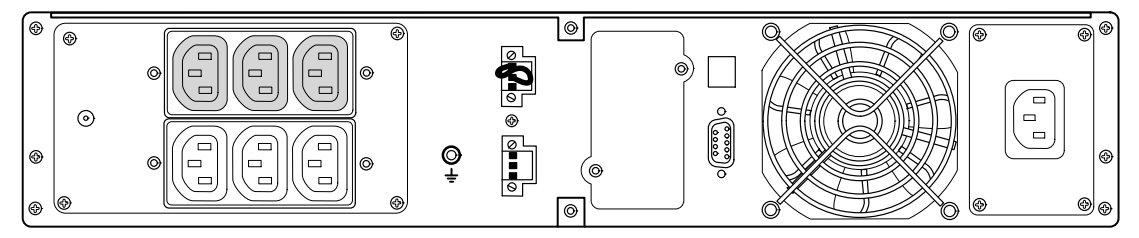

**Figura 34. Modello PW9130i1500R-XL2U**

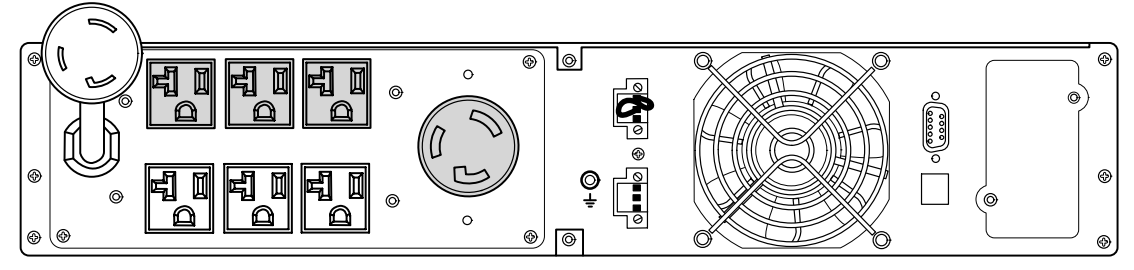

**Figura 35. Modello PW9130L2000R-XL2U**

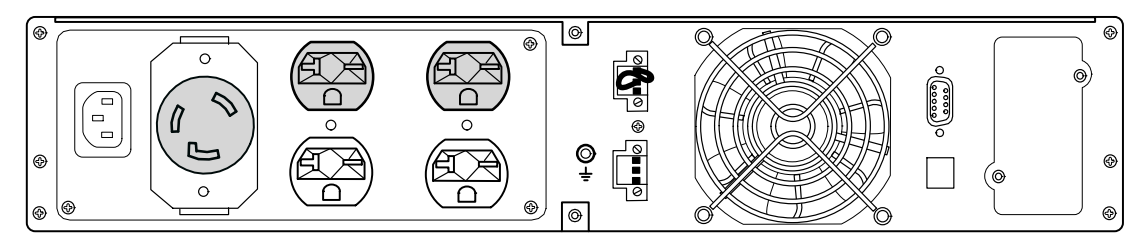

**Figura 36. Modello PW9130G2000R-XL2U**

<span id="page-69-0"></span>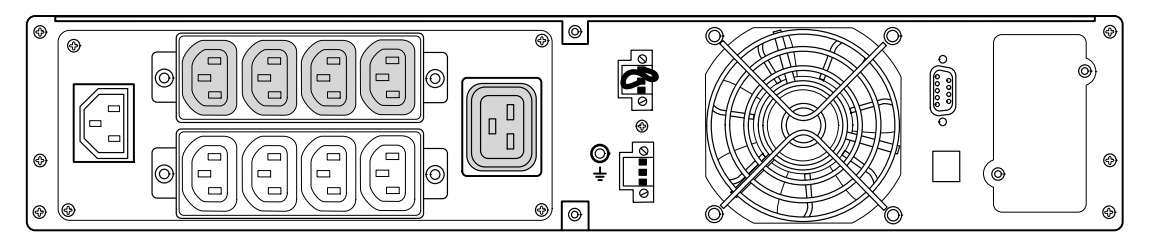

**Figura 37. Modelli PW9130i2000R-XL2U, PW9130G2000R-XL2UEU**

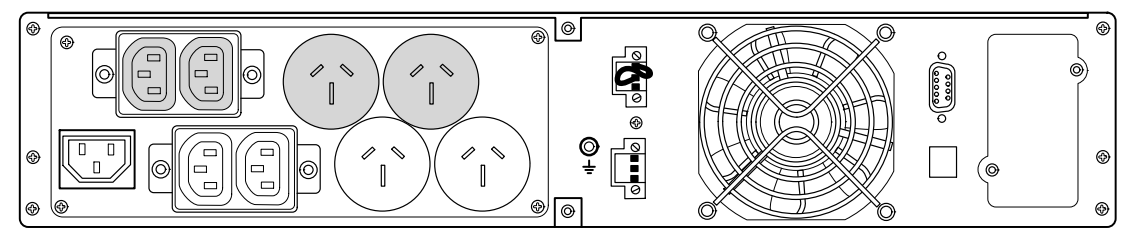

**Figura 38. Modello PW9130G2000R-XL2UAU**

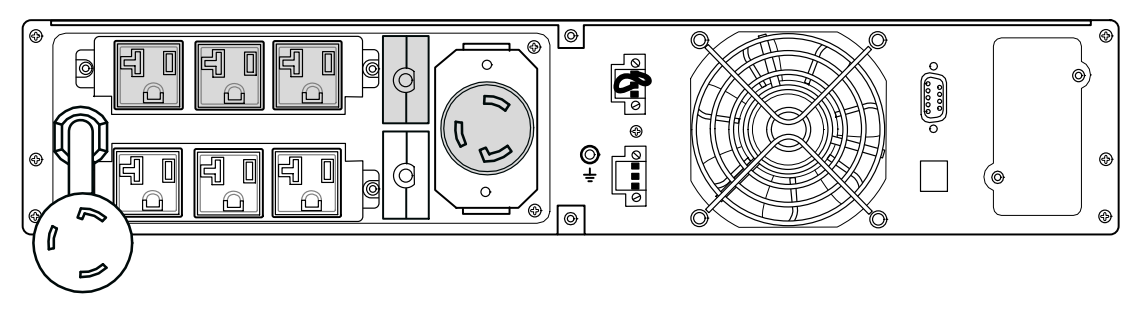

**Figura 39. Modelli PW9130L2500R-XL2U, PW9130L3000R-XL2U**

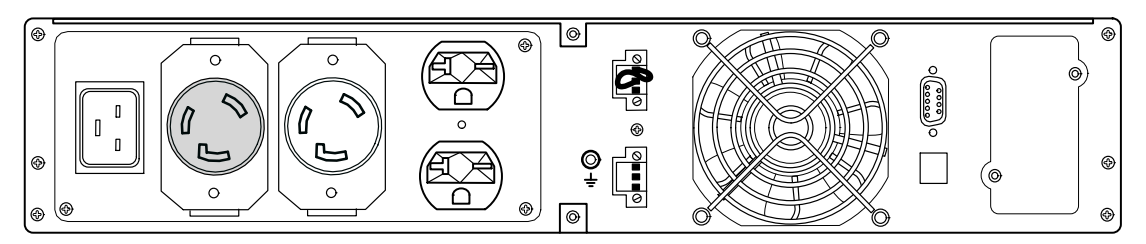

**Figura 40. Modelli PW9130G2500R-XL2U, PW9130G3000R-XL2U**

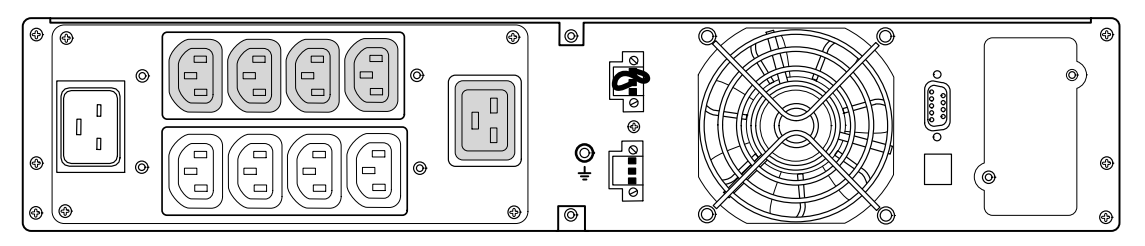

**Figura 41. Modelli PW9130G2500R-XL2UEU, PW9130i3000R-XL2U, PW9130G3000R-XL2UEU**

<span id="page-70-0"></span>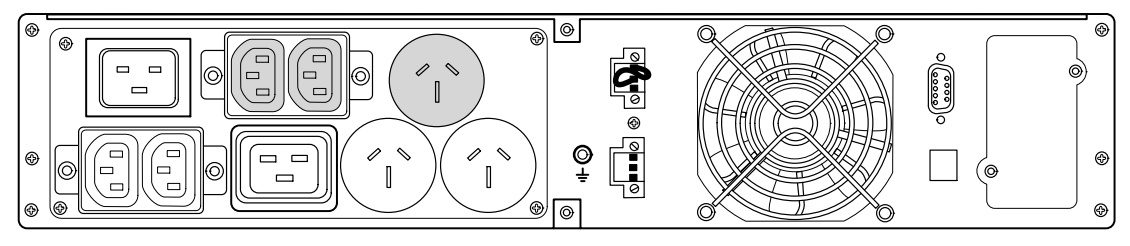

**Figura 42. Modello PW9130G3000R-XL2UAU**

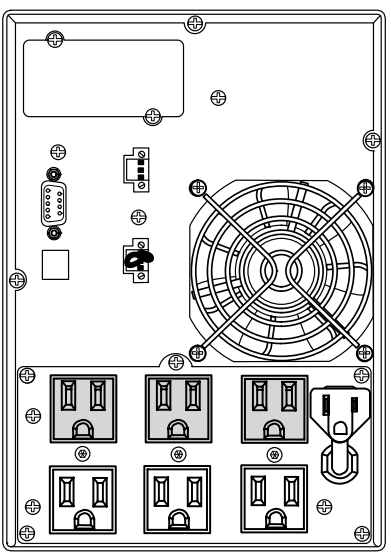

**Figura 43. Modello PW9130L700T-XL Figura 44. Modello PW9130L1000T-XL**

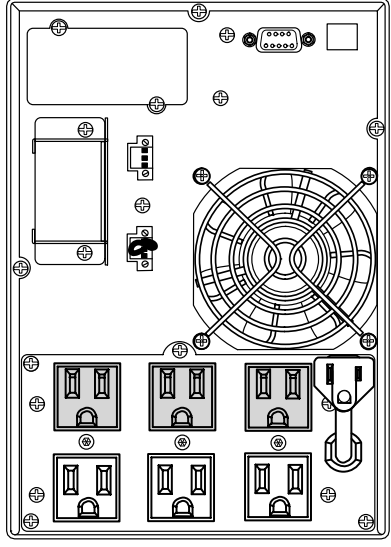

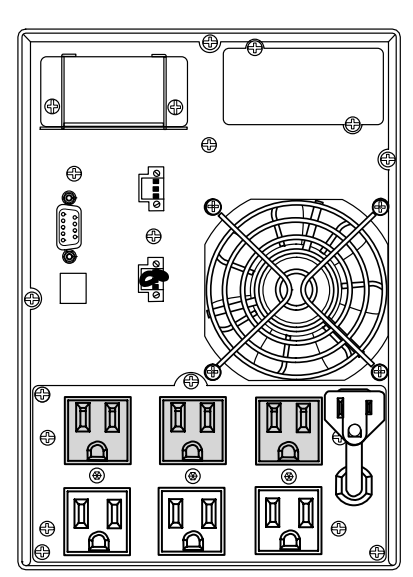

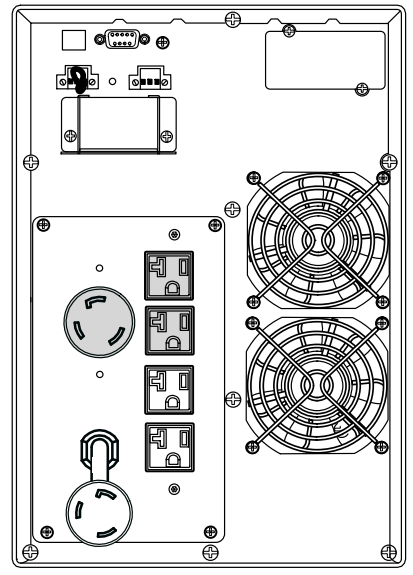

**Figura 45. Modello PW9130L1500T-XL Figura 46. Modello PW9130L2000T-XL**

<span id="page-71-0"></span>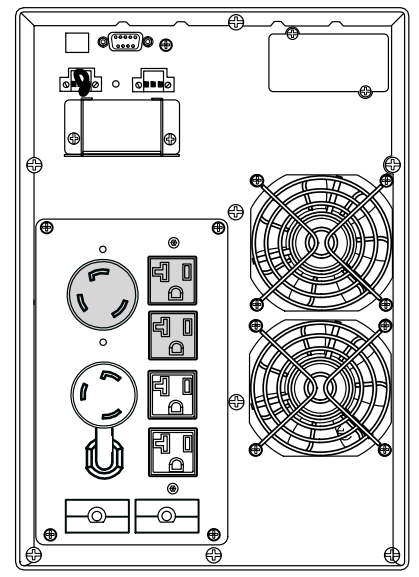

**Figura 47. Modello PW9130L3000T-XL Figura 48. Modello PW9130G1000T-XL**

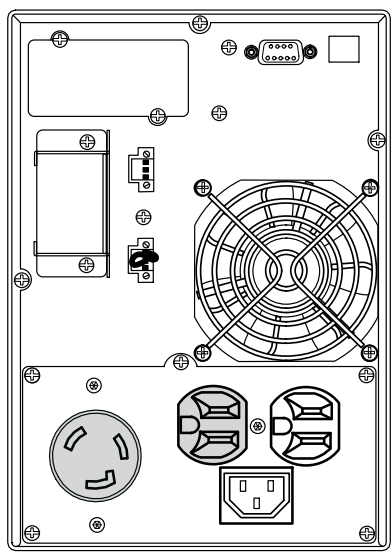

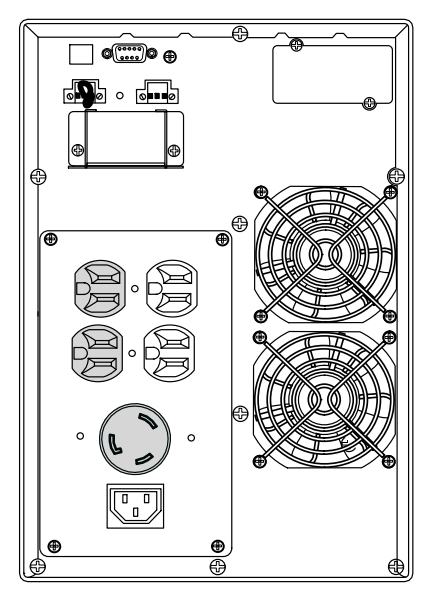

**Figura 49. Modello PW9130G2000T-XL Figura 50. Modello PW9130G3000T-XL**

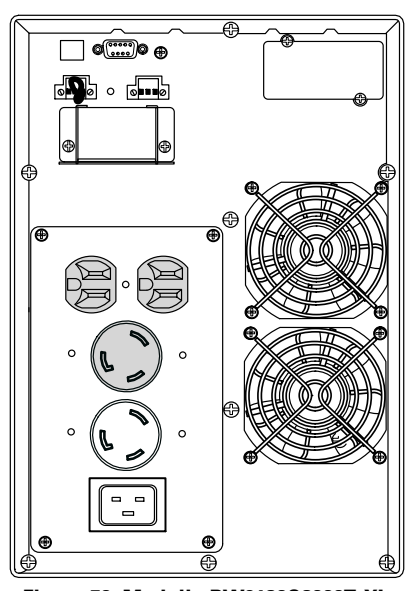
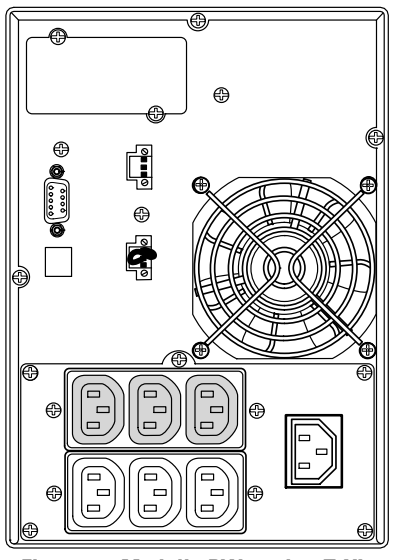

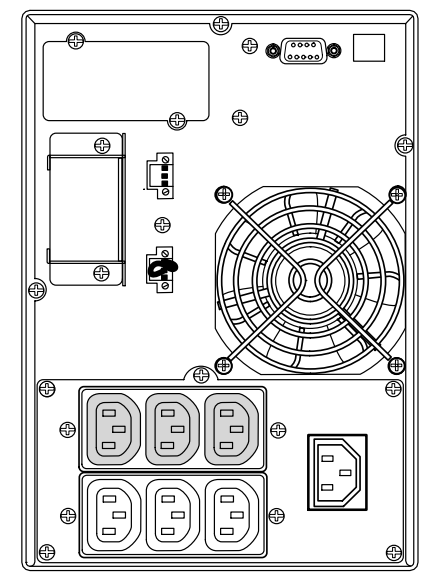

**Figura 51. Modello PW9130i700T-XL Figura 52. Modello PW9130G1000T-XLEU and PW9130i1000T-XL**

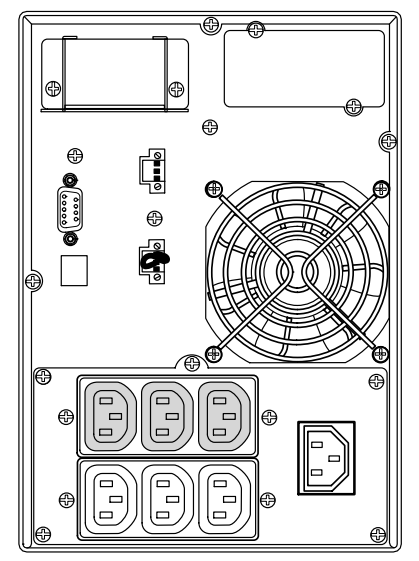

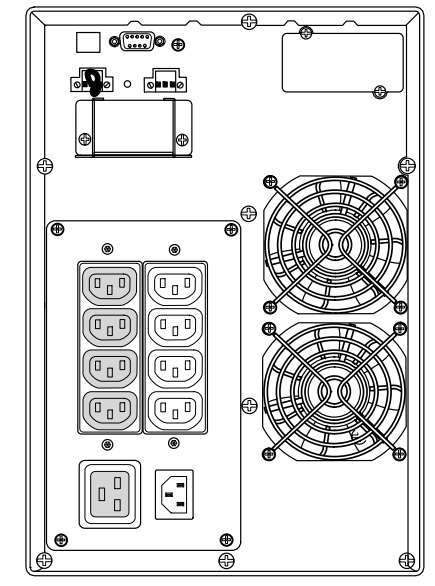

**Figura 53. Modello PW9130i1500T-XL Figura 54. Modelli PW9130G2000T-XLEU and PW9130i2000T-XL**

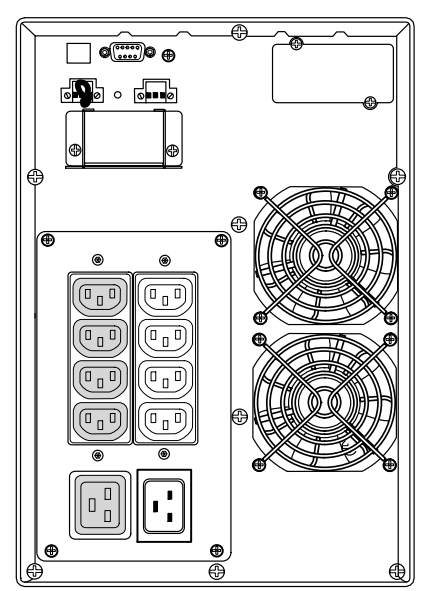

**Figura 55. Modelli PW9130G3000T-XLEU and PW9130i3000T-XL Figura 56. Modello PW9130G700T-XLAU**

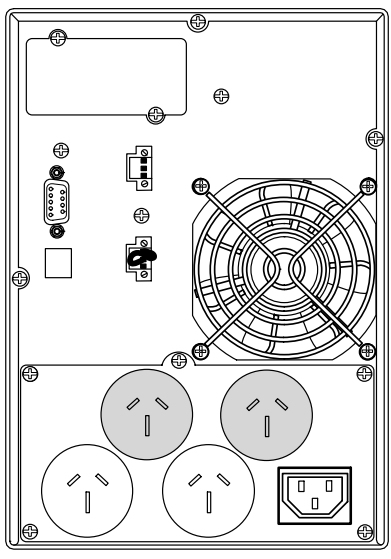

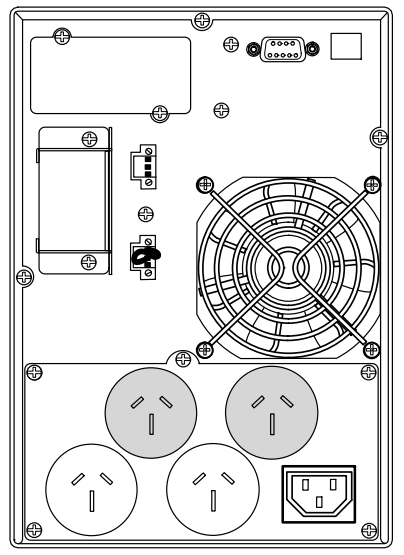

**Figura 57. Modello PW9130G1000T-XLAU Figura 58. Modello PW9130G1500T-XLAU**

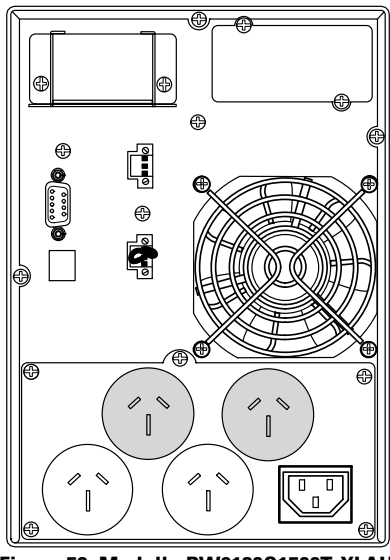

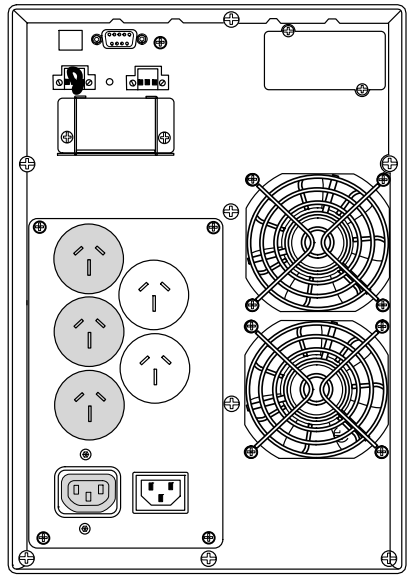

**Figura 59. Modello PW9130G2000T-XLAU Figura 60. Modello PW9130G3000T-XLAU**

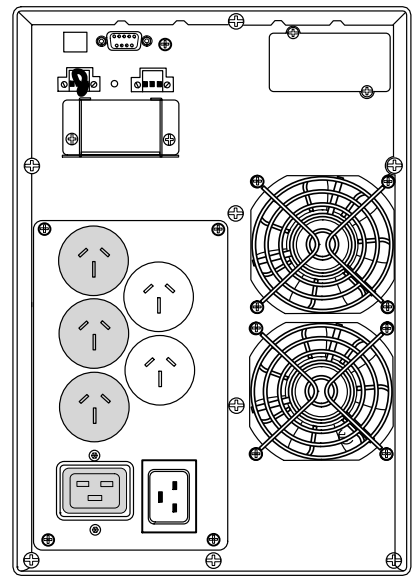

## Capitolo 8 Problemi e soluzioni

L' è Eaton 9130 ideato per il funzionamento automatico e duraturo, inoltre vi avvisa nel caso possa verificarsi qualsiasi potenziale problema di funzionamento. Solitamente gli allarmi visualizzati sul pannello di controllo non hanno ripercussioni sull'energia fornita. Al contrario, sono allarmi di prevenzione intesi ad allertare l'utente.

In generale:

- Gli eventi sono condizioni silenziose che vengono registrate nel registro eventi in qualità di informazioni di stato, come per es., l' "Impostazione orologio eseguita".
- Gli avvisi vengono annunciati da un bip ogni 5 secondi, registrati nel Registro eventi e visualizzati sull'LCD. Alcuni esempi sono: "UPS su batteria" e "UPS su Bibasso".
- Gli allarmi vengono annunciati da un bip al secondo, registrati nel registro eventi e visualizzati sull'LCD, inoltre l'indicatore di allarme si illumina. Alcuni esempi sono: "Sovraccarico in uscita" e "Sovratemperatura dissipatore".

Utilizzare il seguente schema dei problemi e soluzioni per determinare la condizione di allarme dell'UPS.

## **Allarmi e condizioni tipici**

Per l'elenco degli allarmi attivi, consultare il menu di stato dell'UPS:

- **1.** Premere un tasto qualsiasi sul pannello frontale per attivare le opzioni di menu.
- **2.** Premere il  $\downarrow$  tasto finché non compare lo STATO UPS.
- **3.** Premere il tasto Invio per visualizzare l'elenco degli allarmi attivi.
- Per lo storico delle condizioni, consultare il registro eventi:
- **1.** Premere un tasto qualsiasi sul pannello frontale per attivare le opzioni di menu.
- **2.** Premere il↓ tasto finché non compare il REGISTRO EVENTI.
- **3.** Premere il tasto Invio per visualizzare l'elenco delle condizioni.

E' possibile richiamare il registro eventi anche in formato ASCII. Vedere "Richiamo del registro eventi" a pagina [32.](#page-31-0)

## La tabella seguente descrive gli allarmi e le condizioni tipici.

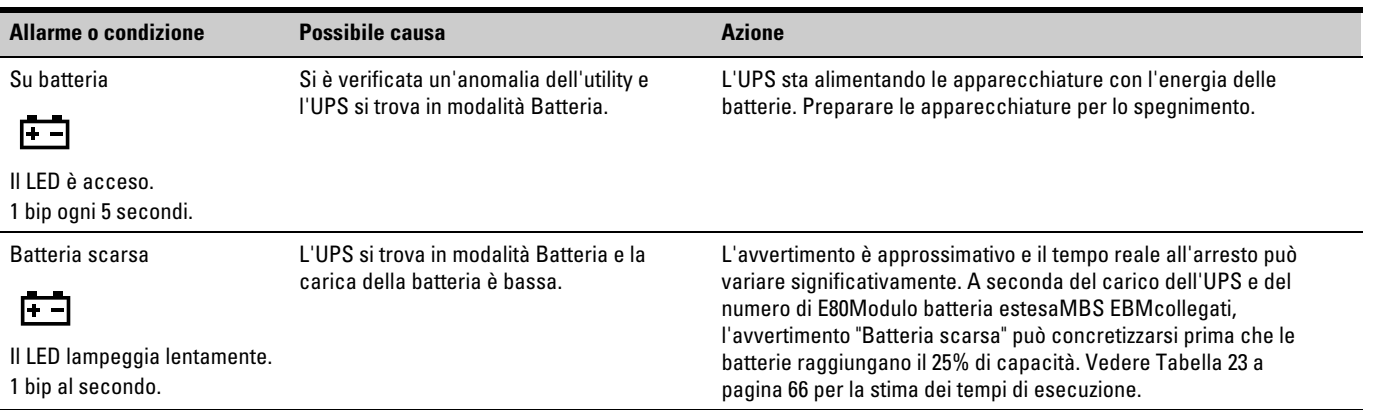

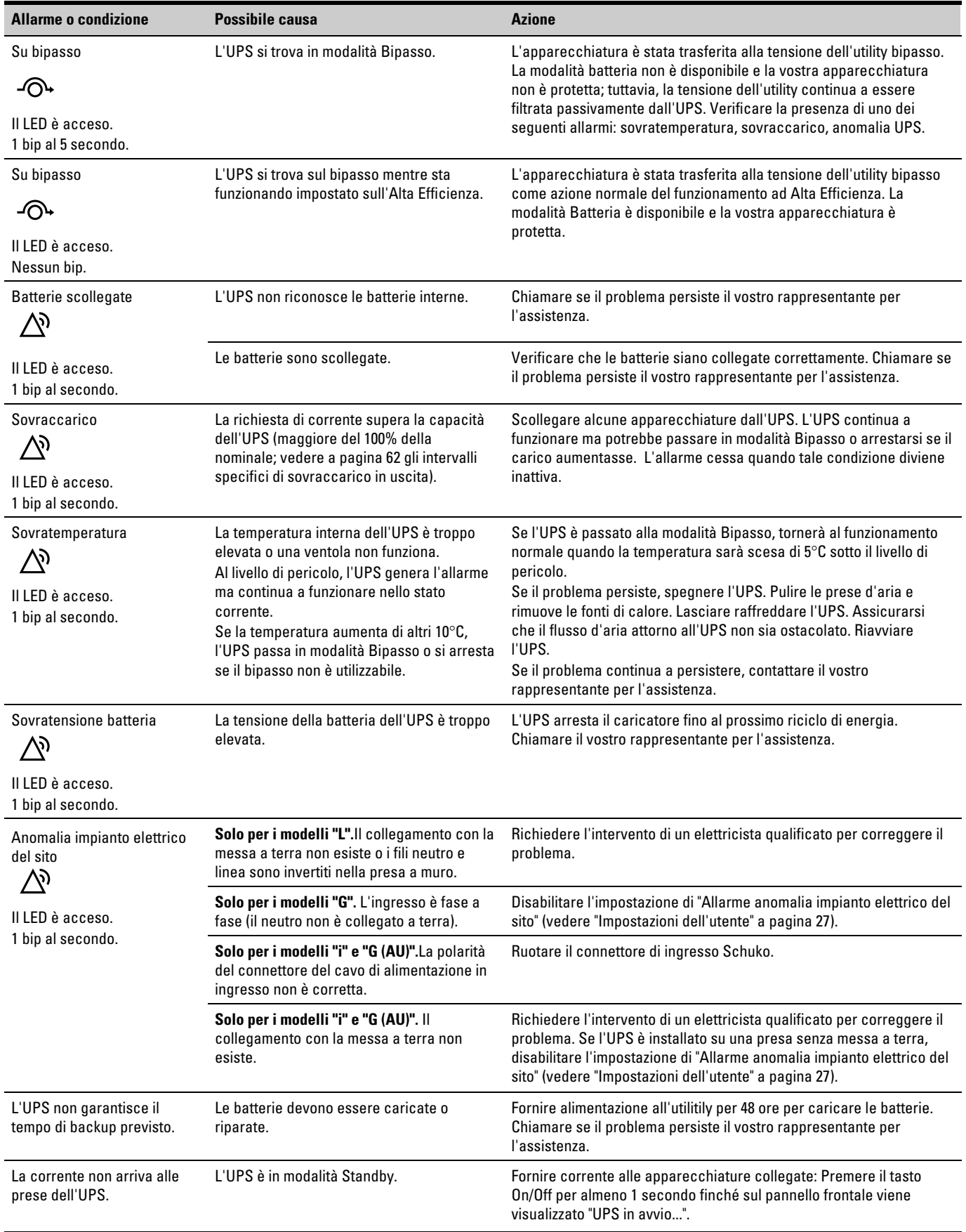

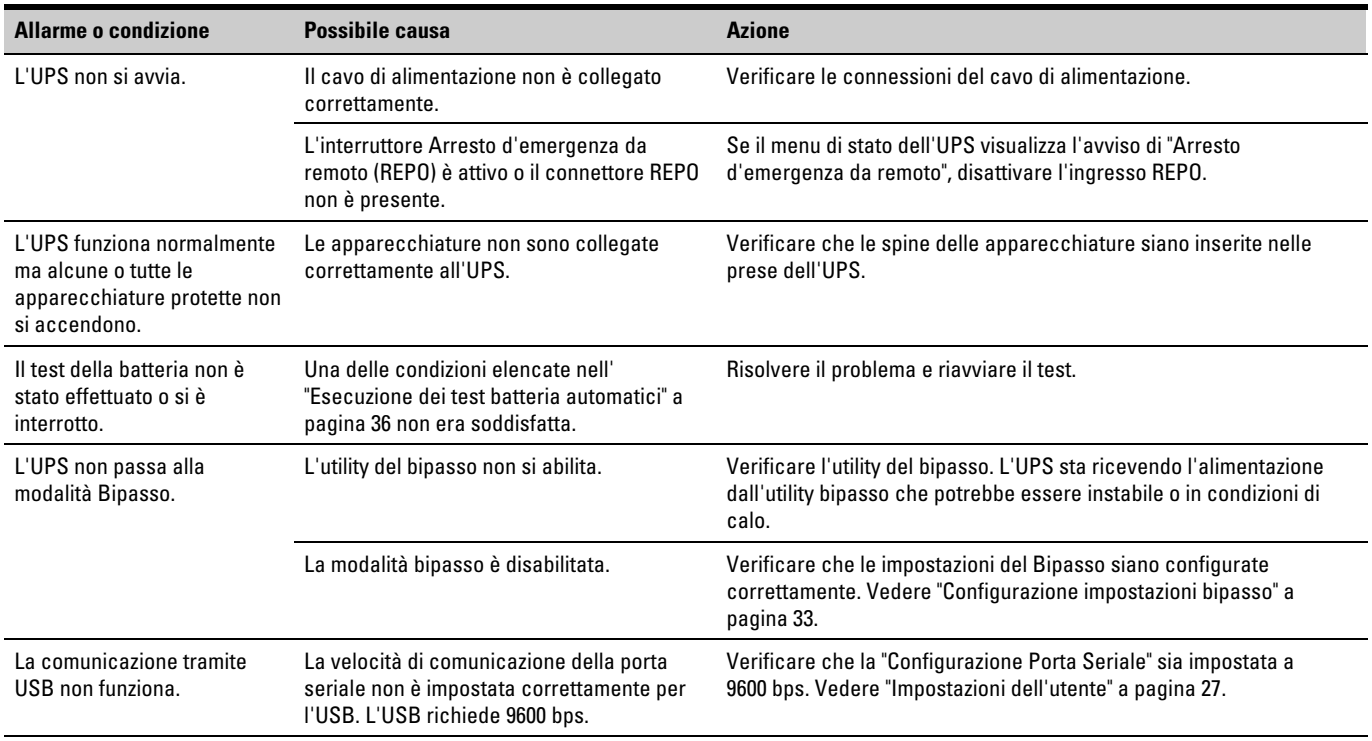

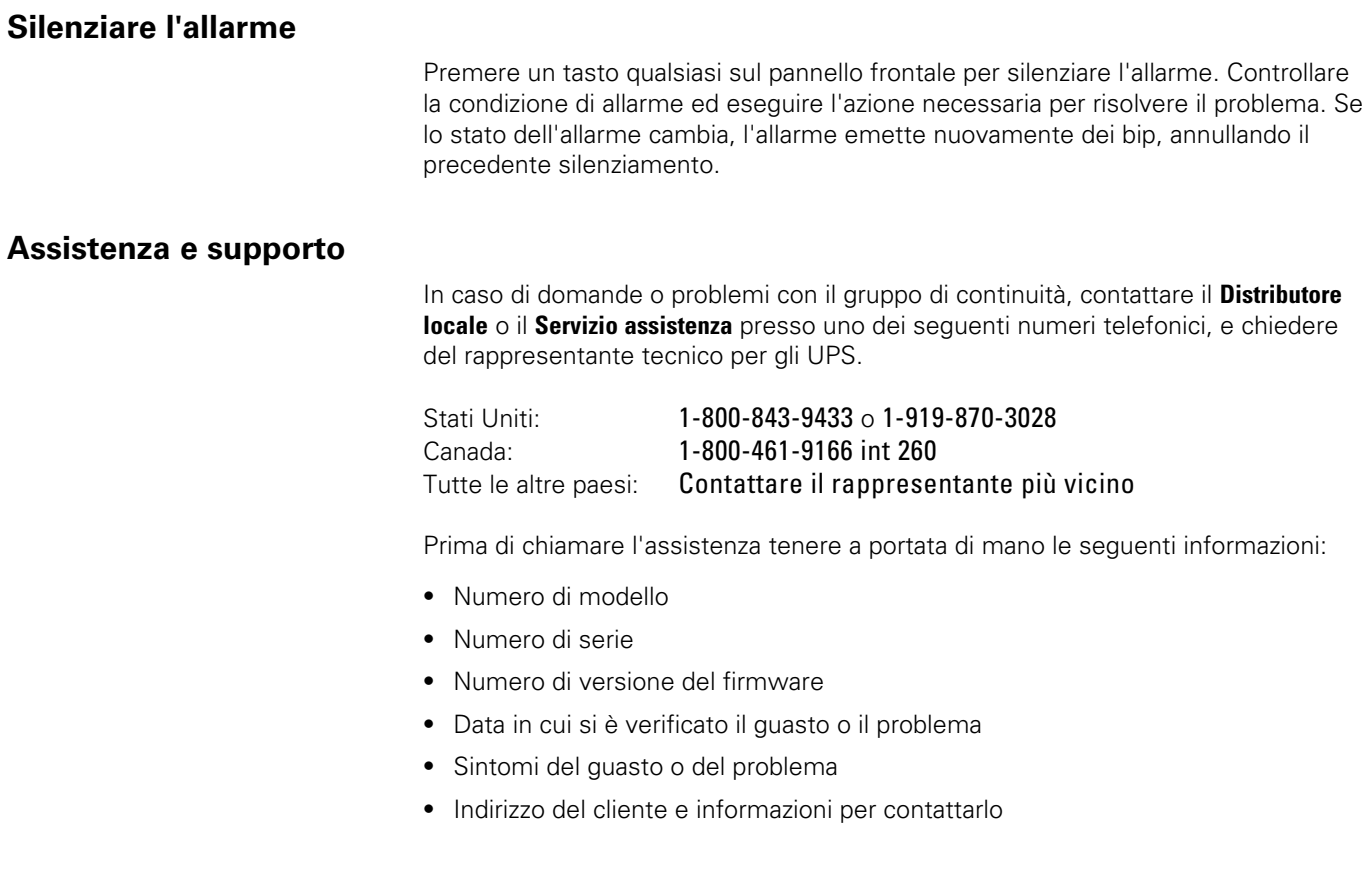

Se è necessaria una riparazione, vi verrà fornito un codice di autorizzazione reso (Returned Material Authorization - RMA). Tale codice dovrà comparire sull'involucro esterno della confezione e sulla polizza di carico (se richiesta). Utilizzare l'imballaggio originale oppure richiedere un imballaggio all'help desk o al distributore. Le unità che subiscono danni durante il trasporto a causa in un errato imballaggio non sono coperte dalla garanzia. Il cliente riceverà un'unità sostitutiva o riparata con nolo prepagato per tutte le unità coperte da garanzia.

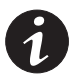

*NOTA Per applicazioni critiche è possibile richiedere una sostituzione immediata. Contattare il Servizio assistenza per il rivenditore o distributore più vicino.*